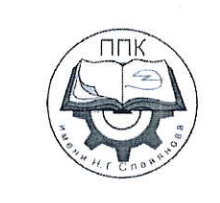

### ГБПОУ «Пермский политехнический колледж имени Н.Г. Славянова»

### МЕТОДИЧЕСКИЕ УКАЗАНИЯ ДЛЯ ОБУЧАЮЩИХСЯ ПО ВЫПОЛНЕНИЮ ПРАКТИЧЕСКИХ РАБОТ

для реализации Программы подготовки специалистов среднего звена по специальности 09.02.06 Сетевое и системное администрирование

(технологический профиль профессионального образования)

### Рассмотрено и одобрено на заседании

Предметной цикловой комиссией «Выпускающая студентов на государственную итоговую аттестацию Протокол №2 от 21 октября 2023 г. Председатель ПЦК

С.В. Вепрева

## **СОДЕРЖАНИЕ**

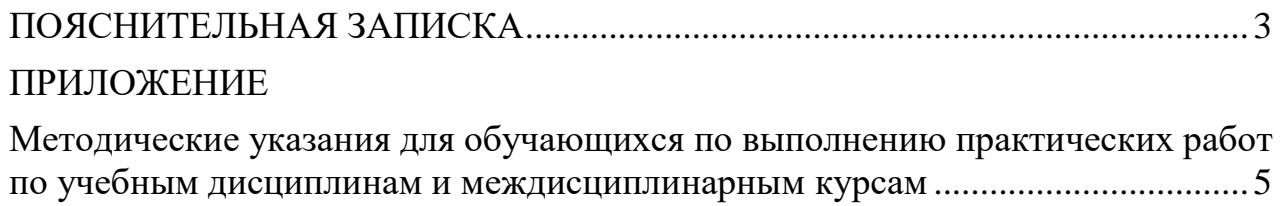

### **ПОЯСНИТЕЛЬНАЯ ЗАПИСКА**

<span id="page-2-0"></span>Практические занятия относятся к основным видам учебных занятий и составляют важную часть теоретической и профессиональной практической подготовки, являются формой организации учебного процесса, направленной на выработку у обучающихся практических умений для изучения последующих учебных дисциплин, профессиональных модулей и для решения профессиональных задач.

Выполнение обучающимся практических занятий направлено на:

- обобщение, систематизацию, углубление, закрепление полученных теоретических знаний по конкретным темам учебных дисциплин профессиональных модулей;

- формирование умений применять полученные знания на практике, реализацию единства интеллектуальной и практической деятельности;

- развитие интеллектуальных умений у будущих специалистов: аналитических, проектировочных, конструктивных и др.;

- выработку при решении поставленных задач таких профессионально значимых качеств, как самостоятельность, ответственность, точность, творческая инициатива.

Практические занятия проводятся в учебных кабинетах, лабораториях, мастерских. Необходимыми структурными элементами практического занятия, помимо самостоятельной деятельности студентов, являются инструктаж, проводимый преподавателем, а также анализ и оценка выполненных работ и степени овладения студентами запланированными умениями.

Наряду с формированием умений и навыков в процессе практических занятий обобщаются, систематизируются, углубляются и конкретизируются теоретические знания, вырабатывается способность и готовность использовать теоретические знания на практике.

Содержание практического занятия определяется перечнем профессиональных умений по конкретной учебной дисциплине

3

(профессиональному модулю), а также характеристикой профессиональной деятельности выпускников, требованиями к результатам освоения основной профессиональной образовательной программы.

По каждой учебной дисциплине и междисциплинарному курсу для обучающихся разработаны методические указания по выполнению практических работ.

Работы, носящие репродуктивный характер, отличаются тем, что при их проведении студенты пользуются подробными инструкциями, в которых указаны: цель работы, пояснения (теория, основные характеристики), оборудование, аппаратура, материалы и их характеристики, порядок выполнения работы, таблицы, выводы (без формулировки), контрольные вопросы, учебная и специальная литература.

Работы, носящие частично поисковый характер, отличаются тем, что при их проведении студенты не пользуются подробными инструкциями, им не дан порядок выполнения необходимых действий, и требуют от студентов самостоятельного подбора оборудования, выбора способов выполнения работы в инструктивной и справочной литературе и др.

Работы, носящие поисковый характер, характеризуются тем, что студенты должны решить новую для них проблему, опираясь на имеющиеся у них теоретические знания.

Формы организации студентов на практических занятиях: фронтальная, групповая и индивидуальная.

При фронтальной форме организации занятий все студенты выполняют одновременно одну и ту же работу.

При групповой форме организации занятий одна и та же работа выполняется микро-группами по 2—5 человек.

При индивидуальной форме организации занятий каждый студент выполняет индивидуальное задание.

Оценки за выполнение практических работ являются показателями текущей успеваемости студентов по учебной дисциплине.

4

## **ПРИЛОЖЕНИЕ**

### <span id="page-4-0"></span>**Методические указания для обучающихся по выполнению практических работ по учебным дисциплинам и междисциплинарным курсам**

<span id="page-4-1"></span>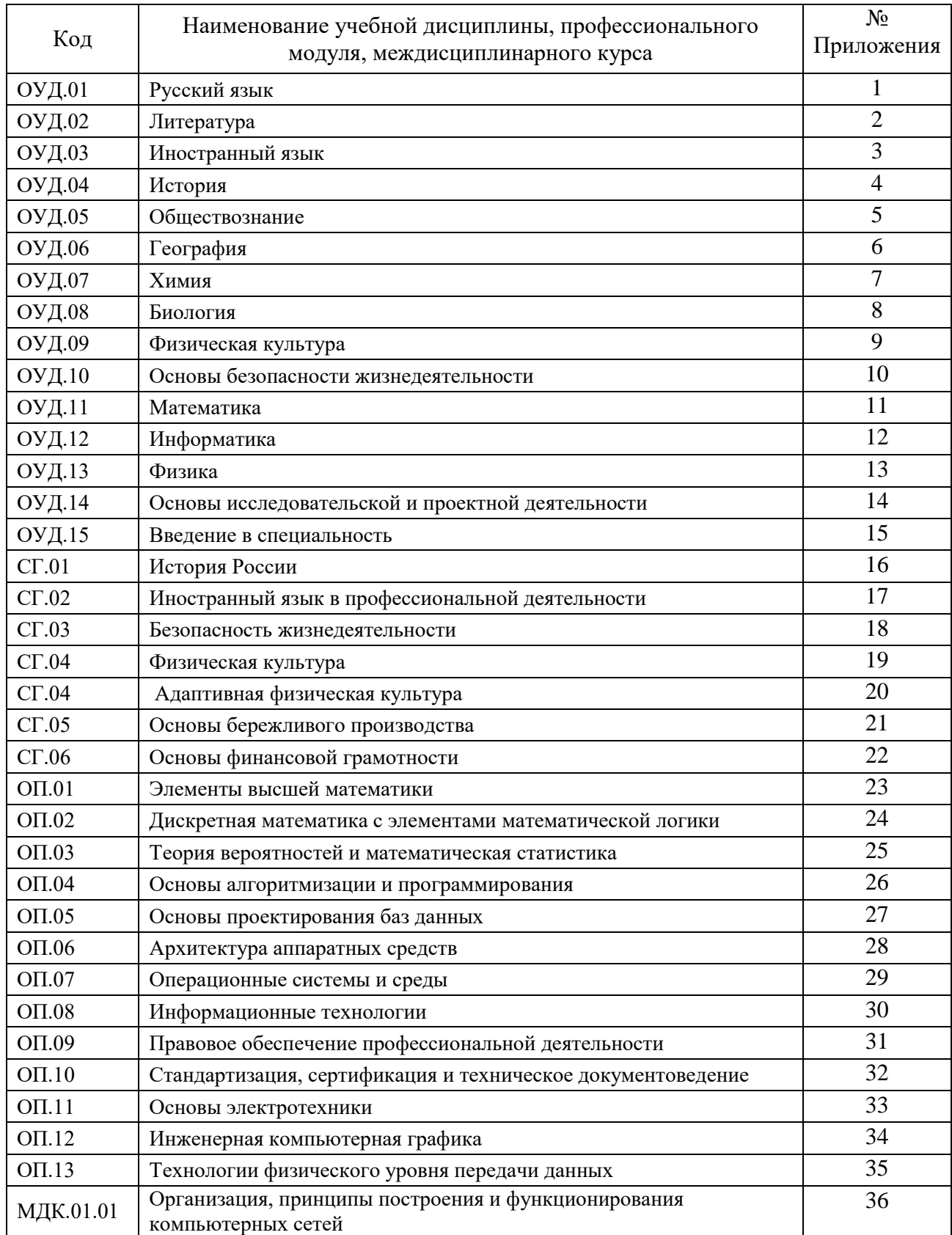

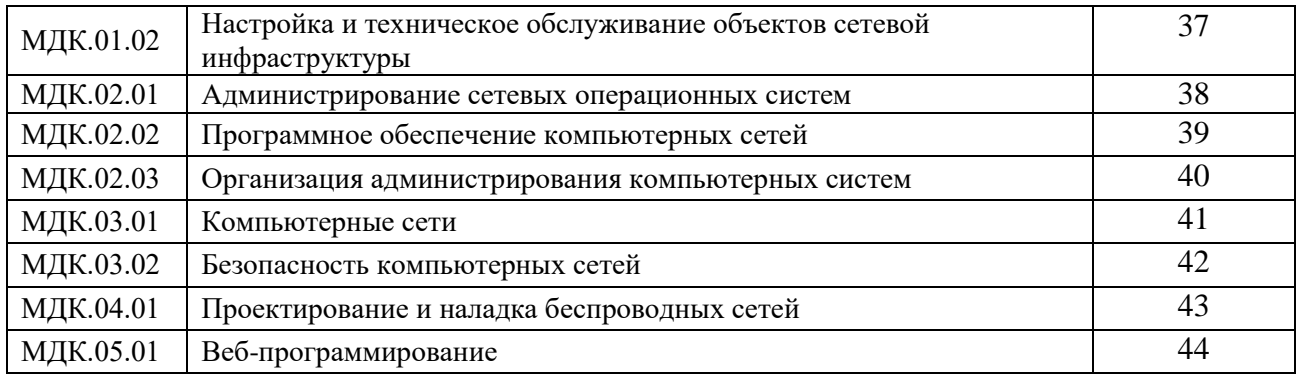

### **ПРИЛОЖЕНИЕ 30**

### **Методические указания для обучающихся по выполнению практических работ по учебной дисциплине ОП.08 Информационные технологии**

### **Автор: Кадочникова Наталья Владимировна,** ГБПОУ «Пермский политехническийколледж имени Н.Г. Славянова», преподаватель высшей квалификационной категории

### **СОДЕРЖАНИЕ**

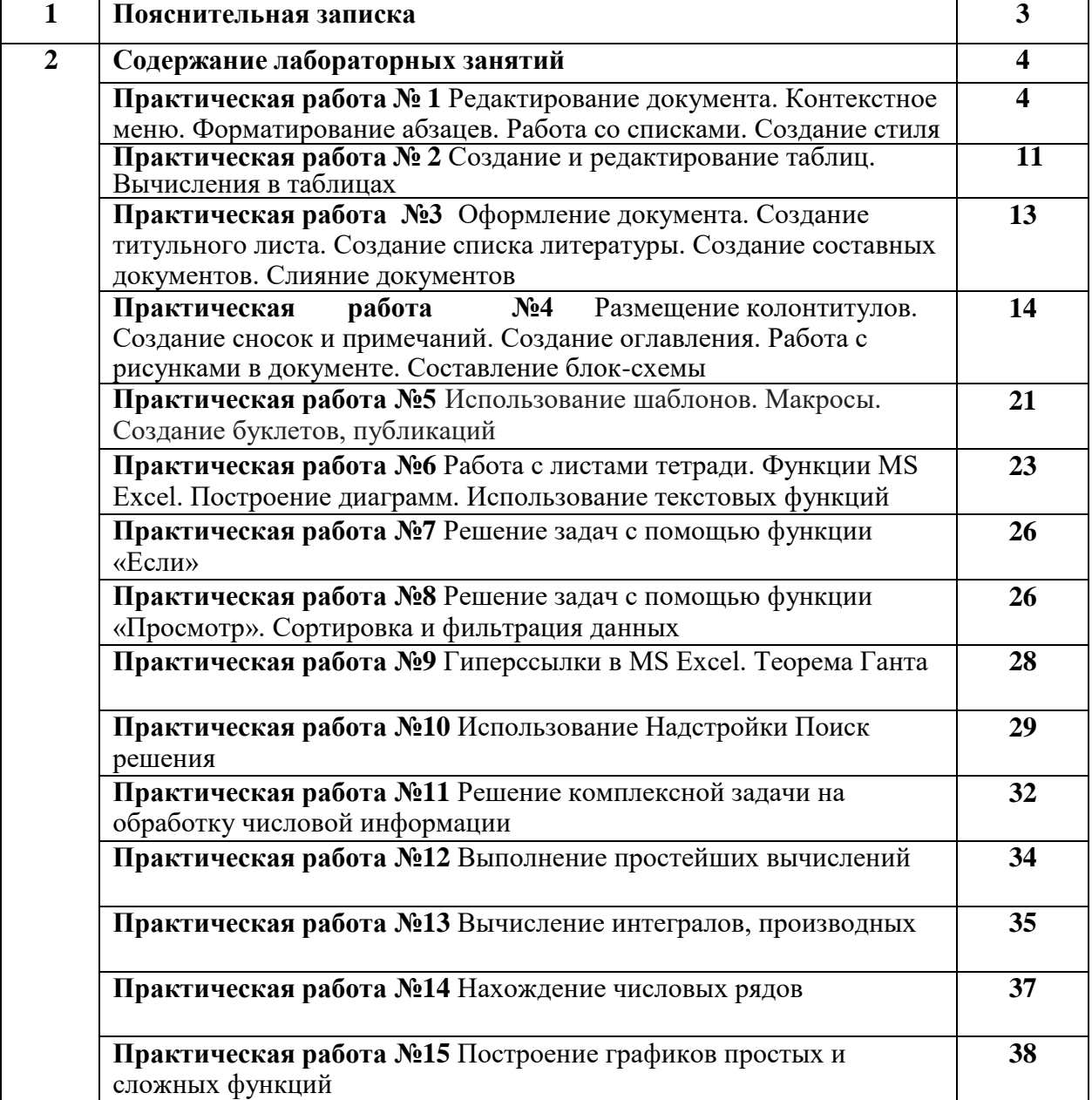

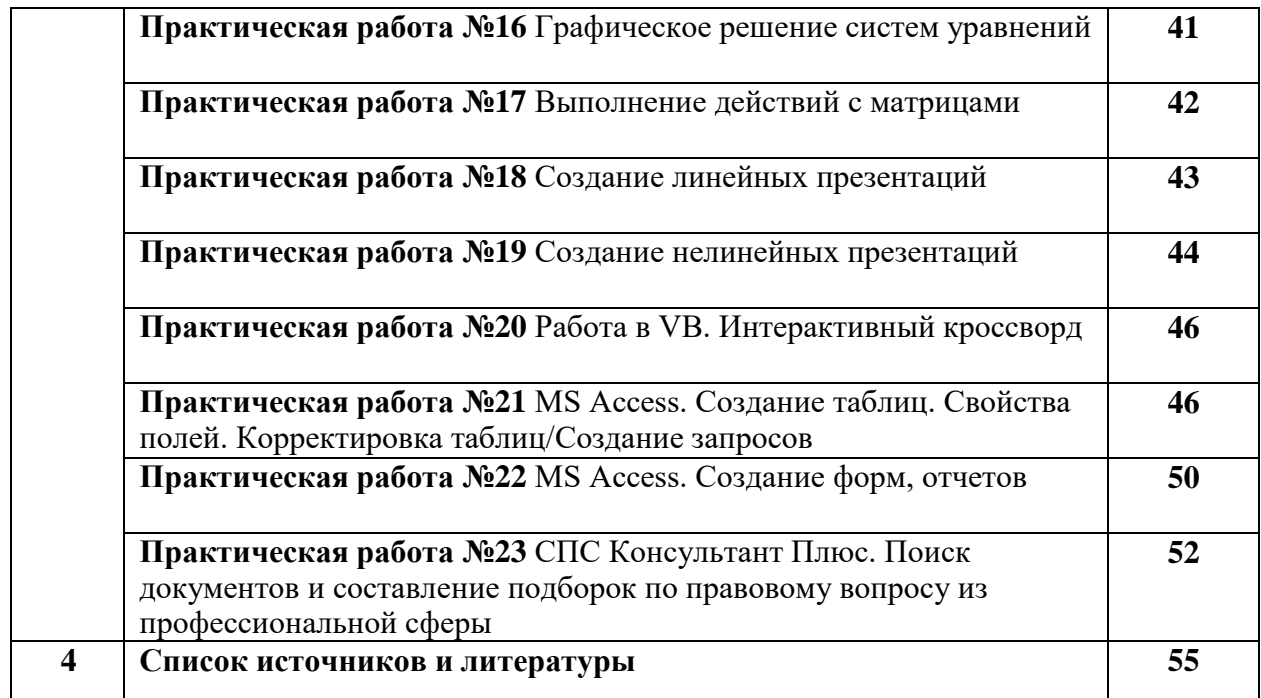

### **ПОЯСНИТЕЛЬНАЯ ЗАПИСКА**

Методические указания по выполнению практических работ по дисциплине ОП.08 «Информационные технологии» предназначены для обучающихся по специальности 09.02.06 «Сетевое и системное администрирование».

Цель методических указаний: оказание помощи обучающимся в выполнении практических работ по дисциплине ОП.08 «Информационные технологии».

Настоящие методические указания содержат работы, которые позволят обучающимся закрепить теоретические знания, сформировать необходимые умения и навыки деятельности по специальности, направлены на формирование следующих компетенций:

ОК 02 Использовать современные средства поиска, анализа и интерпретации информации и информационные технологии для выполнения задач профессиональной деятельности

ПК 1.1. Документировать состояния инфокоммуникационных систем и их составляющих в процессе наладки и эксплуатации.

ПК 1.6. Осуществлять инвентаризацию технических средств сетевой инфраструктуры, контроль оборудования после проведенного ремонта

В результате выполнения практических работ по дисциплине обучающиеся должны **уметь:**

- использовать программное обеспечение в профессиональной деятельности;
- использовать информационные ресурсы для поиска и хранения информации;
- обрабатывать текстовую и табличную информацию; использовать деловую графику и мультимедиаинформацию;
- использовать технологии сбора, размещения, хранения, накопления, преобразования и передачи данных;
- обрабатывать текстовую и числовую информацию;
- применять мультимедийные технологии обработки и представления информации;
- обрабатывать информацию, используя средства пакетов прикладных программ. В результате освоения дисциплины обучающийся должен

### **знать:**

- понятие информационных систем и информационных технологий, автоматизированной обработки информации;
- основные правила и методы работы с пакетами прикладных программ;
- возможности сетевых технологий работы с информацией;
- методы и средства сбора, обработки, хранения, передачи и накопления информации;
- принципы защиты информации от несанкционированного доступа
- теоретические основы, виды и структуру баз данных;
- принципы классификации и кодирования информации;
- номенклатура информационных источников, применяемых в профессиональной деятельности; приемы структурирования информации; формат оформления результатов поиска информации; основы современных систем управления базами данных.

Описание каждой практической работы содержит: раздел, тему, количество часов, цели работы, что должен знать и уметь обучающийся, теоретическую часть, порядок выполнения работы, контрольные вопросы, учебно-методическое и информационное обеспечение.

На выполнение практических работ по дисциплине ОП.08 «Информационные технологии» отводится *36 часов.*

### **Содержание практических работ**

### **Практическая работа № 1**

### **Редактирование документа. Контекстное меню. Форматирование абзацев. Работа со списками. Создание стиля**

**Раздел:** Прикладные программные средства

**Тема:** Текстовый процессор Microsoft Office Word

### **Количество часов:** 1

**Цель:** создание текстовых документов

**Задачи:** обработать текстовую информацию

### **Порядок выполнения работы:**

- 1. Набрать текст
- 2. Отредактировать текст
- 3. Отформатировать текст
- 4. Сохранить файлы на Личном диске в папке Информационные технологии

### **Текст №1.**

Сохраните файл под именем Клавиатура.doc

### К Л А В И А Т У Р А

Клавишное устройство – основное устройство ввода на компьютере. Она представляет собой матрицу клавиш, объединенных в единое целое, и электронный блок для преобразования нажатия клавиши в двоичный код. Под компьютерной клавиатурой находится решетка из проводников. Каждая клавиша расположена над пересечением двух проводников и при нажатии замыкает электрическую цепь. Запомнив нажатую клавишу, микропроцессор передает ее "код" компьютеру.

Любая клавиатура персональной ЭВМ имеет пять групп клавиш.

*Основная группа клавиш* занимает большую часть клавиатуры и включает в себя буквенные клавиши, клавиши с цифрами и знаками (+, -, = и т.д.). Клавиатура содержит буквы латинского и русского алфавитов. Переключение с русского алфавита на латинский и обратно происходит при одновременном нажатии какого-либо сочетания клавиш (Ctrl+Shift).

*Клавиши управления курсором* обозначены стрелками, они перемещают курсор на экране в соответствующем направлении в режиме редактирования.

*Группа цифровых клавиш*, совмещенная с клавишами управления курсором.

*Группа функциональных клавиш* [F1], [F2] и т.д. Имеют определенные назначения в различных системах программного обеспечения.

*Специальные клавиши*, предназначенные для редактирования строк, управляющие или префиксные клавиши [Ctrl], [Alt], которые нажимаются в комбинации с другими клавишами, и клавиша ввода [Enter].

### **Текст №2.** Персональный компьютер

Сохраните файл под именем ПК.doc

### **П Е Р С О Н А Л Ь Н Ы Й К О М П Ь Ю Т Е Р**

**монитор клавиатура системный блок мышь колонки**

ПК – модульное устройство, т.е. он состоит из нескольких устройств. Выше перечислен базовый набор. По желанию (возможностям) пользователь может подключить принтер, сканер и др.

### **Текст №3.** Архитектура ЭВМ

Сохраните файл под именем Архитектура.doc

### APXMTEKTYPA *<i>GBM*

Под архитектурой ЭВМ понимают описание устройства и работы компьютера, достаточное для пользователя или программиста.

Биологическим аппаратом интеллекта человека является мозг. Работая с информацией, мозг выполняет две основные функции: запоминание (функция памяти) и умозаключение (функция мышления). Объектом запоминания является информация, поступающая через органы чувств (в первую очередь - зрение и слух). Информация, выработанная в процессе мышления, может быть передана другим людям через речь или двигательную систему (записи).

Следовательно, имеются четыре основных компонента информационной функции человека: прием (ввод) информации, запоминание информации (память), процесс мышления (обработка информации), передача (вывод) информации.

Компьютер в своем составе имеет устройства, выполняющие эти функции мыслящего человека: устройство ввода, устройство памяти, процессор, устройство вывода.

Такой состав устройств вычислительного автомата был впервые предложен в прошлом веке Чарльзом Бэббиджем. Теоретические основы архитектуры современных ЭВМ были заложены Джоном фон Нейманом.

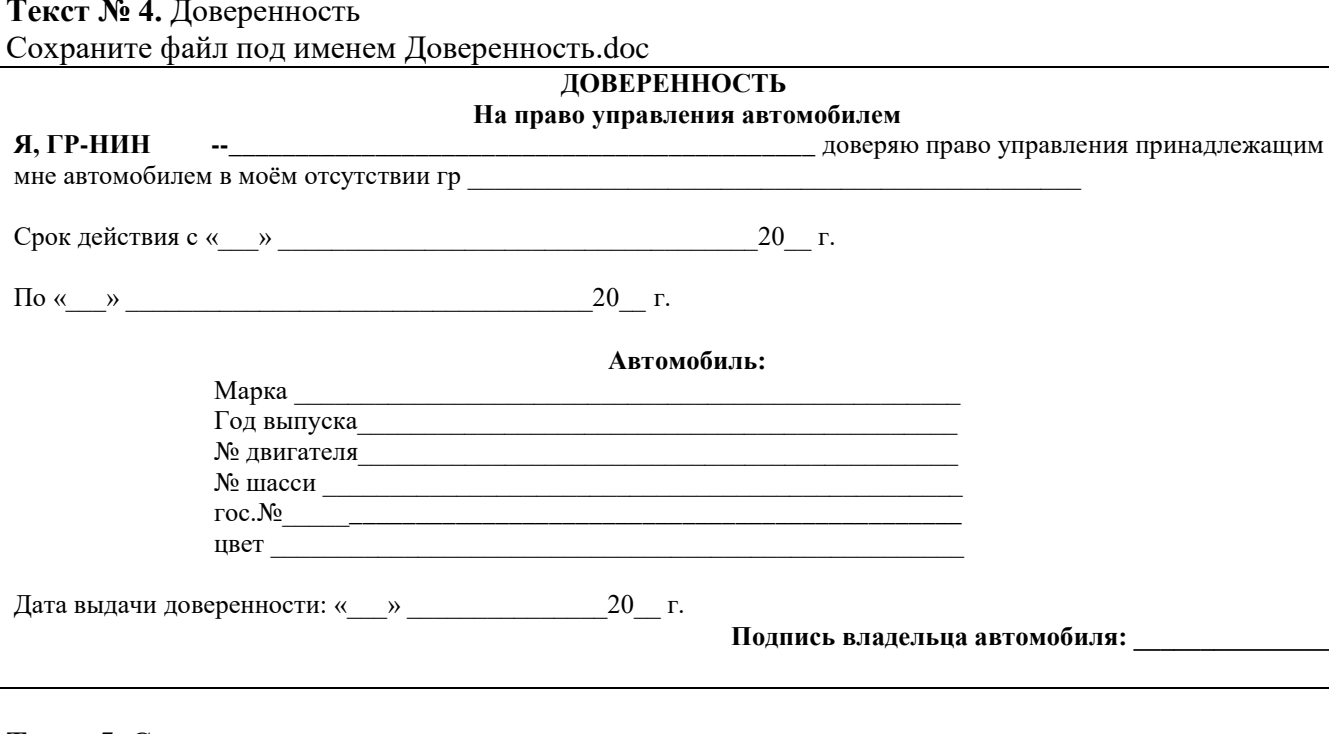

### Текст 5. Содержание

Создать текст Содержание 1, используя вставку таблицы и многоуровневый список. Текст Содержание 2 получить с помощью копирование, изменив типы маркера.

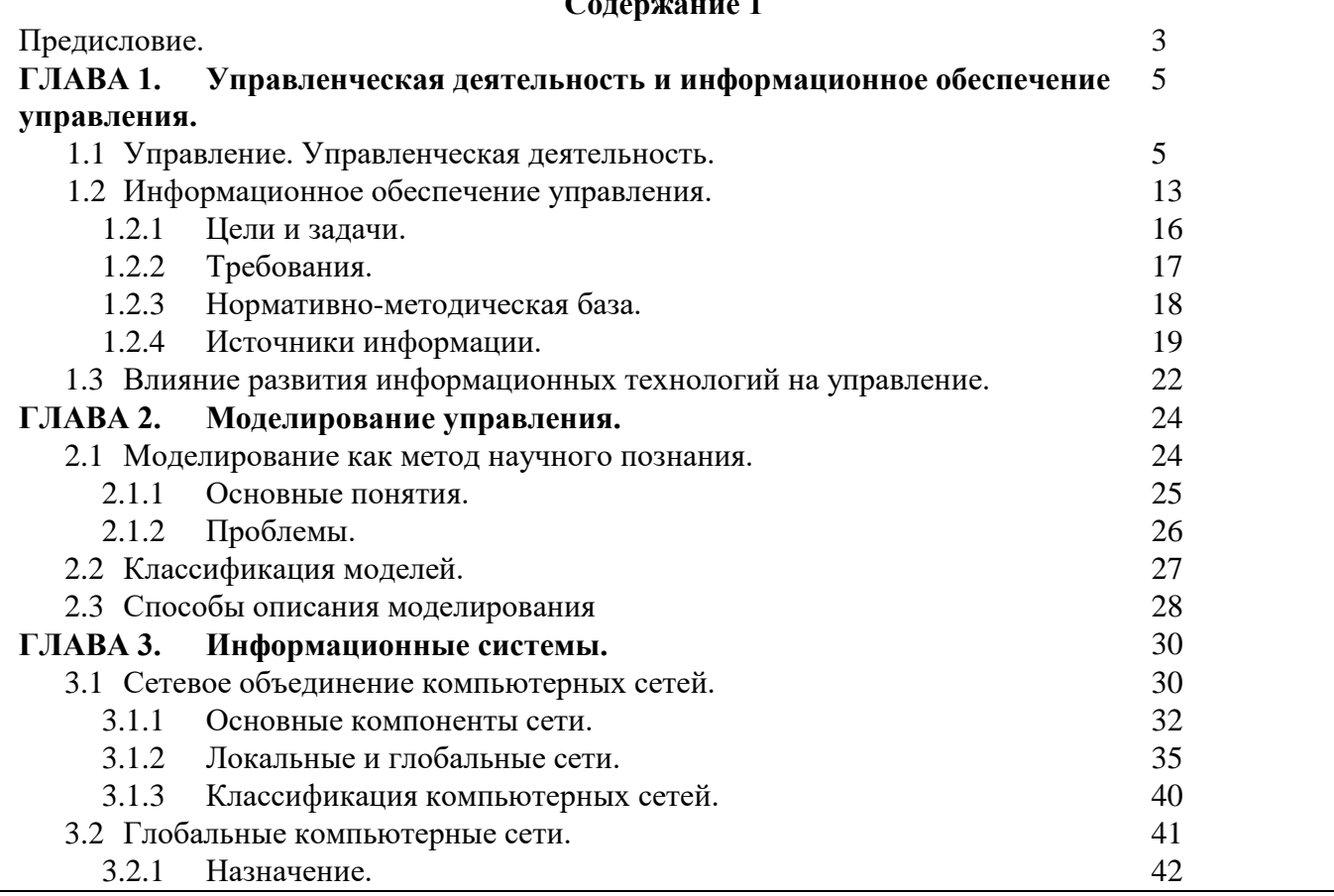

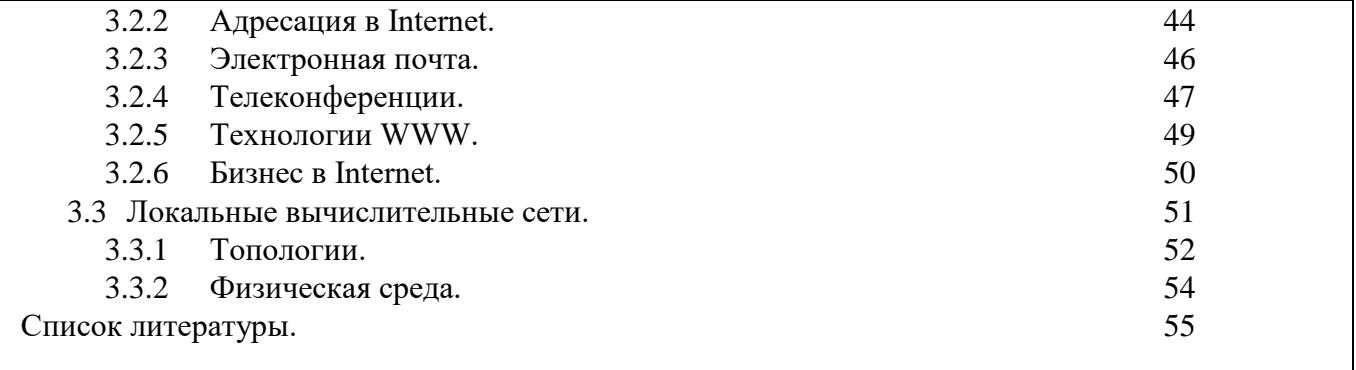

### **Содержание 2**

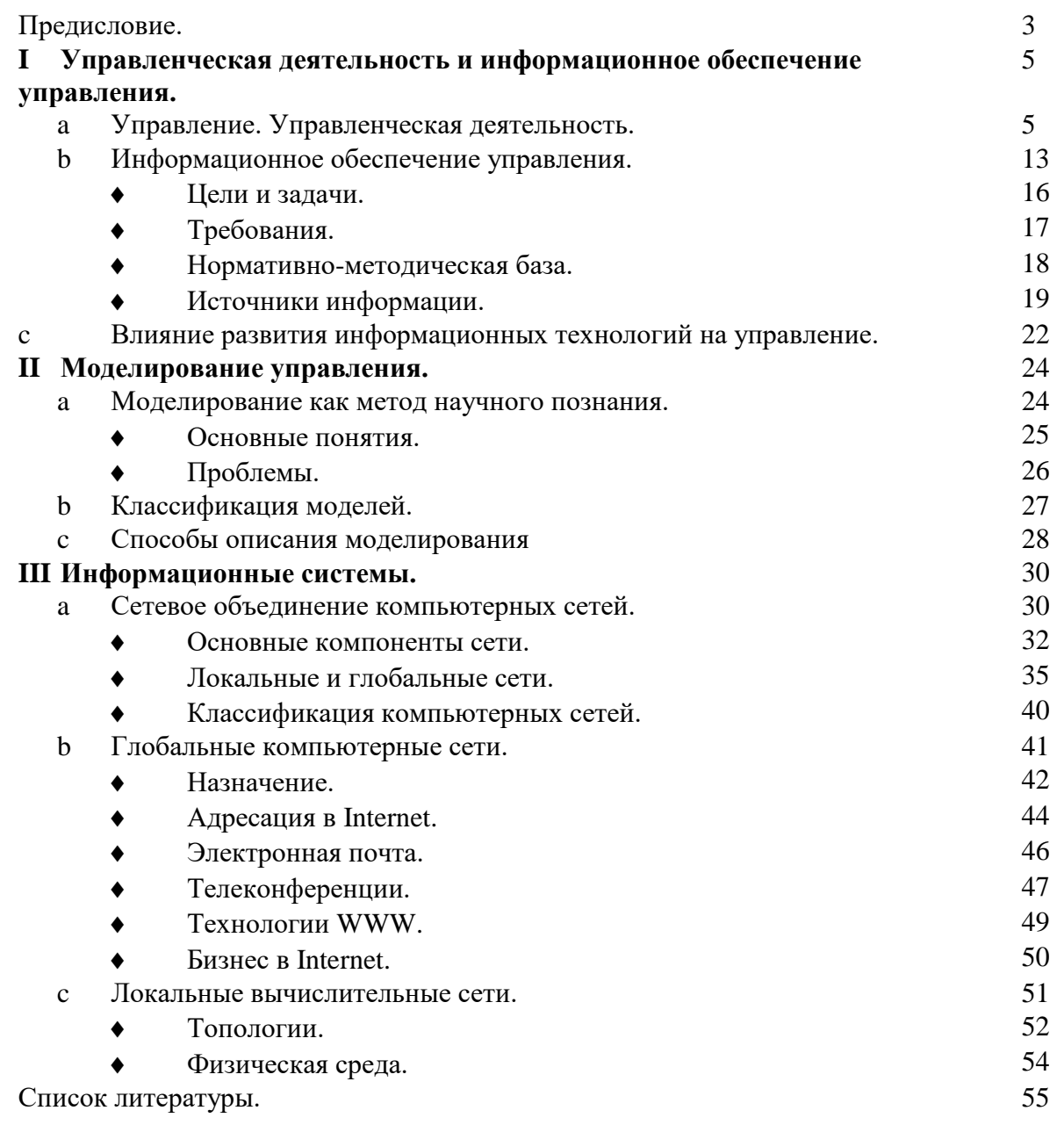

# **Порядок выполнения работы:**

- 1. **Напечатать заголовок** Содержание 1
- **2. Вставить таблицу (2 столбца, 31 строка), заполнить её текстом**

### **3. Создать многоуровневый список**

Выделить список, *формат – список – многоуровневый*

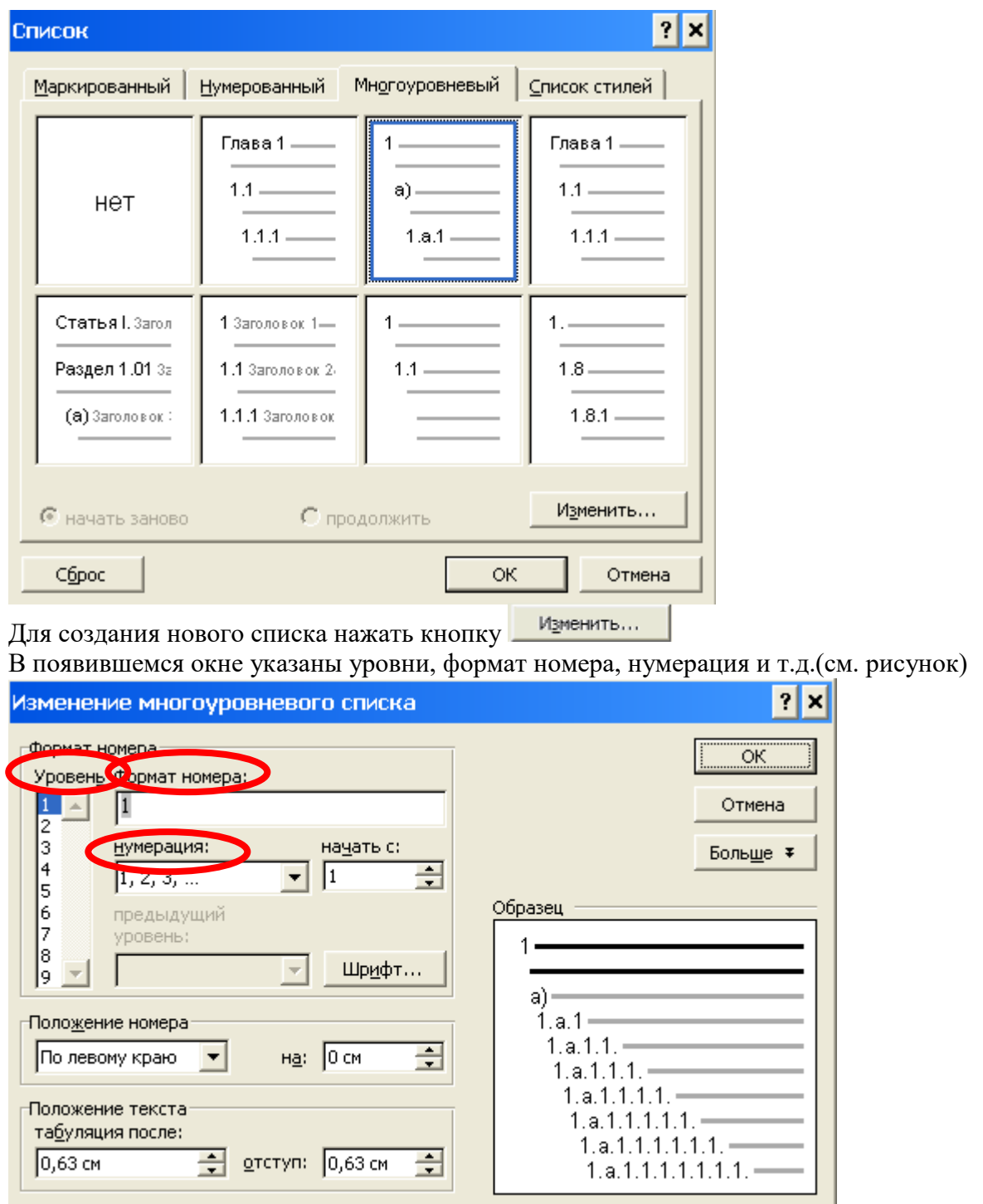

Для создания списка выбрать **Уровень 1**, напечатать в **Формате номера** ГЛАВА и задать Нумерацию (см. рисунок)

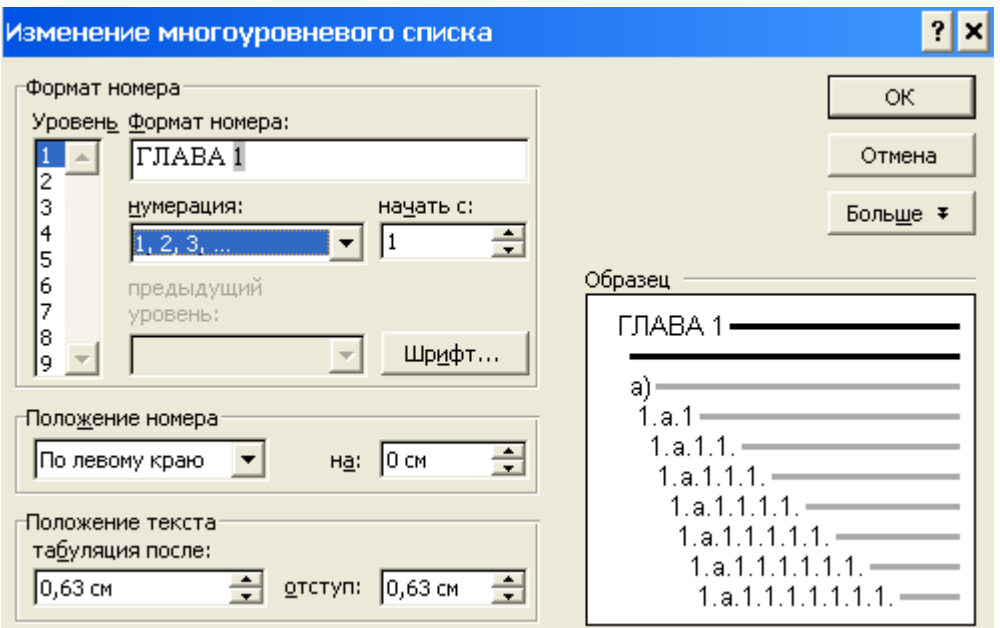

#### Далее выбрать **Уровень 2, Предыдущий уровень 1, Нумерация** (см. рисунок)Изменение многоуровневого списка ⊡ x

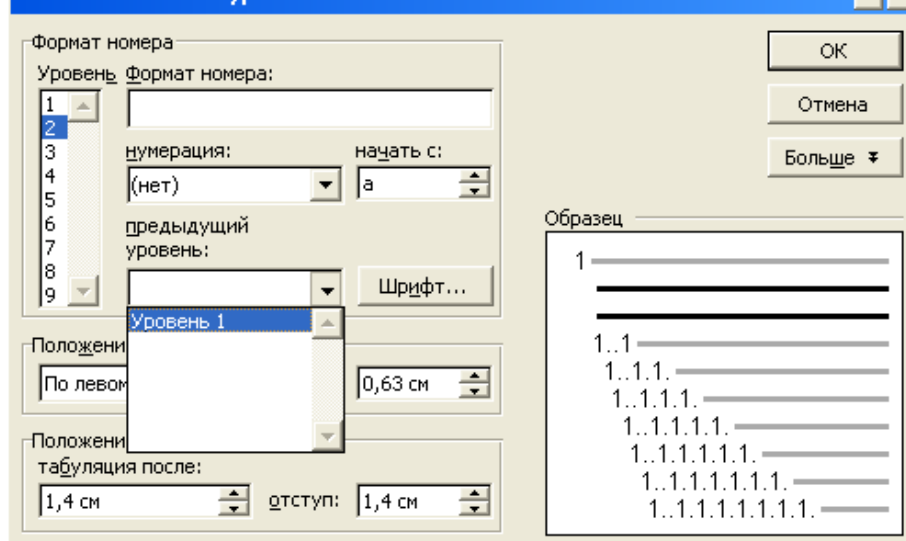

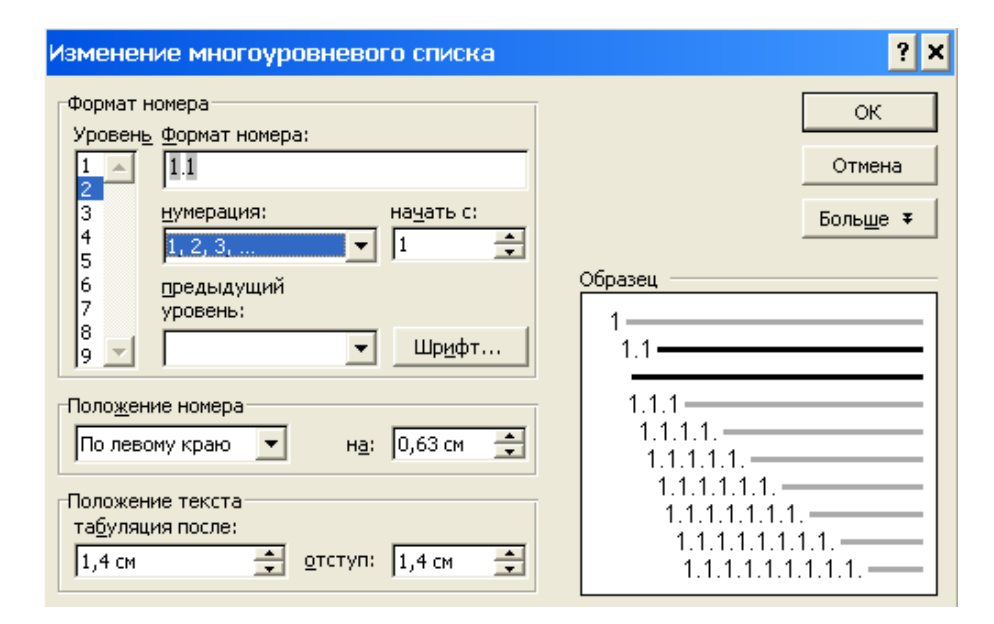

### Далее выбрать **Уровень 3, Предыдущий уровень 1,** поставить в **Формате номера** точку**, Предыдущий уровень 2,** точка, **Нумерация** (см. рисунок)

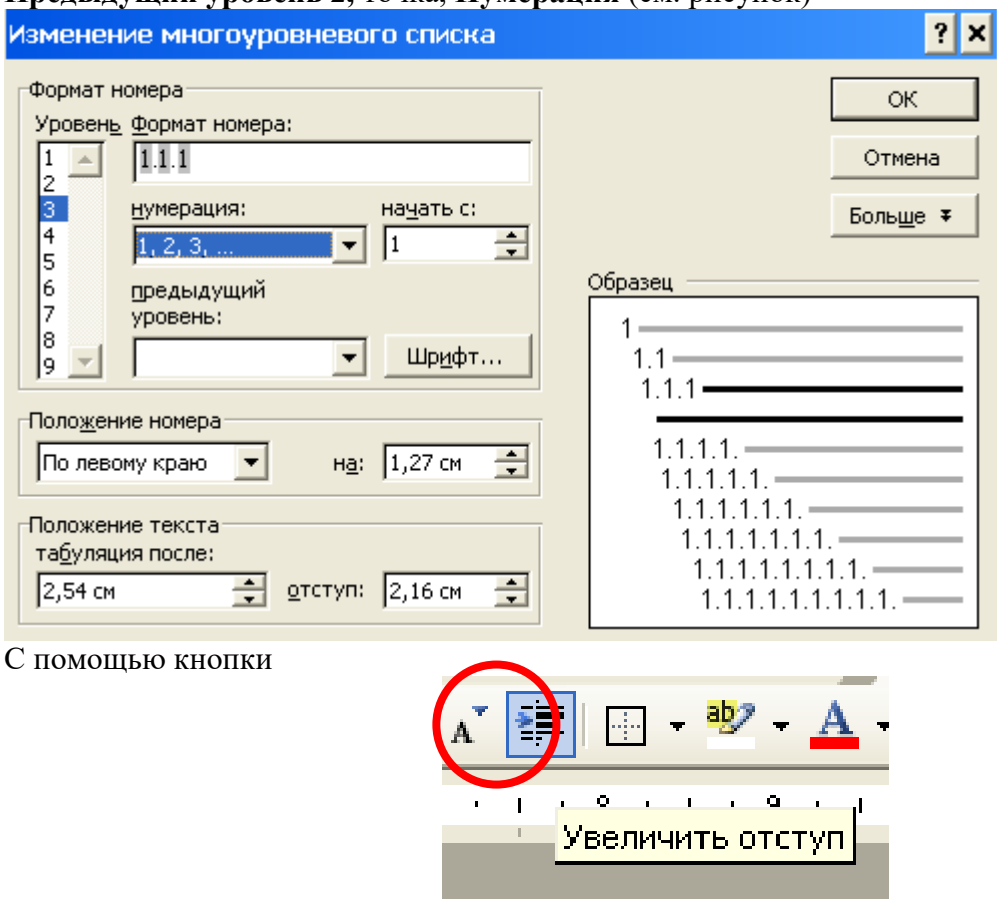

расставить строки на свои уровни (один щелчок – уровень 2, два щелчка – уровень 3 и т.д.) Границы таблицы убрать: выделить таблицу – границы и заливка – границы – нет. Сформировать Содержание 2 (скопировать текст Содержания 1 и задать новый многоуровневый список).

Сохранить файлы на Личном диске в папке Информационные технологии под именем «Содержание.doc»

### **Критерии оценки за практическую работу:**

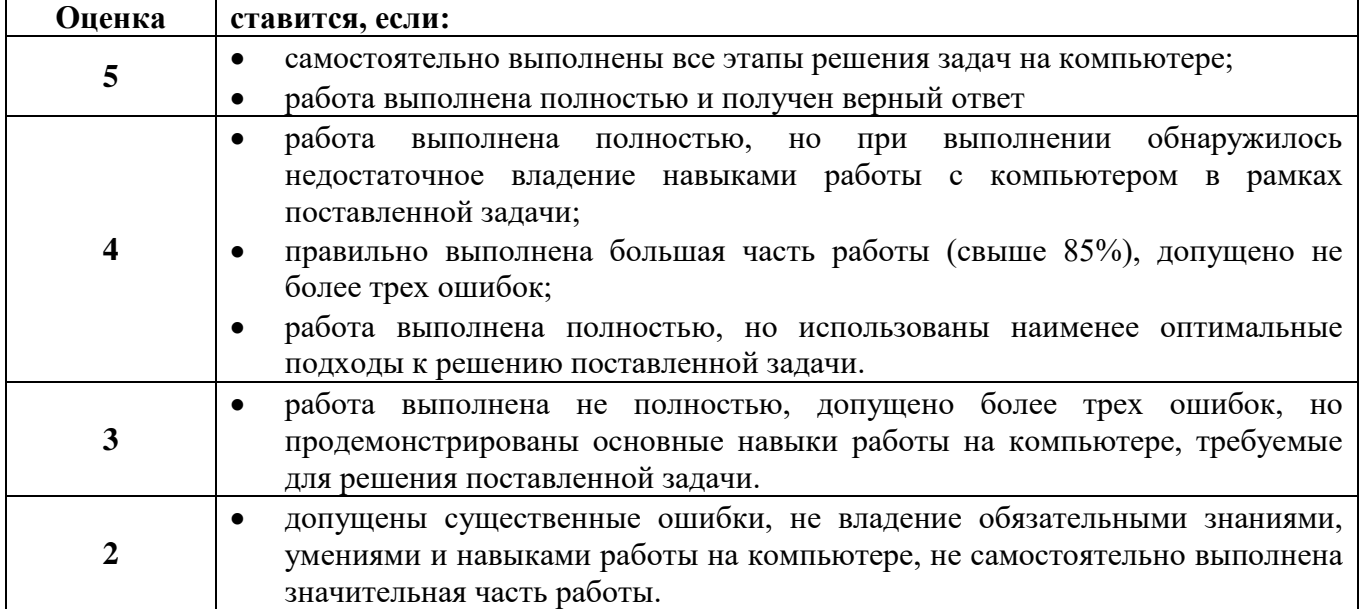

### **Практическая работа № 2**

### **Создание и редактирование таблиц. Вычисления в таблицах**

**Раздел:** Прикладные программные средства

**Тема:** Текстовый процессор Microsoft Office Word

### **Количество часов:** 1

**Цель:** создание текстовых документов

**Задачи:** работа с таблицами

**Задание 1.** Оформить в виде таблицы календарь на текущий месяц.

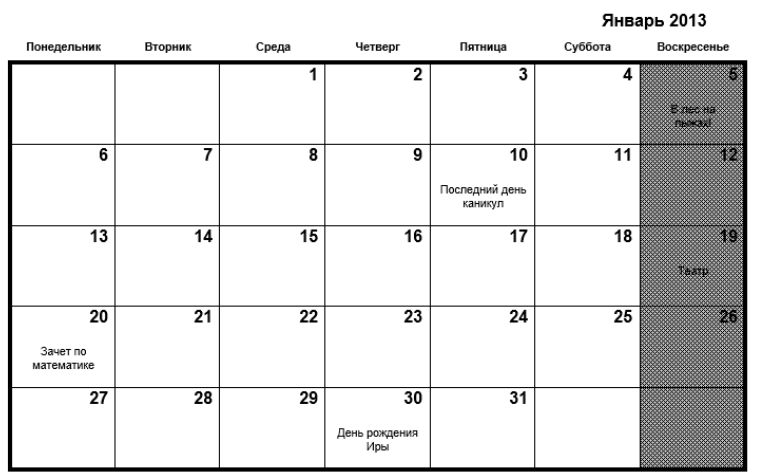

**Задание 2.** Подготовить программку

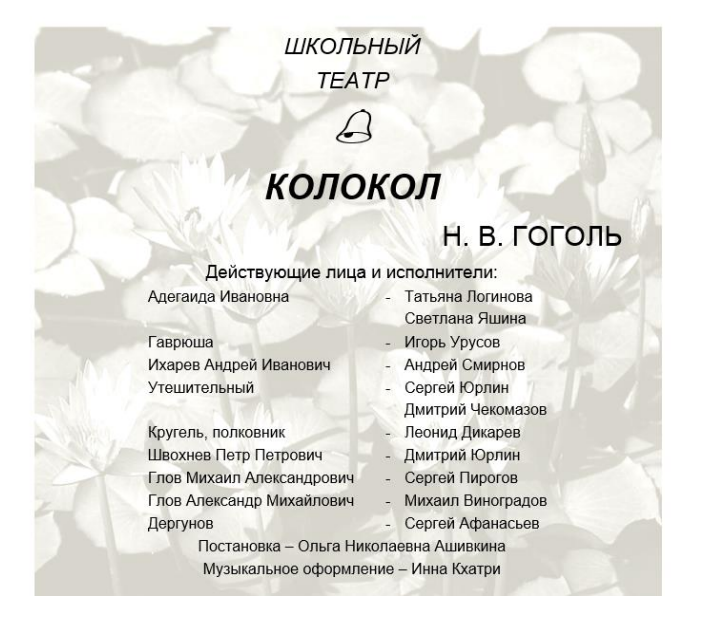

**Задание 3.** Составить кроссворд (9 столбцов, 7 строк)

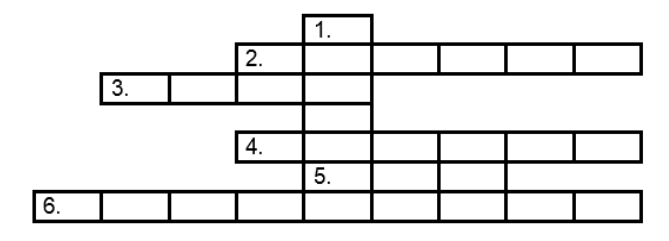

**Задание 4.** Составить заявку по образцу. Для оформления использовать таблицу.

.<br>Открытое акционерное общество<br>Специального машиностроения и специального машиностроения и<br>металлургии<br>«МОТОВИЛИХИНСКИЕ ЗАВОДЫ» (ОАО «Мотовилихинские заводы»)

Начальнику ДИС<br>И. В. Агаркову

Заявка

4 декабря 2004 г. № 333

На доступ в Internet

В связи со служебной необходимостью прошу предоставить доступ к ресурсам<br>Internet следующим сотрудникам ПП:

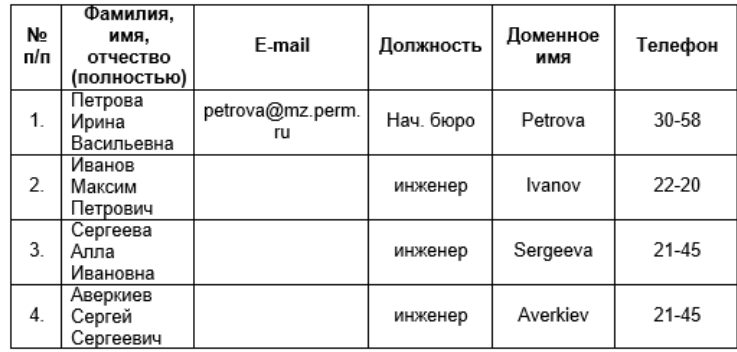

Начальник ППП

И.В.Сергеев

СОГЛАСОВАНО: И.о. начальника департамента безопасности А.П.Федотов

Директор ЗАО «Импульс-М» \_\_\_ Á. В. Ащев

### Задание 5. Выполнить Элементарные вычисления

### Элементарные вычисления в WORD

WORD позволяет выполнять вычисления, записывая их при помощи пункта **ТАБЛИЦА\ФОРМУЛА** меню:

Формулы вводятся в соответствующих клетках SUM(right) - сумма справа SUM(above) - сумма вверх

Сохранить файлы на Личном диске в папке Информационные технологии под именем «Таблицы.doc»

### Критерии оценки за практическую работу:

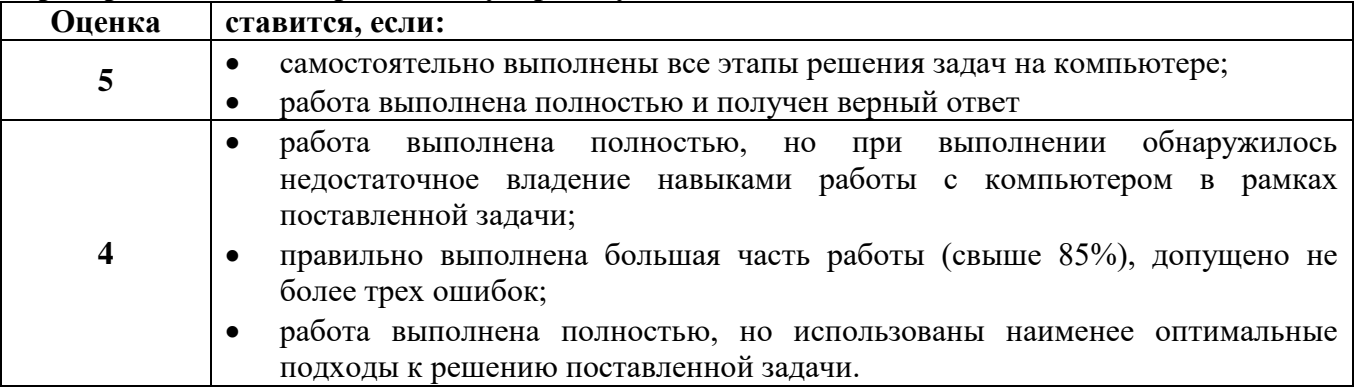

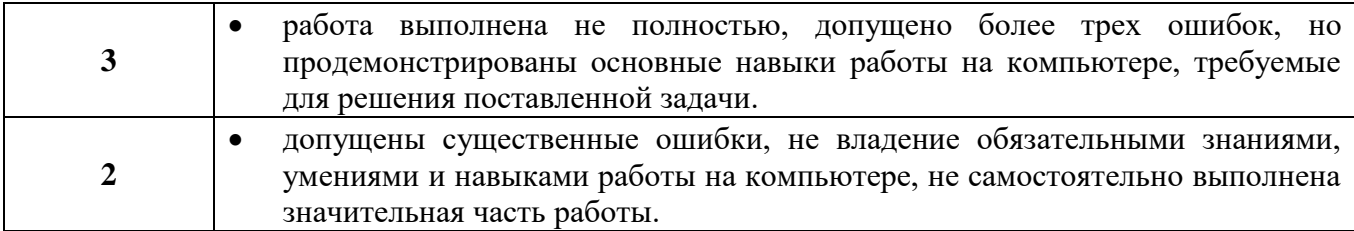

### Практическая работа № 3

### Оформление документа. Создание титульного листа. Создание списка литературы. Создание составных документов. Слияние документов

Раздел: Прикладные программные средства

Тема: Текстовый процессор Microsoft Office Word

### Количество часов: 2

Цель: создание текстовых документов

Задачи: применить графические элементы SmartArt для визуального представления

информации

### Залание

Составить реферат на тему (тема предлагается преподавателем), используя материалы сети Интернет.

### Требования:

- 1 титульный лист
- 2 содержание
- 3 введение (указать: в какой программе (или программах) используется данный элемент, область применения и необходимость изучения элемента, в каких задачах применяется данный элемент)
- 4 основная часть
	- 4.1 теоретическая часть (определение, место нахождения, порядок выполнения)
	- 4.2 практическая часть (привести пример выполнения)
- 5 заключение (вывод о необходимости использования)
- 6 список литературы и источников
- 7 приложения (составить тест (20 вопросов, 4 варианта ответов, 1 правильный) по данному элементу)

### Теоретическая часть:

### Структура реферата

титульный лист содержание ввеление основная часть теоретическая часть практическая часть заключение список литературы и источников приложения

Для оформления реферата использовать Методические указания по выполнению реферативных работ для студентов и преподавателей ГБПОУ «Пермский политехнический колледж имени Н.Г. Славянова», 2021 г.

### Критерии оценки за практическую работу:

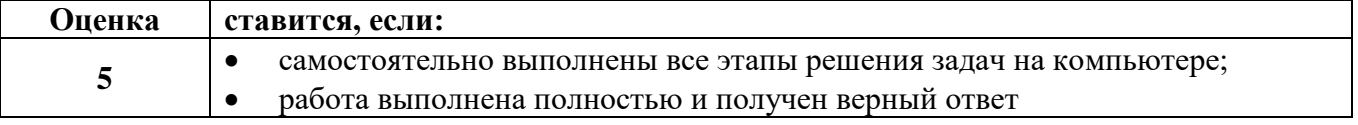

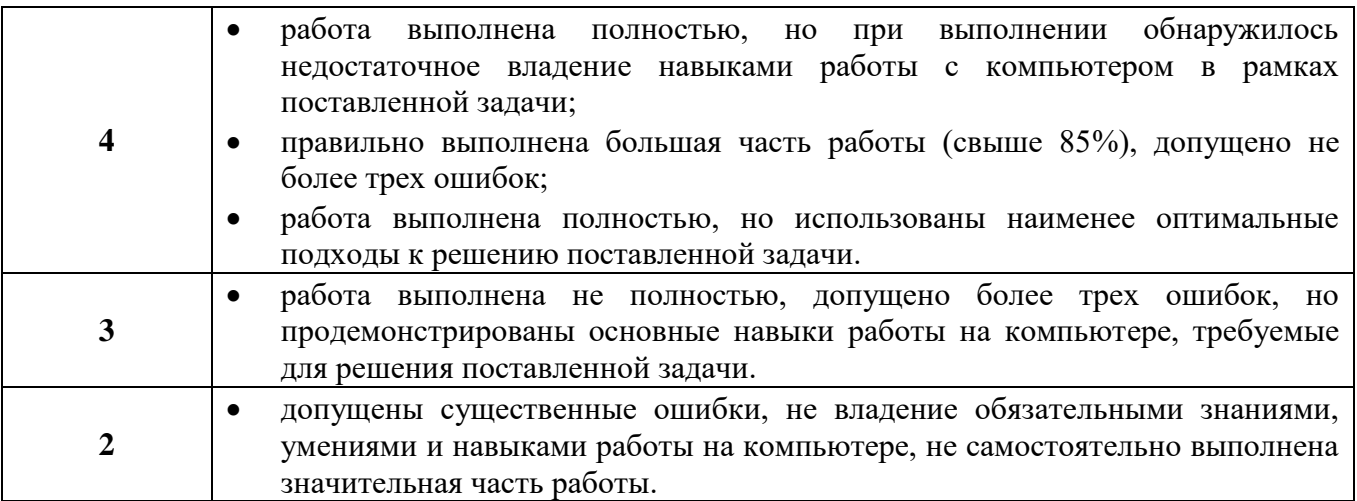

### **Практическая работа № 4**

### **Размещение колонтитулов. Создание сносок и примечаний. Создание оглавления. Работа с рисунками в документе. Составление блок-схемы**

**Раздел:** Прикладные программные средства

**Тема:** Текстовый процессор Microsoft Office Word

### **Количество часов:** 2

**Цель:** создание текстовых документов

**Задачи:** применить графические элементы SmartArt для визуального представления

информации, графические элементы, форматирование текста в колонки

**Задание** Создать диаграмму с помощью элемента панели рисования

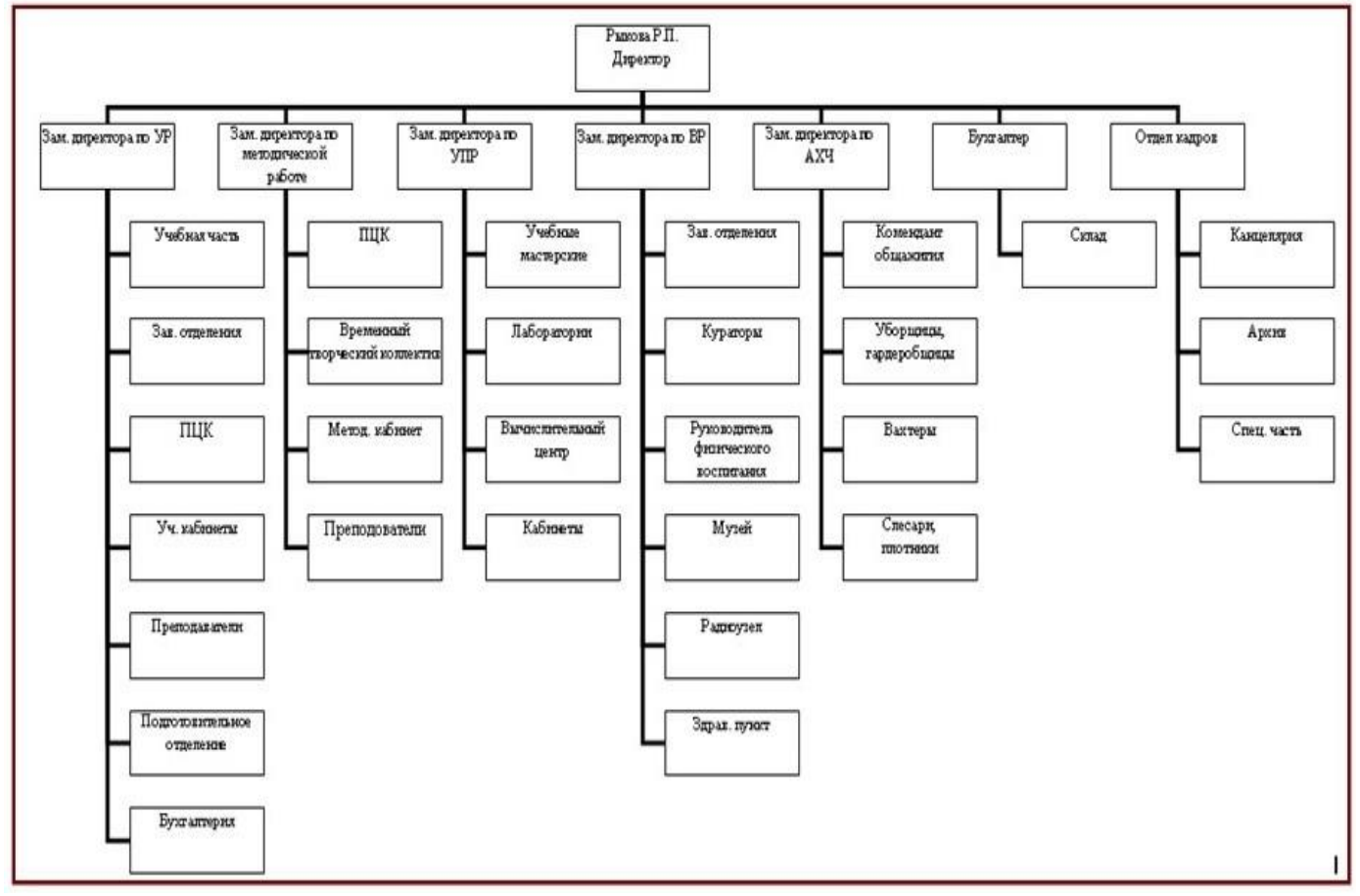

**Порядок выполнения работы:**

- 1. Задать параметры страницы **Разметка страниц –Ориентация – Альбомная**
- 2. Вызвать панель рисования **Вставка – SmartArt**

 $Memka$   $\vee$  **Рисование** говорит о том, что панель вызвана

- 3. Вызвать с панели рисования организационную диаграмму
- 4. Создать диаграмму согласно примеру (см. выше)
- 5. При составлении диаграммы использовать пункты «**Добавить фигуру**» (подчинённого и коллегу) и «**Макет**»

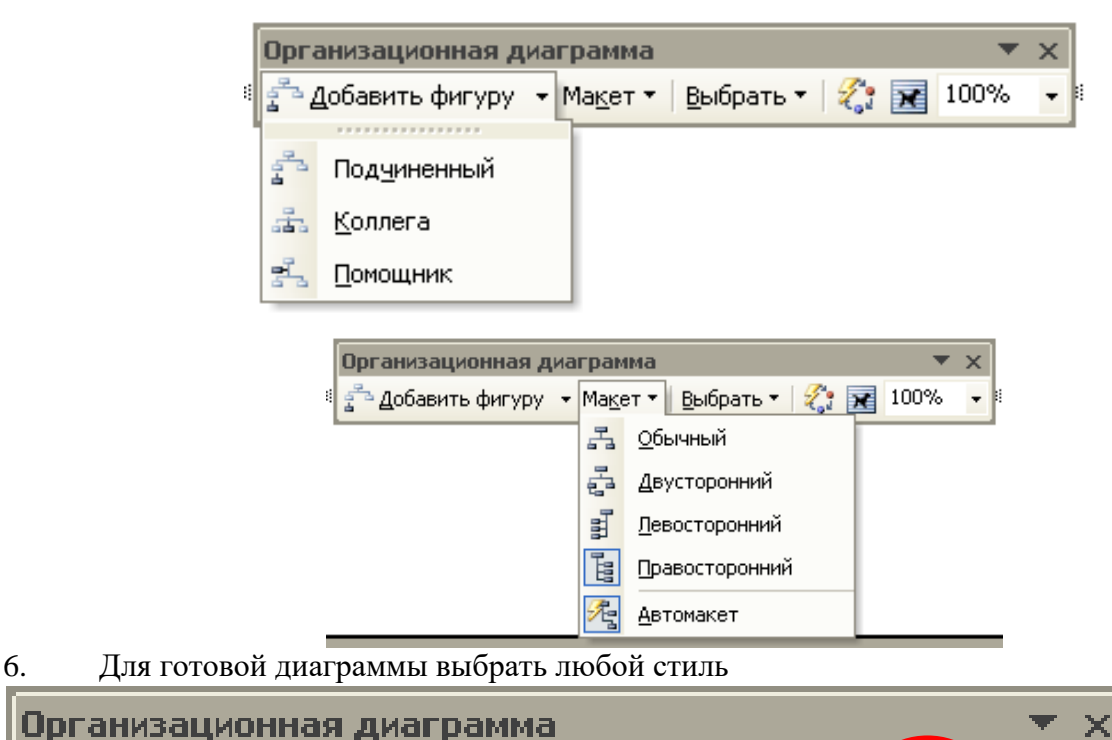

7. Сохранить файлы на Личном диске в папке Информационные технологии под именем «Организационная диаграмма»

**Задание 2.** Создать схему с помощью элементов панели рисования.

Добавить фигуру • Макет • Выбрать •

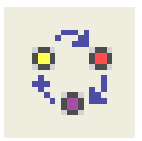

**Exc** 100%

 $\mathscr{L}_{\mathfrak{a}'}$ 

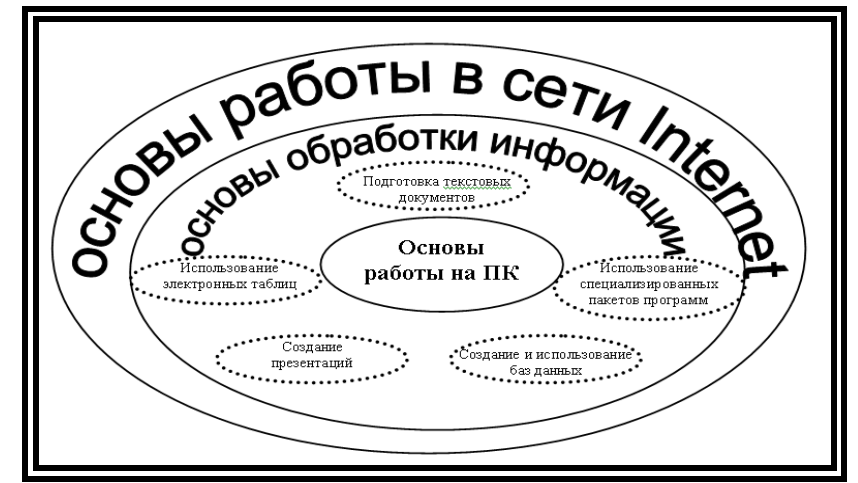

**Задание 3.** Создать рисунок с помощью фигуры 8-конечная звезда. Выполнить поворот фигуры, заливку узором и группировку

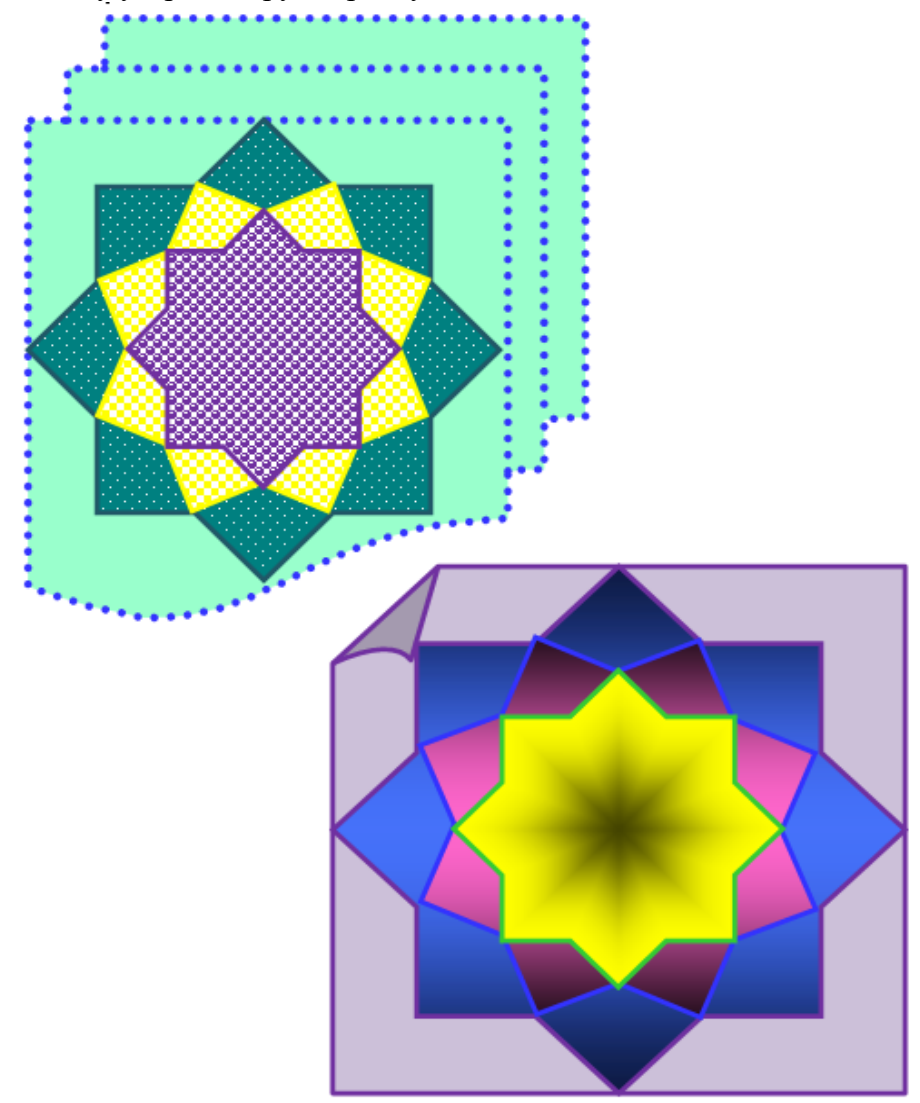

Задание 4. Скопировать текст с сайта учебного заведения Студентам/Мое безопасное лето. Отформатировать в виде колонок по образцу

#### Мое безопасное пето Правила пребывания на солице

Для профилактики солнечных ожогов и ударов ReoExomptor

•В солнечную жаркую погоду защищать голову светлым (светлое лучше отражает солнечный свет), легким, легко проветриваемым головным убором желательно из натурального хлопка, льна •Глаза защищать темными очками, причем очки должны быть с фильтрами, полностью блокирующими солнечные лучи диапазона А. В. опытать пребывания на открытых<br>пространствах, где прямые солнечные пучи.<br>Солнцесамое активное и опасное в период: с 12:00 16:00  $\pi$ o **MACOR** -За 20-30 минут до выхода на улицу необходимо нанести на кожу солнцезащитный крем (не менее 95.30  $emmm)$ •Пребывать на открытом солнце можно не более 5б минут в первые дни и 8-10 минут после

образования загара, впоследствии можно постепенно увеличить время, но не польше пвух часов с обязательными перерывами нахождения в прохлапе TANK<sup>1</sup>  $\,$  M \*Избегать воздействия прямых лучей солнца на непокрытое тело, а особенно голову прикрывайтесь зонтом, чередуйте купание и отдых на песочке, не засыпайте на солнце, не совершайте продолжительных экскурсий в жару, больше пейте

-Лучше загорать не лежа, а в движении, принимать солнечные ванны в утренние часы и вечерние. «Протирайте время от времени лицо мокрым, прохладным платком, чаще умывайтесь и прохладный принимайте **TVIII** •При ощущении недомогания сразу же обращайся за помощью

### Правила безопасности на воде слишком далеко от берега.

Купаться надо часа через полтора после елы •Если температура воды менее +16 С. то купаться вообще не рекомендуется, так как от холола могут начаться судороги или может произойти потеря сознания. "При температуре воды от +17<br>до +19 С и температуре<br>воздуха около 25 С, в воде не следует находиться более 10- $15<sup>-1</sup>$ MHWT. -Плавать надо только в специально оборудованных для этого безопасных местах. -Запрешено заплывать за буйки, а если их нет, то

 $\mathbf{r}$ 

HA.

-Нельзя близко подплывать к судам. -Нельзя прыгать в воду в местах, где мелко или HASHAKOMOA TIMO •Нельзя прыгать в воду с лодок, причалов, мостов и других, не предназначенных **LUES** 3TOPO MeCT. •Нельзя после перегрева на солнце или долгого бега резко прыгать в холодную воду, это может вызвать шок и потерю сознания или остановку сердца. Предварительно надо сполоснуться волой. Нельзя купаться в шторы и при

сильных волнах. •Непьзя купаться в водоемах, берег которых обложен большими камнями или бетонными плитами, они покоываются мхом, становятся скользкими и по ним опасно и трудно выбираться. **Надувные**  $\mathbb{H}$ матрасы **KINTH** предназначены для плавания только вблизи берега. Нельзя играть в воде в игры, CESSAHHLE C SAXEATAMI соперника и удержанием его поп волой, твой товарищ может захлебнуться и потерять сознание

 $\mathcal{L}$ 

#### Действия в воде и у воды в опасных ситуациях

самой поверхности берегу. Возвращайся Подростки  $\,$  H стороны, ноги тоже, старшие школьники их можно немного воды. • Если ты попал назад по суше. При должны обладать согнуть. Если тело в водоворот, то надо плавании в океане навыками поведения постепенно набрать в легкие как или море можно погружается в воду, опасных MOSCRO Softville CROTICHVENCE воздуха, нырни пол жилением - канал **CHTVAIIHEX** то можно легкими Часто люди тонут изводу и резко под обратной тяги. Это расслабленными за того, что ЛЕВСКАНИЯМИ водой сверни в место, где волны поддаются панике и поддерживать его на<br>поверхности. — Если сторону orвозвращаются водоворота. Если ты умеют обратно. В таком контролировать свое во время плавания попал в сильно месте пловца будет тело. Надо научиться ты попал в заросли течение, то не относить от берега. В водорослей, не<br>паникуй. Плыви отдыхать, лежа на пытайся плыть этом случае надо воде, это поможет ведеренны,<br>паникуй.<br>медленно против него - это плыть  $\frac{H}{1}$ восстановить силы. перпендикулярно заберет все силы. Плыви по течению, Для этого надо аккуратно. каналу (то есть, по дна этого надо<br>перевернуться на освобождайся от но под таким углом, сути, вдоль берега). чтобы все время спину, руки надо<br>слегка развести в стеблей растений, TAK KAK каналы гребки совершай у приближаться к обратной **TOTAL** 

обычно не шире 50 метров, а уже когда  $n = 1$  MOREO HAUDZEUSTECS Пля X. Sepery. ROZEDATIONNES

используй силу волн, **ITMOTE** OHN **URESTLESSWING SIN** 

TRONG CITATION  $\mathbf{r}$ DOPPATICHEAND? x Sepery.

#### Как избавиться от судороги

Если ты чувствуешь, что мышцу свела судорога, надо немедленно выйти из воды. Если ты не возле берега и доплыть быстро не удастся, то сделать можно следующее: Судорога пройдет, если мышцу, которую она свела уколоть чем-то острым,<br>например, булавкой. Именно поэтому при дальних и долгих **SARDINEAN** рекомендуется прикалывать сбоку плавок небольшую английскую SVJARSV. •Если ты чувствуешь, что устаешь, и тело начинают схватывать спабыв кратковременные CVEODOPH перевернись на спину, отдохни и плыви какое-то время на спине •Если судорога свела пальцы руки, то надо резко сжать пальцы в кулак, а затем резко выбросить руку вперед и в наружную сторону (правую вправо, левую - влево) пои этом разжав резко пальцы. -<br>Если судорога CRATA икроножную мышцу, то надо принять согнутое положение, и потянуть двумя руками стопу сведенной судорогой ноги на себя - к животу и груди. \*Если судорога свела мышцу бедра, то надо обхватить руками полыжку ноги с наружной стороны (ближе к стопе) и с силой потянуть ее назалі  $\mathbf{K}$ **CITIONAL** •Потренируйся пелать движения, которые помогут тебе избавиться от судороги. Пусть взрослые проверят, Спасение утопающих

насколько правильно ты их<br>делаешь. «Это важные знания, от них может зависеть твоя заизнь! Конечно, есть и другие способы избавления от судорог. Мы привели лишь основные, а тебе, возможно. будет удобнее использовать movryso Hamomen  $\alpha$ друкую.<br>Сведения икроножной мышцы можно избавиться с силой потянув ногу за большой палец **EO** внутрь, как бы проворачивая ее в колено и стибая в середину к животу. Но всегда помни: самая лучшая защита от судорог - это не плавать долго и далеко от берега и не лезть вхолодную воду. Всегда соблюдай правила безопасности, и ты будешь надежно защищен!

Тонуший человек практически никогда не кричит, как показывают в фильмах. У него нег сил кончать, он борется за глоток воздуха. Поэтому если ты видишь кого-то у кого выпучены глаза, он то погружается в воду, то слегка выныривает, движения его беспорядочны, он барахтается и пытается пвигаться к берегу - скорее всего, этот человек тонет и ему нужна помощь. Всегда важно сообщить взрослым о тонущем человеке! Если взрослых нет, то плыть к нему надо по самой короткой линии от берега (если ты на берегу). При этом постарайся запомнить ориентир на земле (и провести от него мысленно линию), если человек уйдет под воду, то ты примерно будешь знать, где его искать. Спасать человека лучше, используя любое плавсредство (круг, накачанную шину, матрас), он и ты сможете суватиться за него и отдохнуть. Если тонет взрослый, который крупнее тебя, то спасать его самостоятельно и без плавсредств для тебя опасно, ты вряд ли его выташишь, скорее он в панике утащит тебя под воду. Утонувшего человека еще можно спасти в течение 6-7 минут, поэтому не оставляй попыток найти того. кто ушел под воду. «Если тонущий способен нормально реагировать на тебя, то успокой его, пусть держится за твои плечи со стороны спины, а ты греби на животе к берегу брасом. Неадекватного человека надо брать свади (можно за волосы), так чтобы голова его была над водой, и грести к берегу. Если человек в панике хватает тебя, то надо

Правила противопожарной безопасности у открытого огн

Разводить открытый огонь можно только в присутствии REDOCTIVES •Разводить костры нельзя вблизи сухой травы, листьев и деревьев, лучше это делать на голой 385078 •Не балуйся с петардами,

резко ныриуть под воду, тонуший в испуте отпусти тебя. Если человек без сознания, то **ATO HARD E3STS 32** подбородок, так чтобы лицо было над водой, и в таком положении плыть к берегу. •Всегда помни и соблюдай правила безопасности на воде для детей и **VWM** 370MV уча этому<br>товаришей Безоп асность в ланном случае не признак трусости, a осторожность разумных людей.

фейерверками и т.п.: легкого дуновения ветерка достаточно для возникновения большого пожара. -В случае возникновения ветра необходимо потушить костер: запить водой, затем присыпать влажной землей. •Будь внимателен: упавшую искру необходимо как можно BOJIOŘ скорее потушить горской **BANCTIN** -Если пожар начался, бегите в противоположную ветру

сторону, сообщите как можно скорее взрослым и в пожарную службу.

#### Правила предотвращения травматизма

Нельзя играть и находиться в опасных местах: на стройках, в промышленных зонах, заброшенных домах, на крышах, чердаках, деревьях. «Избегай контакта с электрическими проводами: это опасно для жизни и здоровья, т.к. провода могут находиться под напряжением. При грозе и молнии опасайся открытых пространств и не укрывайся под деревьями и высокими сооружениями. Лучше всего переждать непогоду в

закрытом помещении, подальше от окон и дверей. Соблюдай правила безопасности ÎЩ пользовании аттракционами и качелями: нельзя вставать во время движения аттракциона или во время раскачивания, не раскачиваться на большую высоту и т.п.; используй все страховочные приспособления. «Не фотографируйся на высоте. При фотографировании на высоте (особенно селфи) высок риск падения

#### При катании на велосипеде, мопеде, скутере, роликах, скейтах и т.п. соблюдай:

правила движения: катайся в специально отведенных местах, избегай катания в местах движения транспортных средств, используй защитные средства: шлем, налокотники и наколенники; правильно выбирай снаряжение; прежде чем начать кататься, научись способу торможения; избегай высоких скоростей, следи за рельефом дороги, условиями на дороге.<br>Железнодорожный транспорт - не место для испытания себя и получения адреналина. Соблюдай правила проезда в железнодорожном

транспорте: нахождения на платформах, посадки и высадки пассажиров из вагона, поведения в вагонах, строго запрещено находиться на железнодорожных узлах, развязках и т.п., кататься на крышах, подножках, переходных площадках вагонов; переходи железнодорожные пути только в специально отведенных местах. Зацеперство неадекватный способ самовыражения эмоционально незрелых людей. не пополняй их ряды

#### Действия в ситуациях получения травм

•В любой ситуации травмы необходимо .<br>обратиться  $3a$ помощью к взрослому мелицинским и работникам -<br>Cpasy после травматизации, прежде необходимо ECPTO. успокоить .<br>пострадавшего, понять находится ли он в совнании и какова. степень. **TSERCTM** нельзя TOBBMЫ: **OCTARISTS** пострадавшего 643 помощи. •При незначительных **уши6ах**  $\,$  H повреждениях можно **ORASATE** первую помощь пострадавшему в виде обработки раны антисептиком. поикрапывания холодного препмета к

ушиба. MACTV •При значительных повреждениях **VROKNTS** пострадавшего неполвивно. срочно сообщить  $\mathbf 0$ несчастном случае EUDOCTOMV H ENISEATS скорую медицинскую помощь. •При солнечном ожоге (ударе) необходимо обеспечить защиту от солнца (создать тень пои помощи одежды. веток деревьев и т.п.), упожить пострадавшего в тени. дать воды, затем позвать на помощь взрослого или мелицинского работника. ∙∏ma OKOTAX необходимо как можно прекратить скорее воздействие источника ожога, поиложить к ожогу холодную, часто заменяемую салфетку. срочно сообщить о несчастном CIVNAP **RUNOCHOMY H REISRATE** скорую медицинскую помощь. ∙∏nu TOSEMA R результате контакта с электрическим током. наряду  $\epsilon$ возникновением ожога  $\mathbb{R}$ MACTA соприкосновения. OTMPYSNOTCS нарушения в работе сердечно-сосудистой CROTANINI  $\mathbb{R}$ RMTA аритмичного сердцебиения **M** прерывистого дыхания, необходимо незамешнительно **RECENTE** CKODVRO медицинскую помощь.

Сохранить файлы на Личном диске в папке Информационные технологии под именем «Колонки doe»

### Информационное письмо

Методология планирования материальных ресурсов производства (MRP) обеспечивает ситуацию, когда каждый элемент производства, каждая комплектующая леталь находится в нужное время в нужном количестве (рис. 4.1)

На основании входных данных MRP-система выполняет следующие операции:

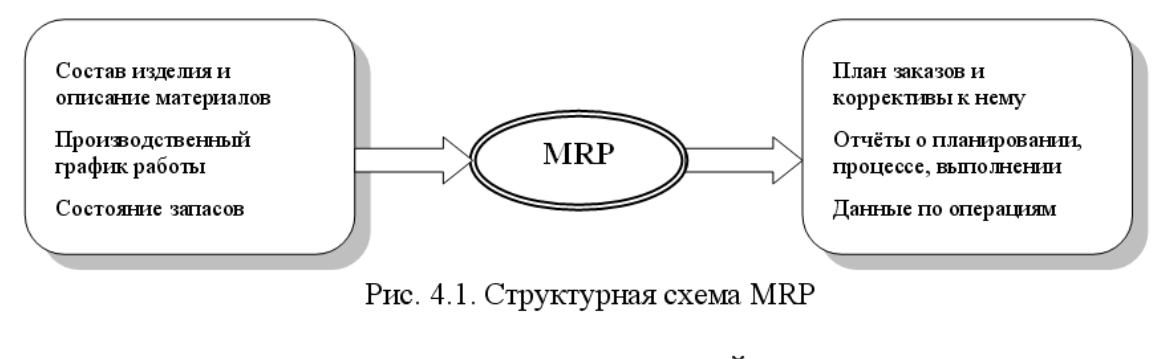

- определяет количество конечных данных изделий для каждого периода времени планирования
- к составу конечных изделий добавляются запасные части,
- определяется общая потребность в материальных ресурсах в соответствии с ведомостью материалов и составом изделия.
- общая потребность материалов корректируется с учётом состояния запасов для каждого периода времени планирования.
- осуществляется формирование заказов на пополнение запасов с учётом  $\mathbf{R}^{(1)}$ необходимого времени опережения.

### **Порядок выполнения работы:**

- 1. Создать текст «Информационное письмо». Для создания рисунка использовать элементы панели рисования (*Вставка/иллюстрации*).
- 2. Создать 4 копии текста «Информационное письмо». Выполнить принудительное разделение на страницы после каждого информационного письма клавишами *[Ctrl]- [Enter]*. В результате этих действий каждое информационное письмо будет располагаться на новой странице (в итоге получится 5 страниц)
- 3. Задайте нумерацию страниц (вверху страниц, справа) командой *Вставка/Номера страниц*
- 4. Отформатируйте первый абзац текста каждого информационного письма командами *Абзац* следующим образом:

1-е письмо: шрифт Times New Roman, 12, с красной строкой (отступом); выравнивание — по ширине;

2-е письмо: шрифт Arial Black, 14, с висячей строкой (выступом); выравнивание — по левой границе; абзацные отступы — по 2 см слева и справа;

3-е письмо: шрифт Times New Roman, 10, первая строка абзаца без отступа и выступа; выравнивание — по ширине;

4-е письмо: фрагмент отформатировать, как во втором письме, пользуясь режимом *Формат по образцу,* который вызывается кнопкой на панели инструментов (метелкой);

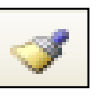

5-е письмо: первый абзац отформатировать, как в третьем письме, пользуясь режимом *Формат по образцу.*

5.Задайте стиль заголовков на каждой странице, используя шаблоны стилей. Для этого выделите заголовок и командой *Стиль* задайте стиль «Заголовок 1».

- 6. Создайте оглавление документа. Установите курсор в самое начало документа, выполните команду Ссылка/Оглавление/ОК, при этом будет создано оглавление документа. Используя оглавление, перейдите на третью страницу документа.
- 7. Пользуясь командой Шрифт/Регистр, переформатируйте текст первого абзаца каждого письма следующим образом:
- 8. письмо 1 «Все прописные»; письмо 2 «Все строчные»; письмо 3 «Начинать с прописных»; письмо 4 — «Изменить регистр»; письмо 5 — «Как в предложениях».
- 9. Сохранить файлы на Личном диске в папке Информационные технологии под именем «Информационное письмо.doc»

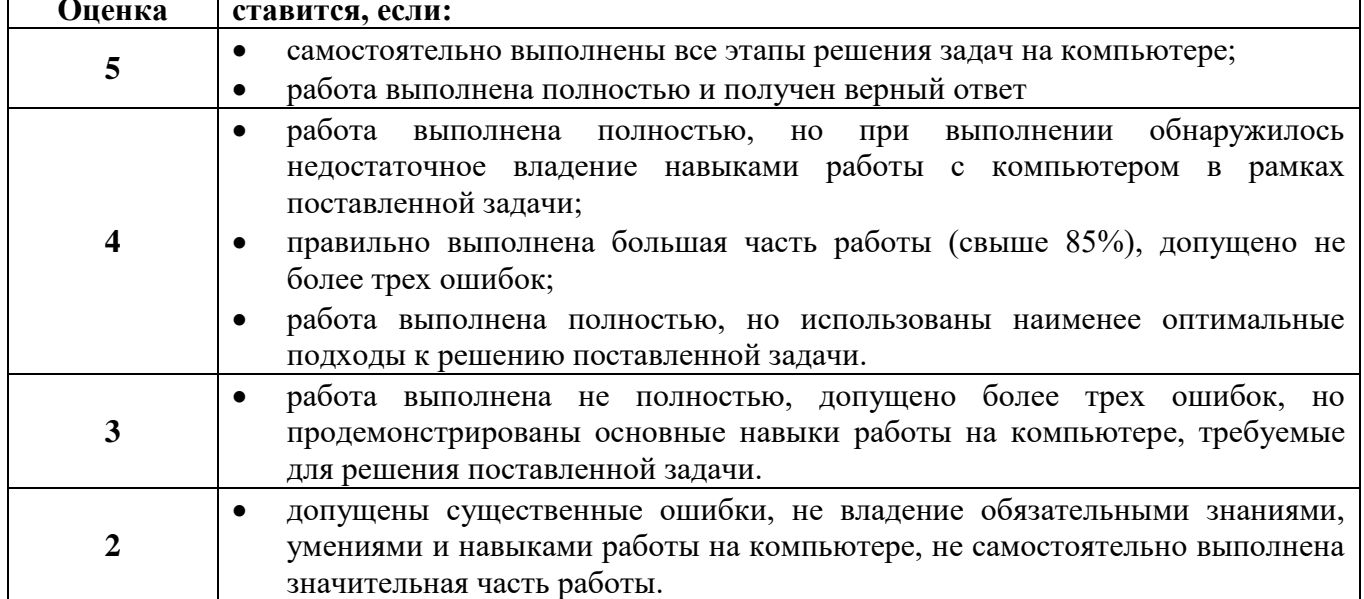

### Критерии оценки за практическую работу:

### Практическая работа № 5

### Использование шаблонов. Макросы. Создание буклетов, публикаций

Раздел: Прикладные программные средства

Тема: Текстовый процессор Microsoft Office Word

### Количество часов: 2

Цель: изучение основных приемов создания, форматирования и редактирования буклетов в приложении MS Word, MS Publisher

Задачи: отработать приемы создания, редактирования и форматирования буклетов

### Порядок работы:

Создание буклета в Microsoft Office Word:

1) Создать текстовый документ WORD на рабочем столе.

2) Установите альбомную ориентацию: РАЗМЕТКА СТРАНИЦЫ → ОРИЕНТАЦИЯ →

### **АЛЬБОМНАЯ**

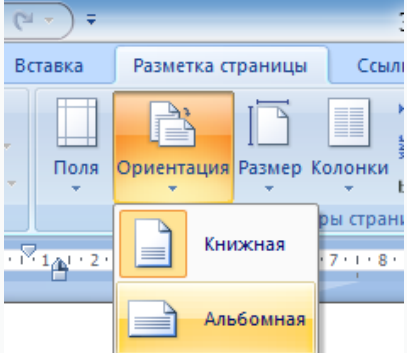

### 3) Разбейте на 3 колонки: РАЗМЕТКА СТРАНИЦЫ → КОЛОНКИ → ТРИ (колонки)

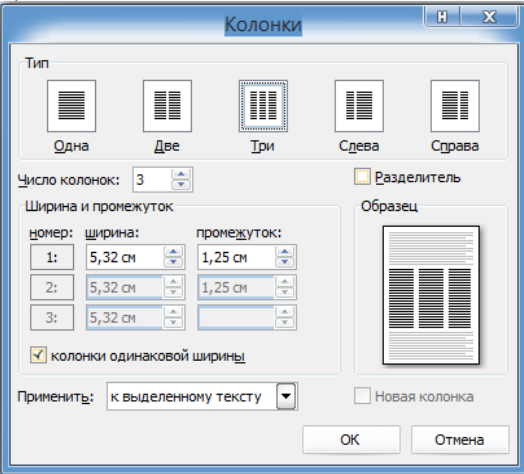

### Примечания:

- Можно устанавливать 2 или 3 колонки, а можно больше.
	- Можно устанавливать 2 колонки разной ширины.
- Если установить флажок в поле Разделитель, то между колонками появятся вертикальные разделительные линии.
- В полях номер, ширина, промежуток можно устанавливать различную ширину колонок, а также изменять расстояние между колонками.

4) Поэкспериментируйте с фоном буклета, попробуйте добавить в каждую колонки, или сразу на весь лист графические объекты (например, ПРЯМОУГОЛЬНИК, залить светлым цветом, вставить тексты заголовков и отправить на Задний план или За текст.

5) Заполните информацией заготовку буклета (вставьте графические объекты (картинки, фото), тексты).

6) Сохраните буклет в своей папке под именем «Буклет».

## Макет буклета

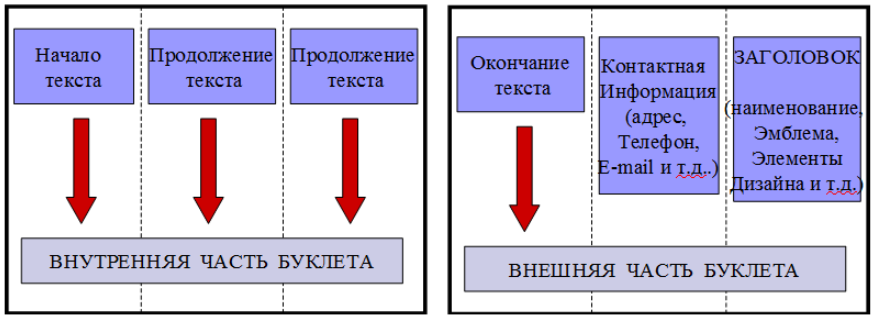

Cоздание буклета в Microsoft Office Publisher: 1) Откройте программу Microsoft Office Publisher:

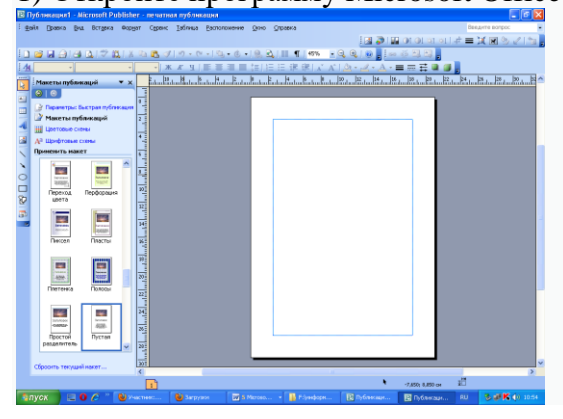

Начнем с макета. В публикациях для печати выберем Буклеты. 2) Выберите в разделе публикации Буклет:

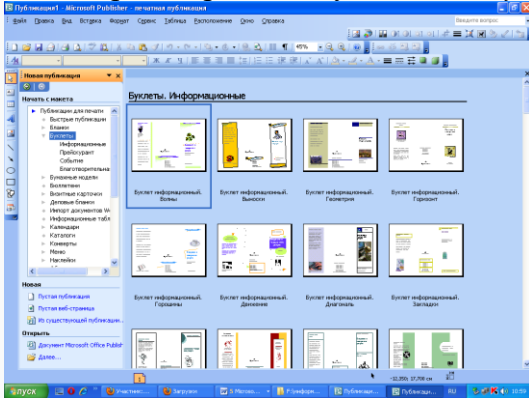

3) Далее возьмем нужный макет буклета. Например, Буклет информационный. Рамка.

### Практическая работа № 6 Работа с листами тетради. Функции MS Excel. Построение диаграмм. Использование текстовых функций

Раздел: Прикладные программные средства Тема: Табличный процессор Microsoft Office Excel Количество часов: 1 Цель: использование функций Задачи: применить различных категорий функций, построение диаграмм Залание 1 1. Получить текст "Файликов Петя": фамилия ученика Файликов Петя имя ученика Файликов Петя фамилия и имя ученика 2. Получить текст, состоящий из фамилии, имени и отчества, разделённых пробелом: фамилия сотрудника Прокошева имя сотрудника Людмила отчество сотрудника Александровна Ф. И. О. Сотрудника Прокошева Людмила Александровна 3. Получить число символов в строке текста: символы ?, ; $\sqrt[6]{a}$ #N<sup>o</sup>% 9 число символов в строке 4. Получить слово "форма": исходное слово Информатика полученное слово форма 5. Получить слово "комбинат": исходное слово: комбинаторика полученное слово: комбинат 6. Получить слово "байт": исходное слово: килобайт полученное слово: байт 7. Получить слова "информация" и "оператор": первое исходное слово информатор второе исходное слово операция первое полученное слово информация

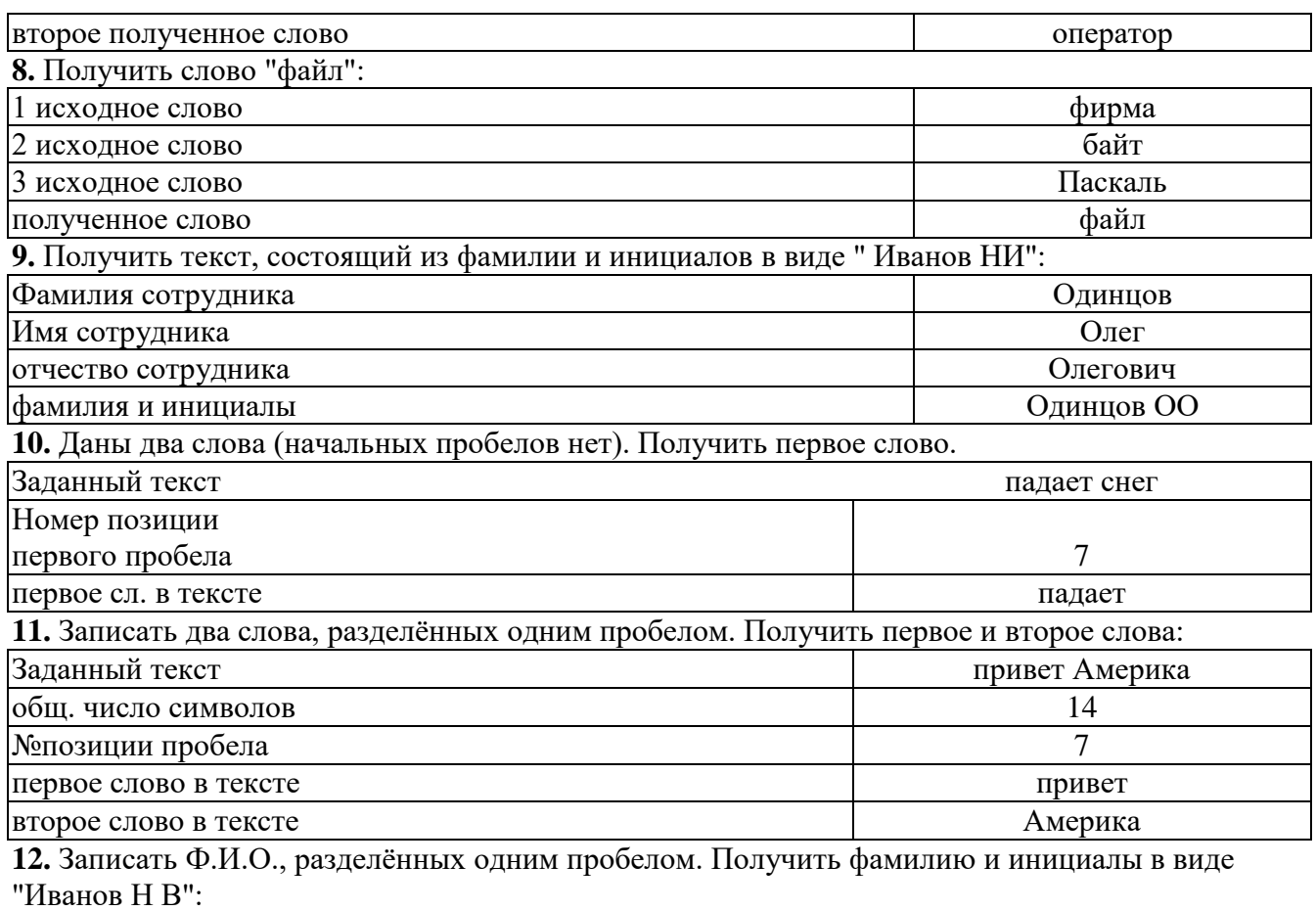

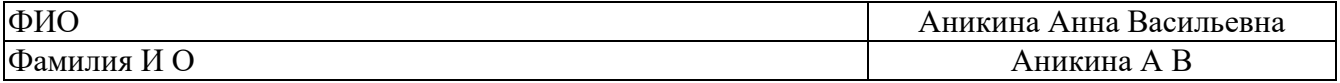

**13.** Записаны Ф. И. О. Человека, разделенные одним пробелом (начальных пробелов нет). Получить отдельно фамилию, имя и отчество:

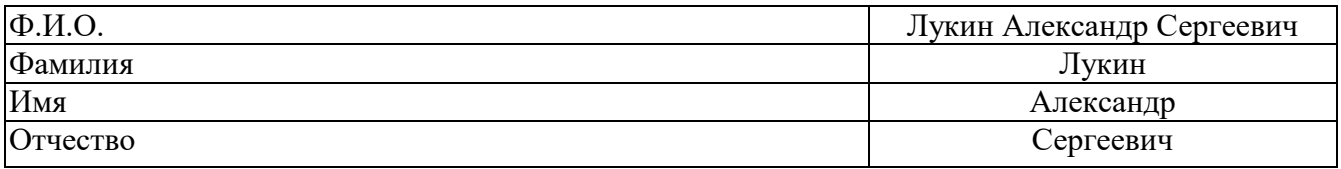

### **Задание 2**

Создайте электронную таблицу, которая бы рассчитывала квартплату для семьи, состоящей из **N** человек, проживающей в квартире площадью **S** и потребляющей за месяц **К** киловатт электроэнергии.

Известно, что оплата жилья складывается из следующих статей:

- Техобслуживание 2,9 р. за 1 кв.м.;
- Капремонт 0,25 р. за 1 кв.м.;
- Отопление 5,97 р. за 1 кв.м.;
- $\bullet$  Вода горячая 117,5 р. на одного проживающего;
- $\bullet$  Вода холодная 42,1 р. на одного проживающего;
- $T<sub>BO</sub> 4,45$  р. на одного проживающего;
- $A$ нтенна 2,28 р.
- $\Gamma$ аз 9,83 р. на одного проживающего;
- Электричество 1 р. за 1 кВт<sup>\*</sup>ч.
- Телефон 110 р.

### **Задание 3**

Используя набор данных «Валовой сбор и урожайность», построить столбчатую диаграмму, линейчатую и график, отражающих:

- 1) изменение урожайности картофеля, зерновых и сахарной свеклы в разные годы;
- 2) изменение валового сбора картофеля, зерновых и овощей в разные годы;
- 3) определите наиболее оптимальную диаграмму для данных показателей.

### **Валовый сбор и урожайность сельхозкультур в России**

- 1. Урожайность картофеля в 1995г. составила 117 ц с га.
- 2. Валовый сбор зерновых культур в 1990г. составил 116,7 млн. т.
- 3. Валовый сбор картофеля в 1995г. составил 39,7 млн. т.
- 4. Урожайность сахарной свеклы в 1985г. составила 211 ц с га.
- 5. Валовый сбор овощей в 1985г. составил 11,1 млн. т.
- 6. Валовый сбор сахарной свеклы в 1995г. составил 19,1 млн. т.
- 7. Урожайность зерновых культур в 1995г. составила 11,6 ц с га.
- 8. Валовый сбор зерновых культур в 1995г. составил 63,5 млн. т.
- 9. Урожайность овощей в 1990г. составила 154 ц с га.
- 10. Валовый сбор сахарной свеклы в 1990г. составил 31,1 млн. т.
- 11. Валовый сбор картофеля в 1985г. составил 33,9 млн. т.
- 12. Урожайность сахарной свеклы в 1995г. составила 176 ц с га.
- 13. Урожайность картофеля в 1990 г. составила 99 ц с га.
- 14. Валовый сбор овощей в 1990г. составил 10,3 млн. т.
- 15. Урожайность овощей в 1985 г. составила 153 ц с га.
- 16. Урожайность сахарной свеклы в 1990г. составила 213 ц с га.
- 17. Валовый сбор зерновых культур в 1985г. составил 98,6 млн. т.
- 18. Урожайность картофеля в 1985г. составила 96 ц с га.
- 19. Валовый сбор овощей в 1995г. составил 11,2 млн. т.
- 20. Валовый сбор сахарной свеклы в 1985г. составил 31,5 млн. т.
- 21. Урожайность овощей в 1995г. составила 140 ц с га.
- 22. Урожайность зерновых культур в 1985г. составила 14,5 ц с га.
- 23. Валовый сбор картофеля в 1990г. составил 30,9 млн. т.
- 24. Урожайность зерновых культур в 1990г. составила 18,5 ц с га.

### **Критерии оценки за практическую работу:**

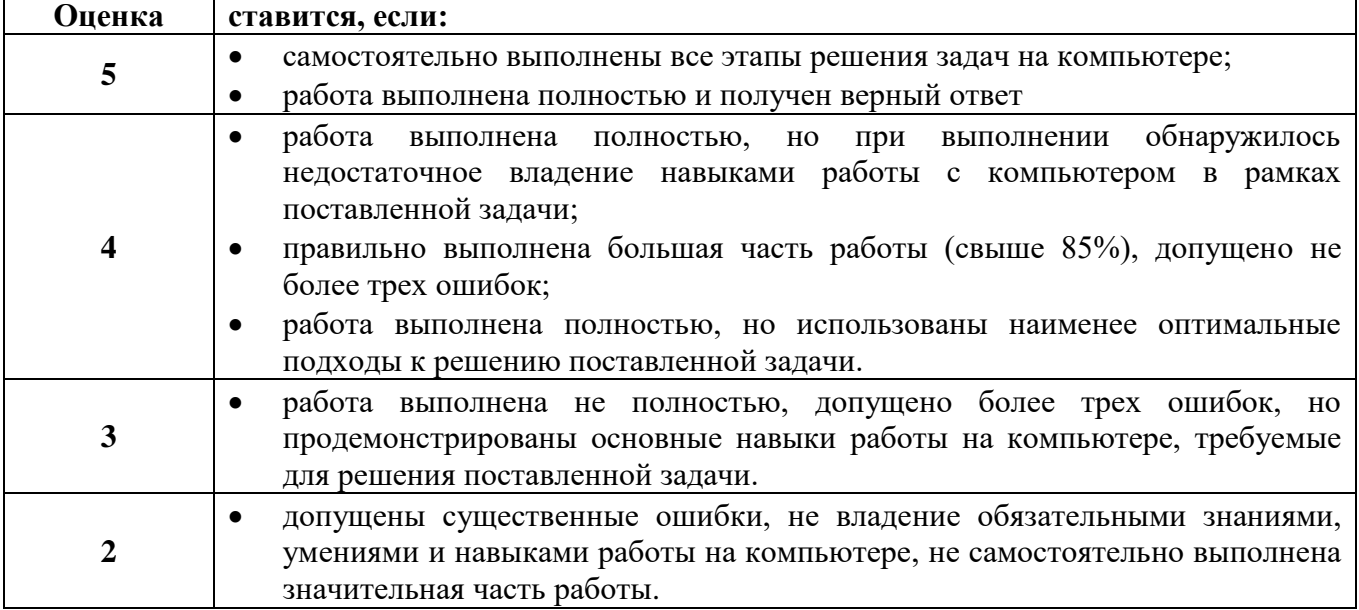

### **Практическая работа № 7 Решение задач с помощью функции «Если»**

**Раздел:** Прикладные программные средства

**Тема:** Табличный процессор Microsoft Office Excel

### **Количество часов:** 1

**Цель:** использование логических функций

**Задачи:** построить модель задачи и выполнить расчеты

### **Задание 1**

Покупатели магазина пользуются 10% скидками, если покупка состоит более, чем из пяти наименований товаров или стоимость покупки превышает k рублей. Составить ведомость, учитывающую скидку: покупатель, количество наименований купленных товаров, стоимость покупки, стоимость покупки с учетом скидки. Выяснить сколько покупателей сделало покупки, стоимость которых превышает k рублей.

### **Задание 2**

10 спортсменов-многоборцев принимают участие в соревнованиях по 5 видам спорта. По каждому виду спорта спортсмен набирает определенное количество очков. Спортсмену присваивается звание мастера спорта, если он набрал в сумме не менее k очков. Сколько спортсменов получило звание мастера?

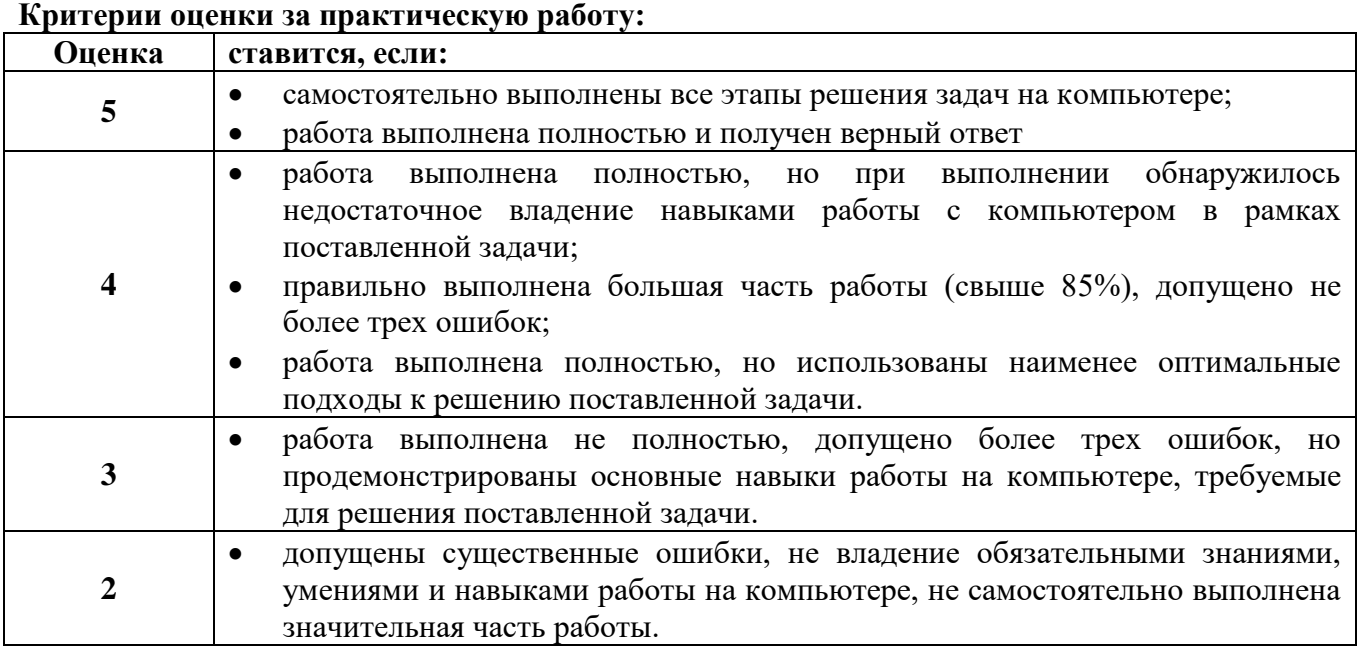

### **Практическая работа № 8**

## **Решение задач с помощью функции «Просмотр». Сортировка и фильтрация данных**

**Раздел:** Прикладные программные средства

**Тема:** Табличный процессор Microsoft Office Excel

### **Количество часов:** 2

**Цель:** обработка числовой информации

**Задачи:** автоматизировать отбор числовой информации

**Задание 1** Создать таблицу «Регистрация в гостинице» и сделать выборку данных по фильтру

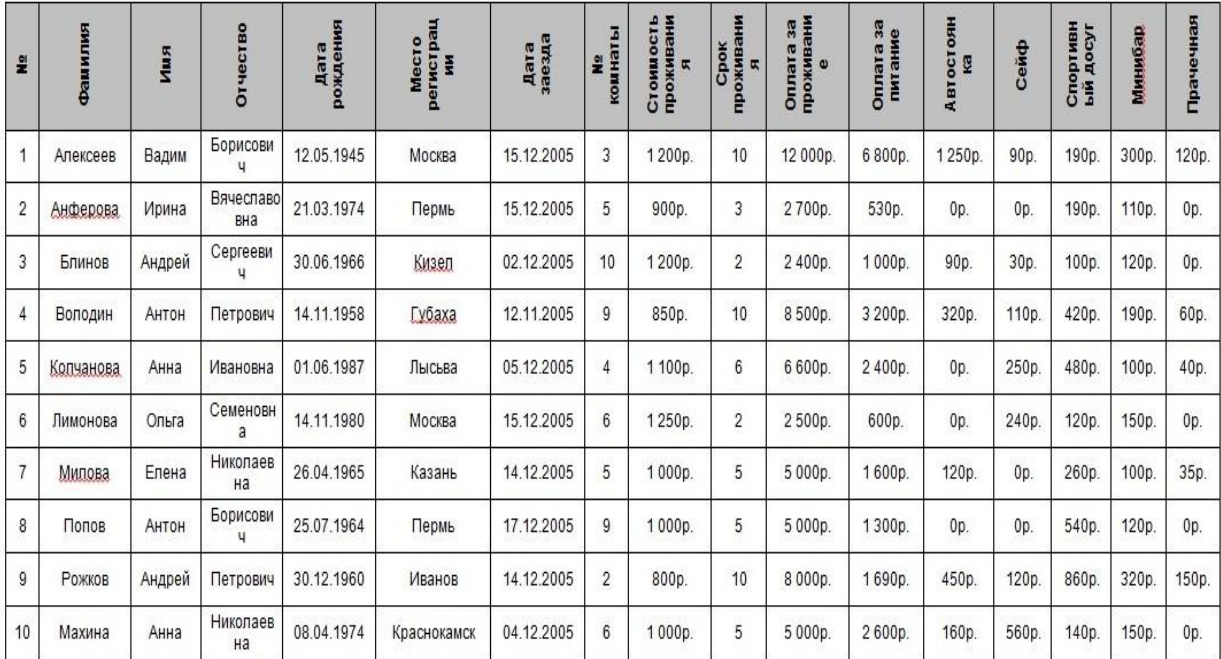

### **Порядок выполнение:**

*1.* В области таблицы выполнить *Данные – Фильтр*

*2.* Сделать выборку по следующим условиям: (каждую выборку скопировать на отдельный лист)

- Жители, которые не пользовались услугами прачечной
- Жители, которые пользовались автостоянкой
- $\bullet$  Жителей по возрасту (до 20 лет, от 21 до 40 лет, от 41 до 60 лет)
- Жителей, проживающих в гостинице больше недели
- Жителей, заехавших 15 декабря
- Номера комнат мужчин
- Номера комнат женщин
- Жители, которые имеют регистрацию в городе, начинающимся на букву К

**Задание 2** Создать таблицу «Планеты Солнечной системы» и сделать выборку данных по фильтру

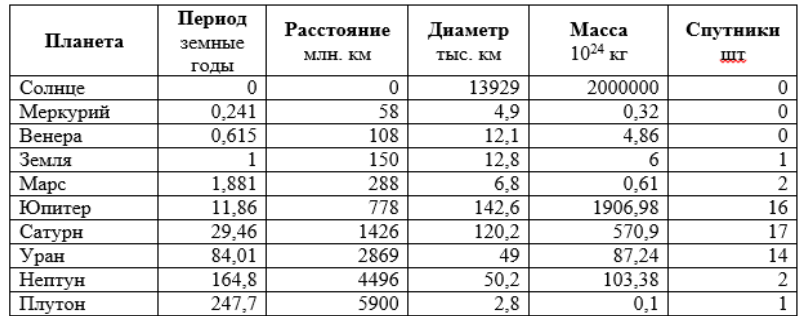

### **Порядок выполнение:**

*1.* В области таблицы выполнить *Данные – Фильтр – Автофильтр*

*2.* Сделать выборку по следующим условиям: (каждую выборку скопировать на отдельный лист)

- Планеты, начинающиеся на букву С или на букву Ю с массой менее  $600\times10^{24}$  кг
- Планеты, имеющие экваториальный диаметр менее 50 тыс. км и массу менее  $6\times10^{24}$ кг
- Планеты, находящиеся от Солнца на расстоянии не менее 100 млн. км, имеющих массу в диапозоне от  $3 \times 10^{24}$  кг до  $500 \times 10^{24}$  кг, а также не более 2 спутников
- Планеты с периодом обращения более 10 земных лет и количеством спутников не менее 2
- Планеты с периодом обращения более 2 земных лет и экваториальным диаметром менее 50 тыс. км
- Планеты, находящиеся от Солнца на расстоянии более 1000 мл. км и имеющих более 1 спутника

### **Критерии оценки за практическую работу:**

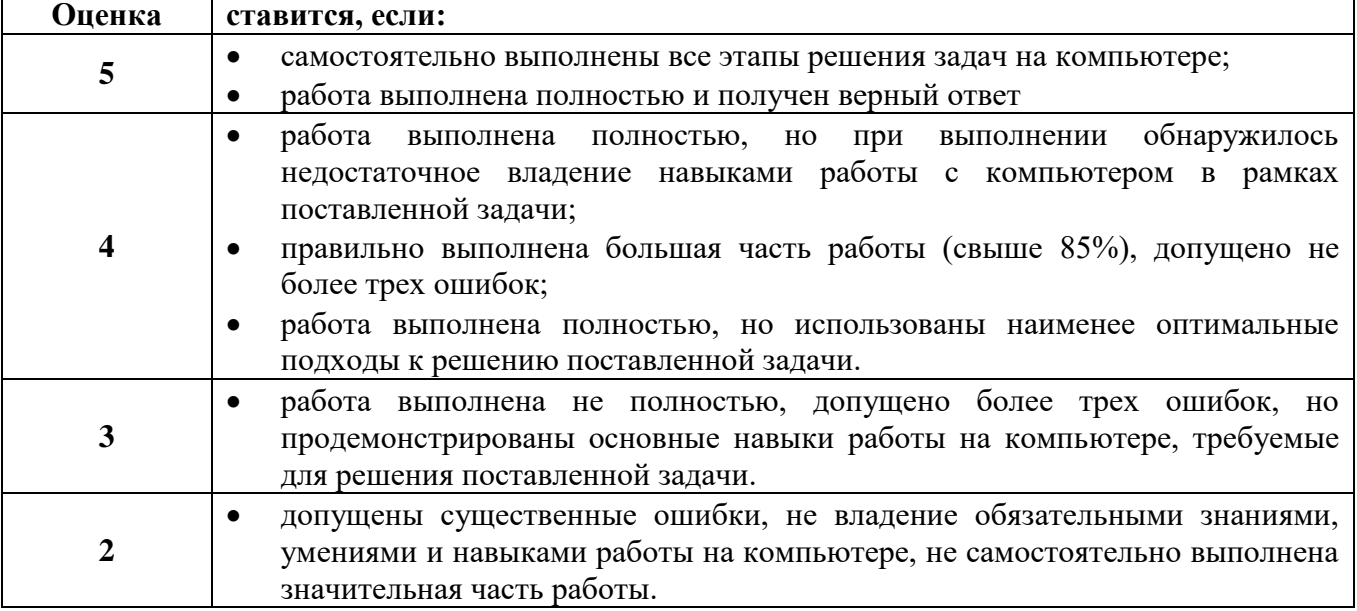

### **Практическая работа № 9 Гиперссылки в MS Excel. Теорема Ганта**

**Раздел:** Прикладные программные средства

**Тема:** Табличный процессор Microsoft Office Excel

**Количество часов:** 1

**Цель:** изучение дополнительных возможностей MS Excel

**Задачи:** создать гиперссылки

**Задания** создать в MS Excel пять графиков (синусоид)

 $\text{SIN}(X)$ ,  $2\text{SIN}(X)$ ,  $\text{SIN}(2X)$ ,  $\text{SIN}(0.5x)$ ,  $0.5\text{SIN}(X)$ 

Каждый график строить на отдельном листе (таблица и график).

Шестой лист оформить как титульный (см. ниже): перенести графики и сделать гиперссылки на соответствующие листы.

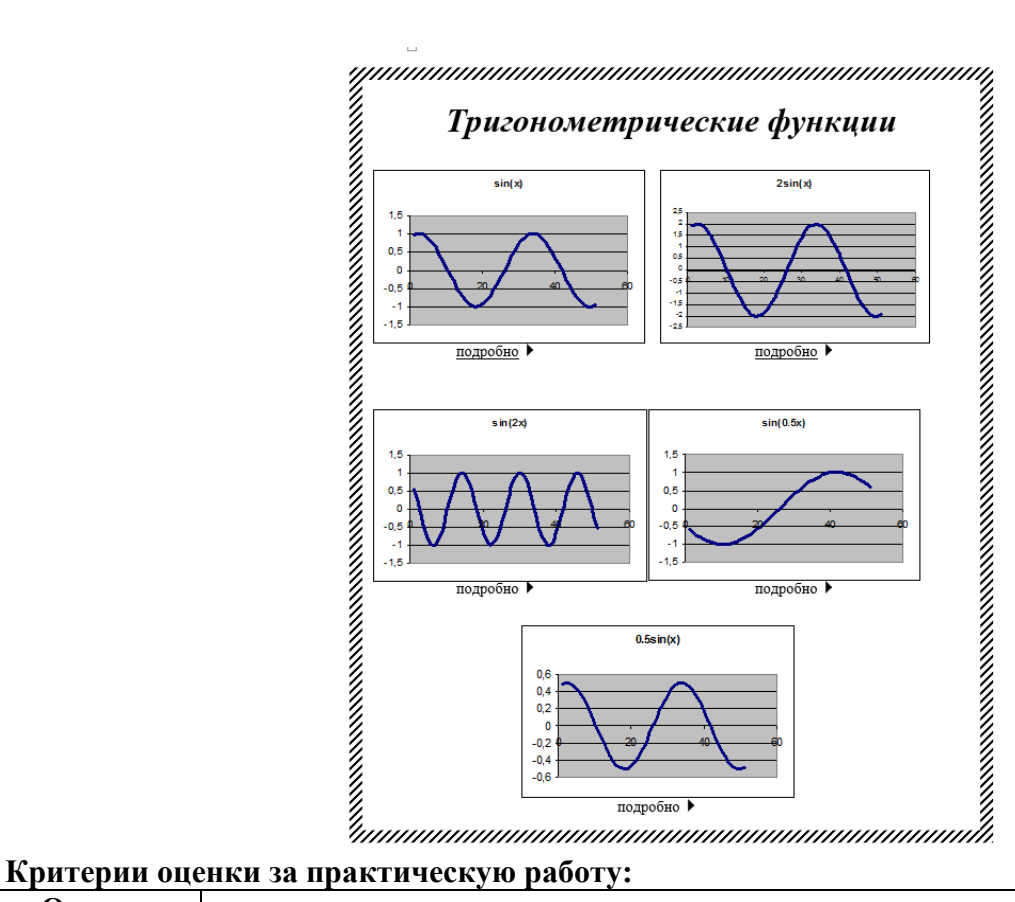

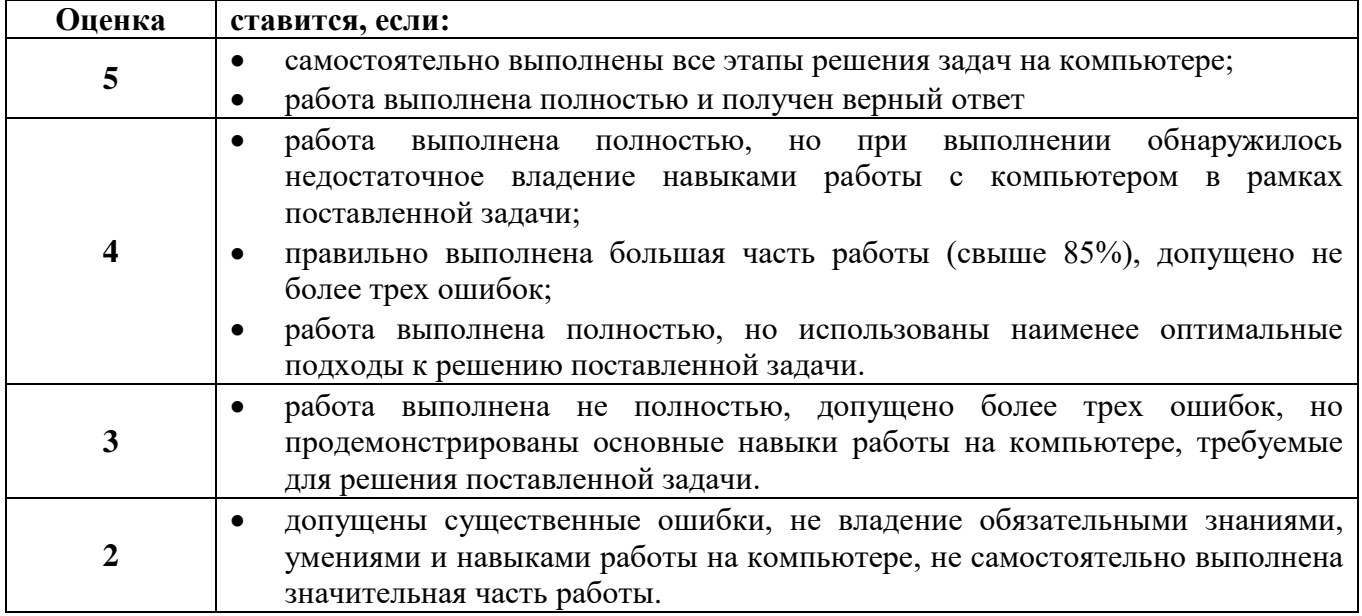

### **Практическая работа № 10 Использование Надстройки Поиск решения**

**Раздел:** Прикладные программные средства

**Тема:** Табличный процессор Microsoft Office Excel

**Количество часов:** 1

**Цель:** изучение дополнительных возможностей MS Excel

**Задачи:** использовать надстройку Поиск решения

**Задания** 

#### Вариант 1

Для пошива сапог (женские, мужские, подростковые, детские) используется три вида сырья. Запасы сырья, нормы его расхода и прибыль от реализации приведены в таблице.

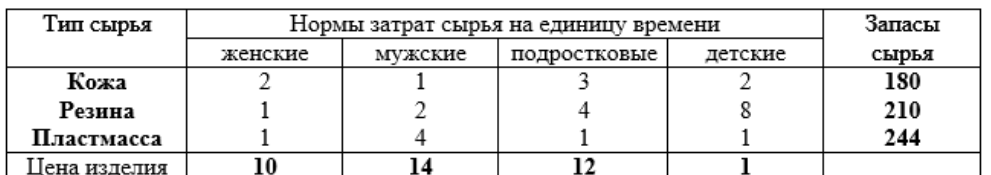

Составить план пошива сапог, при котором предприятие получит максимальный доход от реализации данной продукции.

#### Вариант 2

Для пошива летней одежды (платья, мужские сорочки, костюмы) ателье использует три вида сырья. Запасы сырья, нормы его расхода и прибыль от реализации приведены в таблице.

 $\overline{|\cdot\hspace{-1.5pt}|\cdot\hspace{-1.5pt}|}$ 

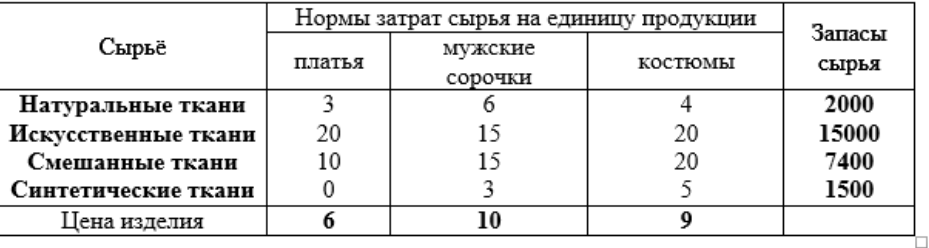

Составить план пошива, при котором предприятие получит максимальный доход от реализации данной продукции.

#### Вариант 3

Фабрика "Заря" выпускает 3 разновидности шоколада: А, Б, В, используя 3 вида сырья. Запасы сырья, нормы его расхода и прибыль от реализации приведены в таблице.

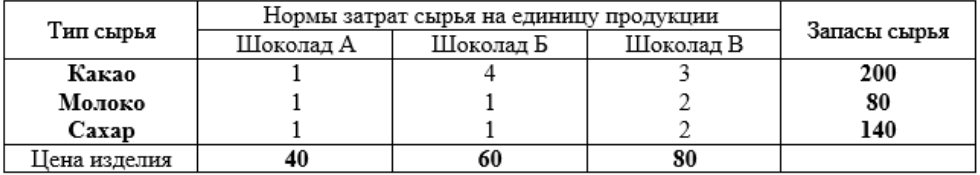

Составить план выпуска шоколада, при котором предприятие получит максимальный доход от реализации данной продукции.

#### Вариант 4

Для изготовления принтеров, сканеров, мониторов и клавиатур используется три вида ресурсов. Запасы ресурсов, нормы его расхода и прибыль от реализации приведены в таблице.

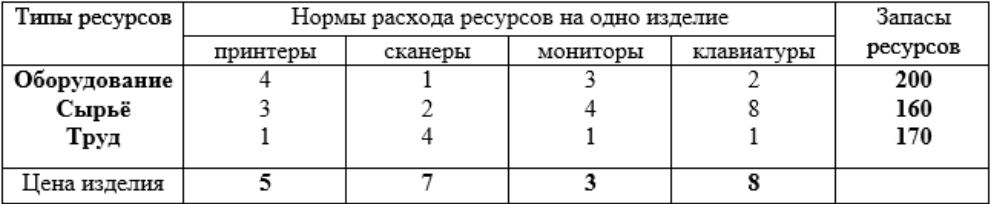

Составить план выпуска компьютерной техники, при котором предприятие получит максимальный доход от реализации данной продукции.

### Вариант 5

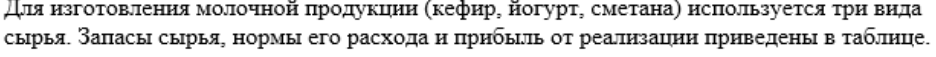

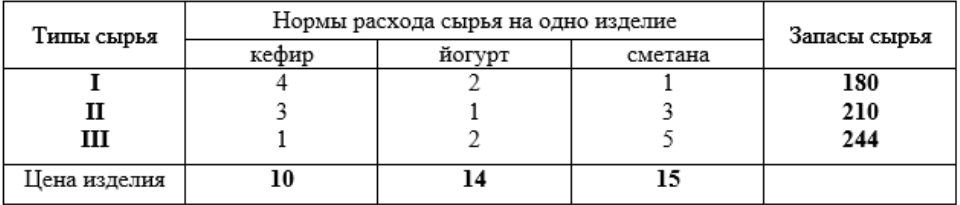

Составить план выпуска молочной продукции, при котором предприятие получит максимальный доход от реализации данной продукции.

#### Вариант 6

Для изготовления игрушек (мягкие, мягкие музыкальные, механические, радиоуправляемые) используется три вида сырья. Запасы сырья, нормы его расхода и прибыль от реализации приведены в таблице.

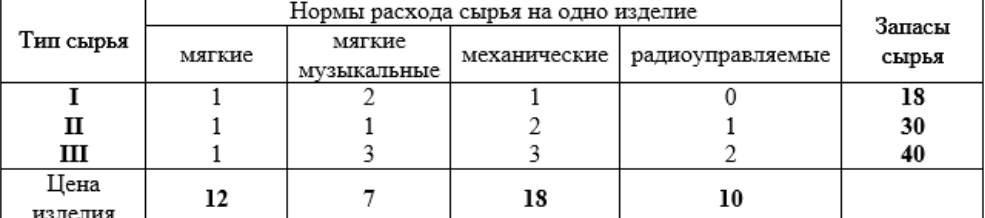

Составить план выпуска игрушек, при котором предприятие получит максимальный доход от реализации данной продукции.

### Вариант 7

Для изготовления мебели (столы, шкафы, комоды) используется три вида ресурсов. Запасы ресурсов, нормы его расхода и прибыль от реализации приведены в таблице.  $\overline{+}$ 

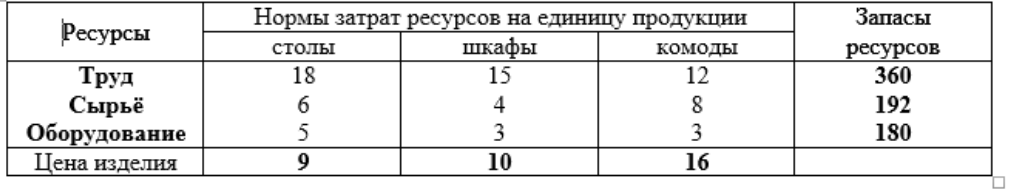

Составить план выпуска мебели, при котором предприятие получит максимальный доход от реализации данной продукции.

### Критерии оценки за практическую работу:

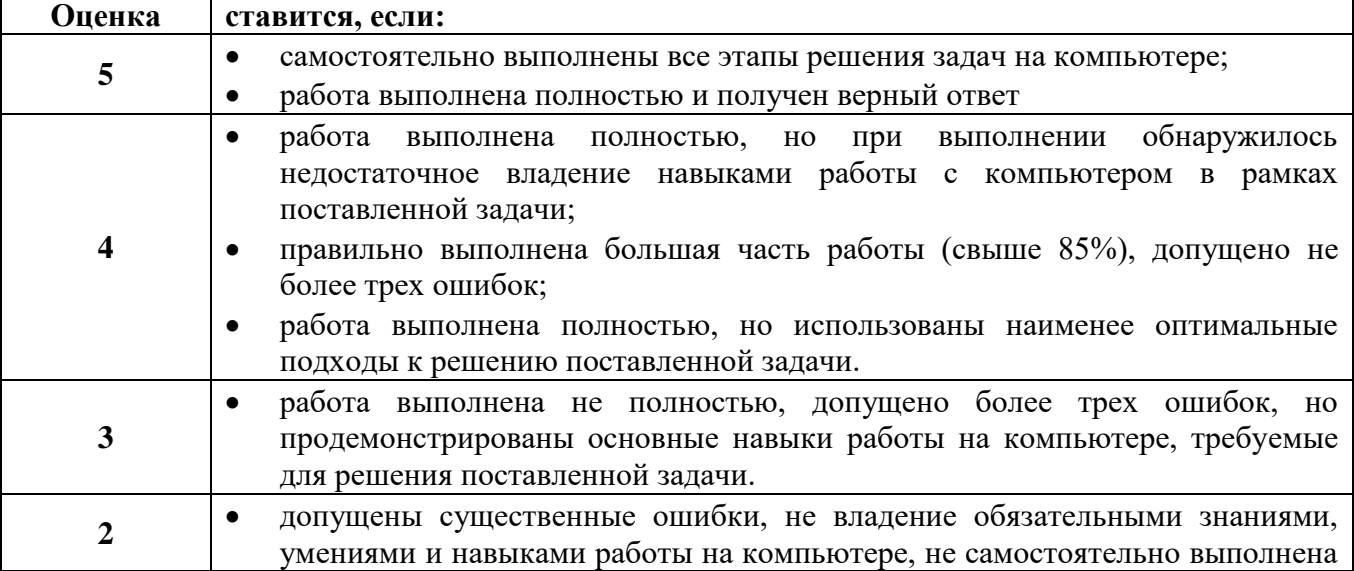

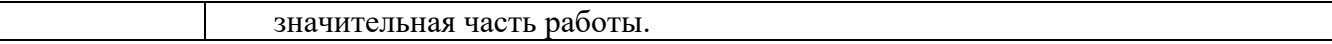

### **Практическая работа № 11**

### **Решение комплексной задачи на обработку числовой информации**

**Раздел:** Прикладные программные средства

**Тема:** Табличный процессор Microsoft Office Excel

### **Количество часов:** 2

**Цель:** применить различные способы решения задач профессиональной деятельности. **Задание 1:** составить тест в программе Microsoft Excel по следующим условиям:

- Минимум 10 вопросов по определенной теме
- Каждый вопрос имеет 4 варианта ответа
- Исходные данные: фамилия, имя
- Выходные данные: фамилия и имя, количество баллов, оценка (словом)
- Применить оформление
- Соединить листы гиперссылками
- Каждый вопрос на отдельном листе
- Скрыть строку формул, полосу прокрутки и ярлыки листов

### **Порядок работы**

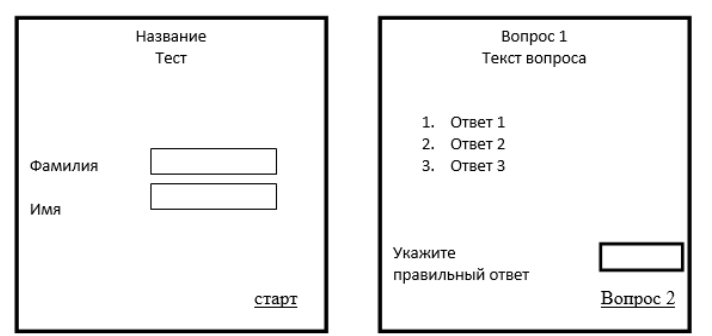

После создание листа с вопросам 1, скопировать его 9 раз. Отредактировать листы с вопросами .*Лист обработки* 图日 5· 2· =

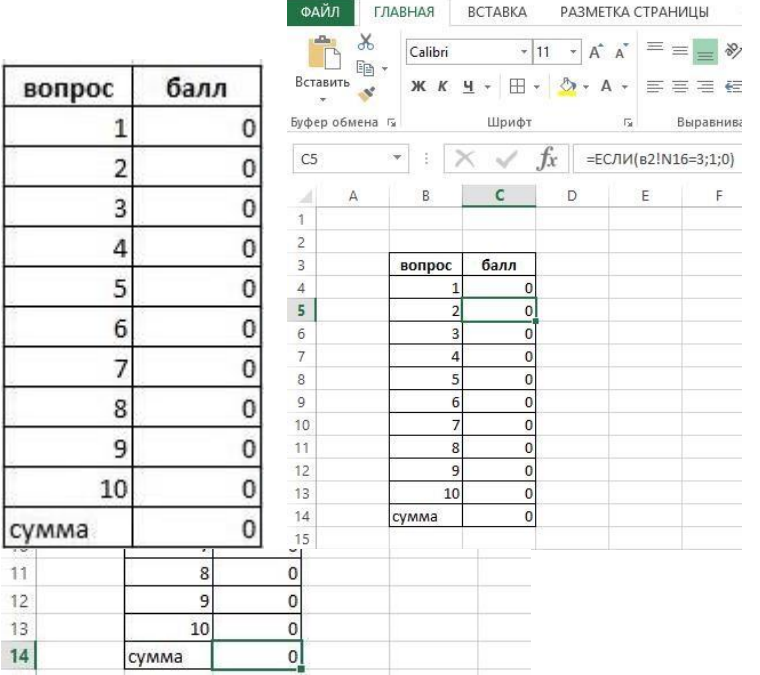

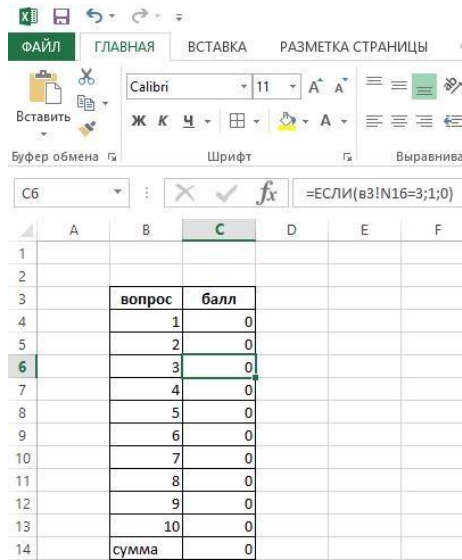

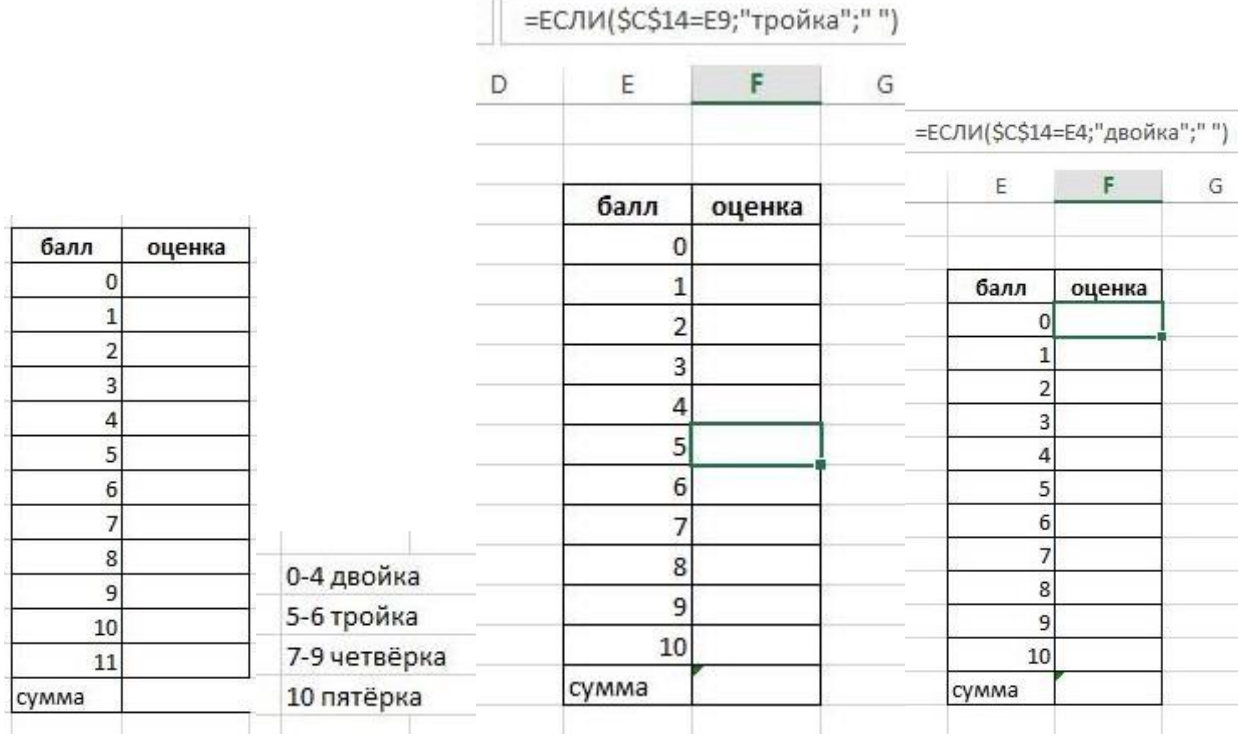

 $\mathsf{E}% _{\mathsf{H}}^{\mathsf{H}}(\mathsf{H})=\mathsf{E}_{\mathsf{H}}^{\mathsf{H}}(\mathsf{H})$ 

балл

 $\pmb{0}$  $\mathbf 1$  $\overline{2}$  $\overline{3}$  $\sqrt{4}$  $\overline{5}$  $\sqrt{6}$  $\overline{7}$  $\bf{8}$ 9  $10$ сумма

 $F$ 

оценка

 $G$ 

 $H = 1$ 

- 1

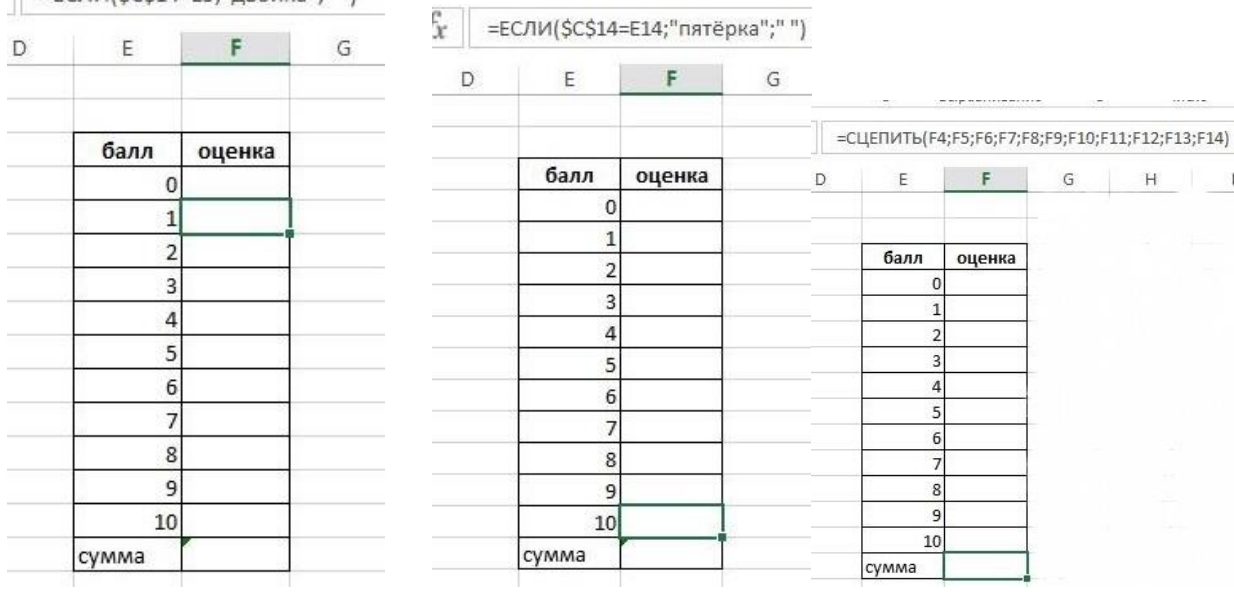

### *Итог*

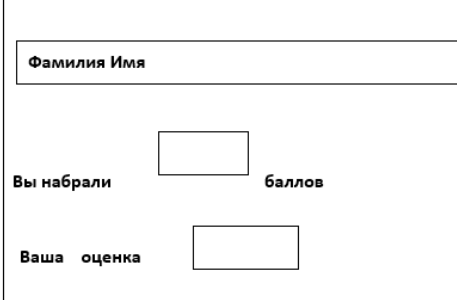

Tarih

 $\sqrt{\frac{1}{2}$ =ЕСЛИ(\$С\$14=Е5;"двойка";" ")

Скрыть ярлыки листов, строку ввода формул, полосу прокрутки (Файл – Параметры – Дополнительно)

### **Критерии оценки за практическую работу:**

**Оценка ставится, если:**

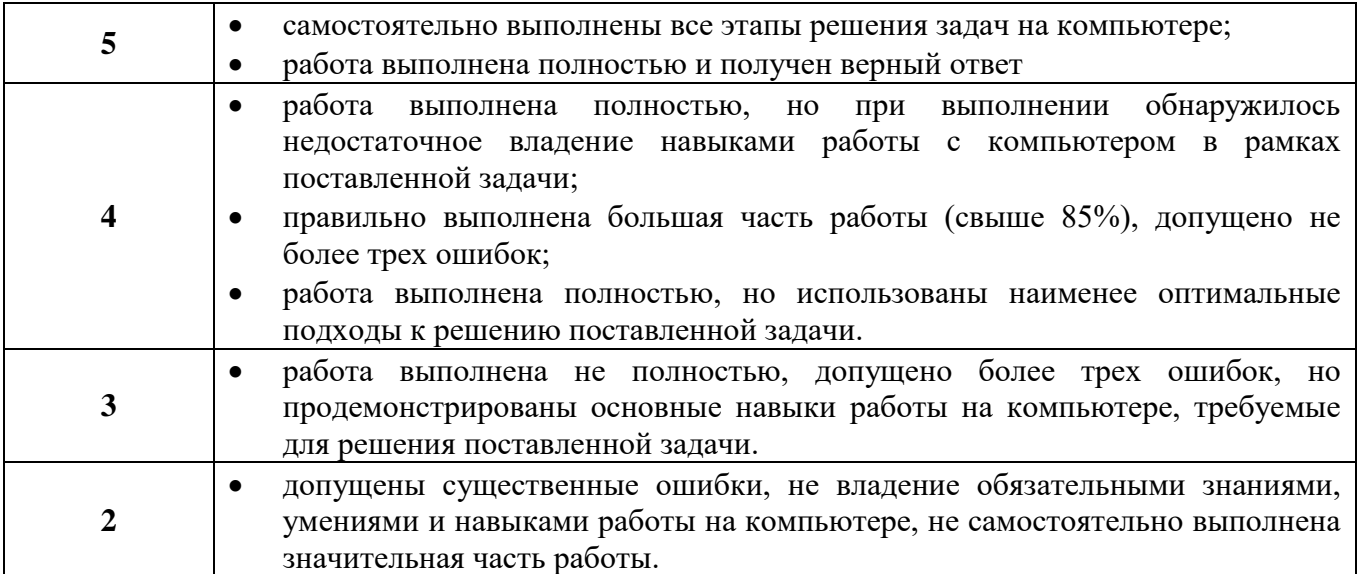

### Практическая работа № 12 Выполнение простейших вычислений

Раздел: Прикладные программные средства

Тема: Математический пакет MathCAD

Количество часов: 1

Цель: применить различные способы решения задач профессиональной деятельности.

Задачи: выполнить простейшие вычисления

### Задание 1: Найти значение выражения

1) 
$$
(1.119-10.53+3.14)\cdot12.5
$$
  
\n2)  $\sqrt{1.2^2+1.3^2+1.4^2}$   
\n3)  $\left(4.8+\frac{2}{4.8^2}+\frac{3}{4.8^2}\right)^2$   
\n5)  $\frac{2 \sin 75^\circ \cos 75^\circ}{\cos^2 75^\circ - \sin^2 75^\circ}$   
\n6)  $\frac{ar \cos 0.4}{113.6-17.82}$   
\n7)  $(\frac{1}{9})^{-1} \div (\frac{1}{3})^{-3} - (\frac{1}{3})^{-2}$ 

4) 
$$
\frac{2tg120^{\circ}}{1-tg^{2}120^{\circ}}
$$

 $\overline{1}$ 

### Задание 2: Найти значение буквенного выражения

$$
a = 1
$$
  
\n
$$
b = -2
$$
  
\n
$$
\frac{1}{2}a^{2}b^{4}(4a^{3}b - a^{3}b^{2}) + 0.5a^{5}b^{6}
$$
  
\n
$$
1 + \frac{x^{2}}{2x^{2}}
$$
  
\n
$$
\frac{1}{5 + \sqrt{y}}
$$

Порядок работы алгоритм: значение выражения

$$
\frac{\sin 25^0 + \sqrt{1.5 - \frac{1}{3}}}{tg3^0} + \cos^2 48^0
$$

При записи данного выражения в МАТНСАD, следует соблюдать следующие правила:

- 1. в числе целая часть от дробной отделяется точкой
- 2. аргументы функций заключаются в скобки

### 3. градусная мера переводится в радианы

$$
\sin 25^\circ \to \sin(\frac{25 \cdot \pi}{180})
$$

### 4. квадрат тригонометрической функции

$$
\cos^2 48^\circ \rightarrow \left(\cos(\frac{48 \cdot \pi}{180})\right)^2
$$

Рассмотренный выше пример в МАТНСАD будет выглядеть следующим образом

$$
\frac{\sin(\frac{25 \cdot \pi}{180}) + \sqrt{1.5 - \frac{1}{3}}}{\tan(\frac{3 \cdot \pi}{180})} + \left(\cos(\frac{48 \cdot \pi}{180})\right)^2
$$

При написании арифметического выражения необходимо следить за местоположением линии ввода (данная линия управляется стрелками с клавиатуры)

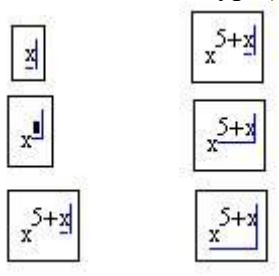

алгоритм: значение функции в точке

**B MATHCAD**  $x := 1$  $y(x) := x^2 + 5$  $y(x) =$ 

## Критерии оценки за практическую работу:

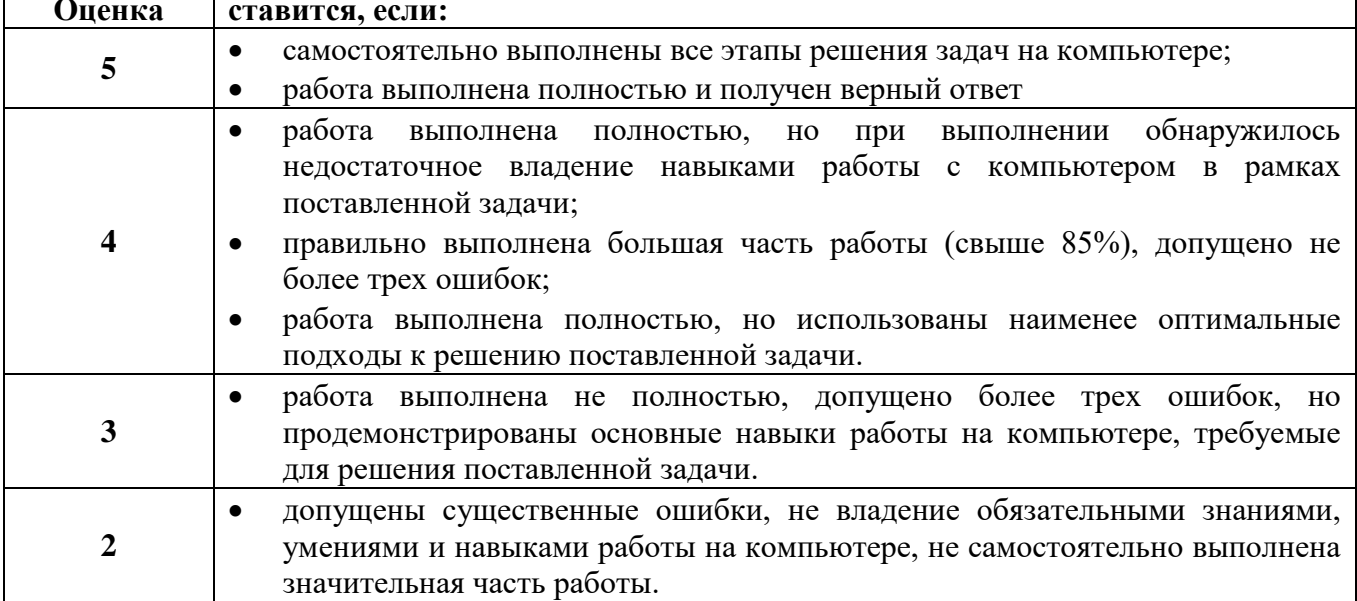

### Практическая работа № 13 Вычисление интегралов, производных

**Тема:** Математический пакет MathCAD

### **Количество часов:** 1

**Цель:** применить различные способы решения задач профессиональной деятельности. **Задачи:** вычислить интегралы, производные

**Задание 1: Найти частные производные**

1) 
$$
y(x) = 4x^2 - 5
$$
,  $\text{rppu} \quad x = 0.5$   
\n2)  $y(x) = 3x^2 - 2$ ,  $\text{rppu} \quad x = -1$   
\n3)  $f(t) = -2t^2$ ,  $\text{rppu} \quad t = -3$   
\n4)  $y = (x + \sqrt[3]{x}) \circ \left(\frac{1}{x} + \frac{1}{\sqrt[3]{x}}\right)$ ,  $\text{rppu} \quad x = 0.3$   
\n5)  $y = \frac{8}{\sqrt[4]{x}} - \frac{6}{\sqrt[3]{x}}$ ,  $\text{rppu} \quad x = 0.3$   
\n**3a<sub>7</sub>ahuuuuuuuuuuuuuuuuuuuuuuuuuuuuuuuuuuuuuuuuuuuuuuuuuuuuuuuuuuuuuuuuuuuuuuuuuuuuuuuuuuuu**

1) 
$$
\int_{0.8}^{2} \frac{x}{\sqrt{x^2 + 2}} dx
$$
 3)  $\int_{2.2}^{3.4} \frac{x}{\sqrt{x^2 + 1}} dx$ 

2) 
$$
\int_{0.4}^{1.8} \frac{x^2 + 2}{\sqrt{x^2 + 1}} dx
$$
4) 
$$
\int_{0.4}^{2.5} \frac{\sqrt{x^2 + 2}}{x + 2} dx
$$

### **Порядок работы**

**алгоритм: нахождение производной функции в точке** используется оператор с панели **Calculus**

$$
\frac{d}{d_1}\, \textbf{I}
$$

### **в MATHCAD**

$$
x := 1
$$
  

$$
y(x) := x3 + 2 \cdot x
$$
  

$$
\frac{d}{dx} y(x) =
$$

**алгоритм: нахождение определённого интеграла функции** используется оператор с панели **Calculus**

$$
\int_{1}^{1} \mathbf{1} \, \mathbf{d_1}
$$
\n
$$
\underline{B \text{ MATHCAD}} \quad y(x) := x^3 + 2 \cdot x
$$
\n
$$
\int_{0}^{2} y(x) \, dx =
$$

### **Критерии оценки за практическую работу:**

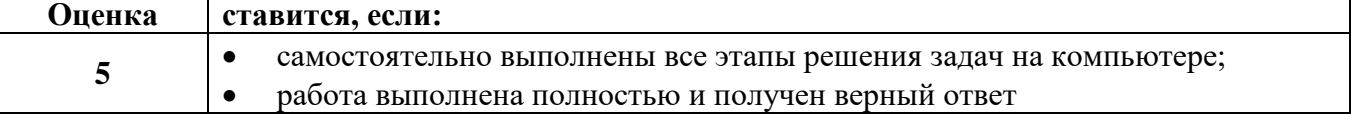

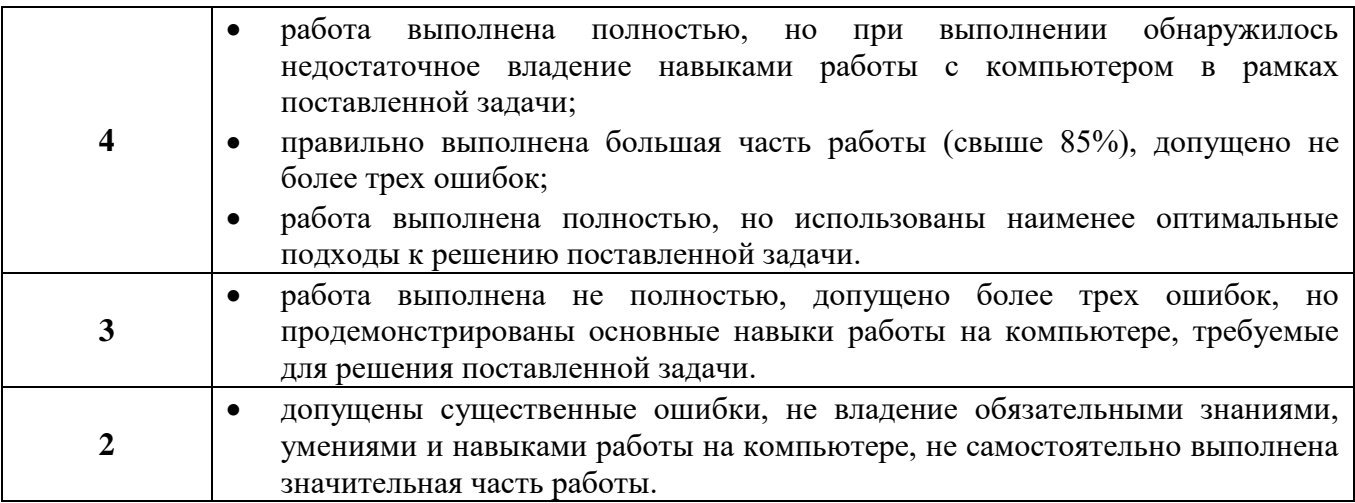

### Практическая работа № 14 Нахождение числовых рядов

Раздел: Прикладные программные средства

Тема: Математический пакет MathCAD

### Количество часов: 1

Цель: применить различные способы решения задач профессиональной деятельности. Задачи: вычислить сумму числового ряда

### Задание: Заполнить таблицу значений функции

 $y(x) = x^2 - 3$ 

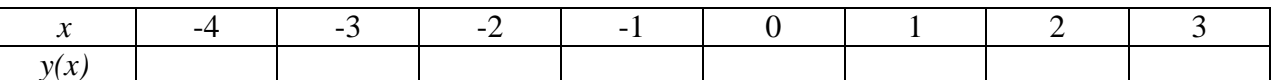

Задание: Найти сумму ряда

1) 
$$
1 + \frac{1}{\sqrt{2}} + \frac{1}{\sqrt{3}} + \dots + \frac{1}{\sqrt{100}}
$$

2) 
$$
\frac{\sin^2 1}{1} + \frac{\sin^2 2}{2^2} + \dots + \frac{\sin^2 10}{10^2}
$$

3)  $2+1\frac{1}{2}+1\frac{1}{4}+1\frac{1}{8}+...+1\frac{1}{64}$ 

### Порядок работы

### алгоритм: задание числового ряда

используется в тех случаях, когда переменной необходимо задать несколько значений (например, для построения графика)

используется оператор с панели Calculator

 $m \dots n$ **B MATHCAD** 

#### $x := 1..10$ шаг равен 1

 $x = -10..10$ 

задания шага: после первого значения ставится запятая и пишется

с учётом шага следующее значение

 $x = 1, 1.2...10$  was papel 0.2

 $x = -9, -8.8...9$ 

### Критерии оценки за практическую работу:

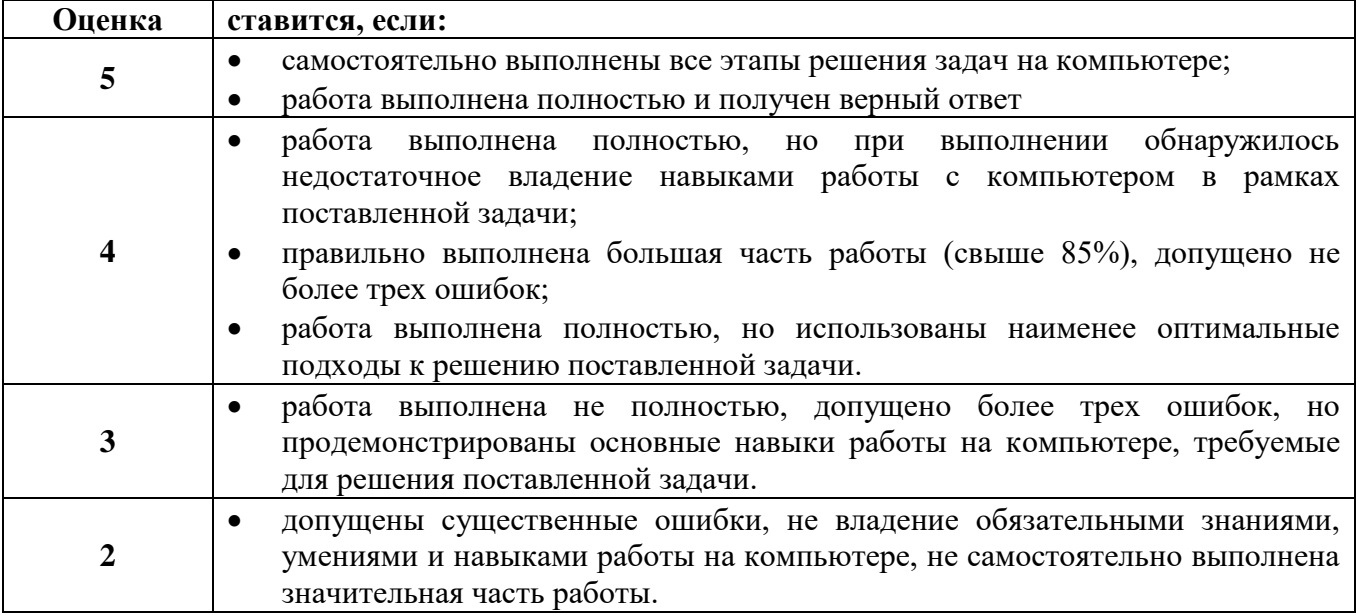

### Практическая работа № 15

### Построение графиков простых и сложных функций

Раздел: Прикладные программные средства

Тема: Математический пакет MathCAD

### Количество часов: 1

Цель: применить различные способы решения задач профессиональной деятельности. Задачи: построить график функции

Задание: Построить график функции

1) 
$$
y = \frac{4}{x}
$$
  
\n2)  $y = \cos(2x+3)$   
\n3)  $y = \frac{6}{x-2}$   
\n4)  $y = \sin(2x-1)$   
\n5)  $y = \begin{cases} 1 & \text{IPM} & x \le -1 \\ \sqrt{1-x^2} & \text{IPM} & -1 < x < 1 \\ x & \text{IPM} & x \ge 1 \end{cases}$   
\n6)  $y = \begin{cases} 3 & \text{IPM} & -4 < x < -2 \\ x^2 - 1 & \text{IPM} & -2 < x < 1 \\ -x+1 & \text{IPM} & 1 < x < 3 \end{cases}$ 

### Задание: Построить графики пяти функций на одной области

 $y = a \cdot \sin(b \cdot x)$  $npu$ 

a = 1 b = 1  
a = 1 b = 2  
a = 2 b = 1  
a = 
$$
\frac{1}{2}
$$
 b = 2  
a = 2 b =  $\frac{1}{2}$ 

Задание: Построить график функции на интервале

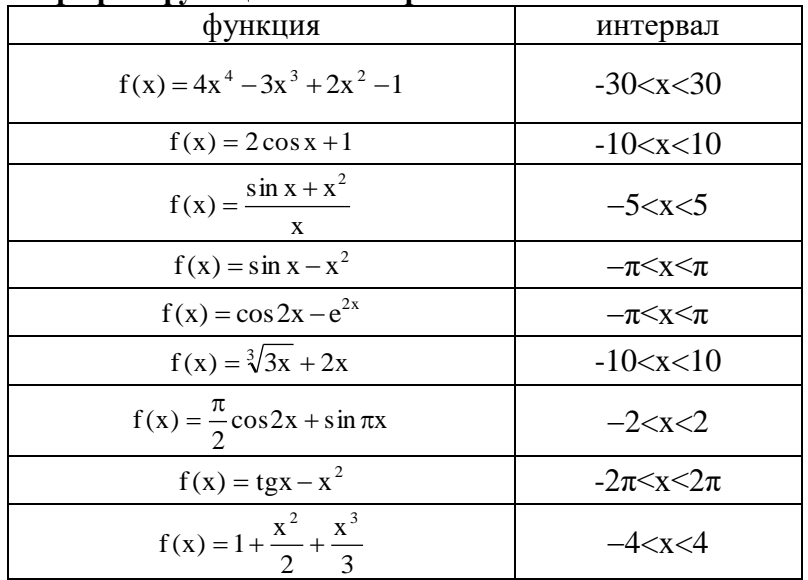

## Порядок работы

алгоритм: построение графика

задать значение переменных

задать значение аргумента в виде числового ряда задать значение функции

вызвать с панели Graph и заполнить графическую область

Пример: построить график функции у=ах<sup>2</sup>+bx+с

$$
a := 3 \quad b := 2 \quad c := -5
$$

$$
x := -10, -9.8..10
$$

$$
y(x) := a \cdot x^2 + b \cdot x + c
$$

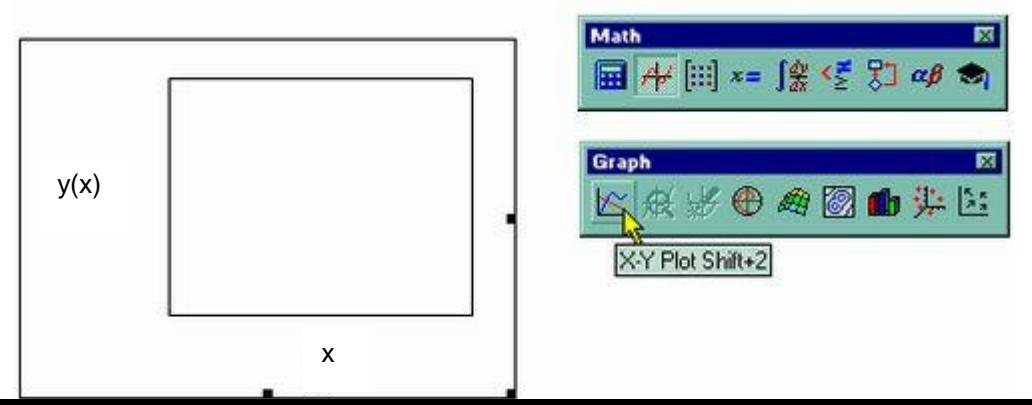

### алгоритм: построение графика сложной функции

при  $x < 0$  $\mathcal{X}$ *Пример:* построить график функции  $y = \frac{1}{3} \sin(x)$  при  $0 \le x \le 5$  $\frac{1}{x}$ при  $x > 5$ **B MATHCAD**  $x1 := -10, -9.8...0$  $y1(x1) := x1$  $x2 := 0, 0.2...5$  $y2(x2) := \sin(x2)$  $x3 := 5, 5.2 \dots 10$  $y3(x3) := \frac{1}{x3}$  $y1(x1)$  $y2(x2)$  $y3(x3)$ 

### Критерии оценки за практическую работу:

 $x1, x2, x3$ 

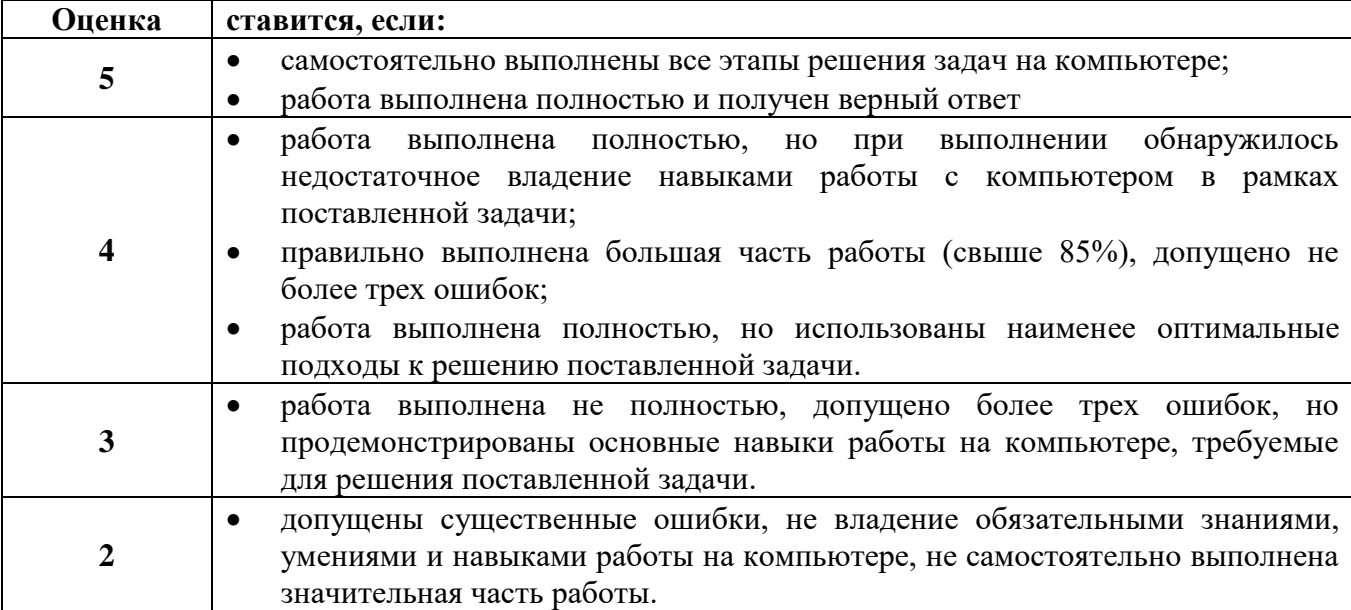

### Практическая работа № 16 Графическое решение систем уравнений

Раздел: Прикладные программные средства

Тема: Математический пакет MathCAD

### Количество часов: 1

Цель: применить различные способы решения задач профессиональной деятельности. Задачи: решить систему уравнений графическим способом

Задание: Решить графически систему уравнений Примечание: из каждого уравнения необходимо выразить Y

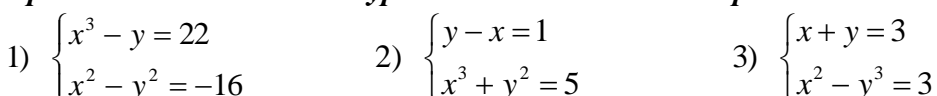

Задание: Решить графически уравнение

$$
\sqrt[3]{5x+7} - \sqrt[3]{5x-12} = 1
$$

Порядок работы алгоритм: решение системы уравнений графическим способом  $\int y - r$ 

Пример: решить систему уравнение

$$
\begin{cases}\ny = x \\
y = \frac{1}{x-2}\n\end{cases}
$$

### **в МАТНСАD**

 $x = -11, -10.7$ . 11 при таком промежутке и шаге  $x \neq 2$ , т.к. эту точку надо исключить  $y1(x) := x$ 

 $y2(x) := \frac{1}{x-2}$ 

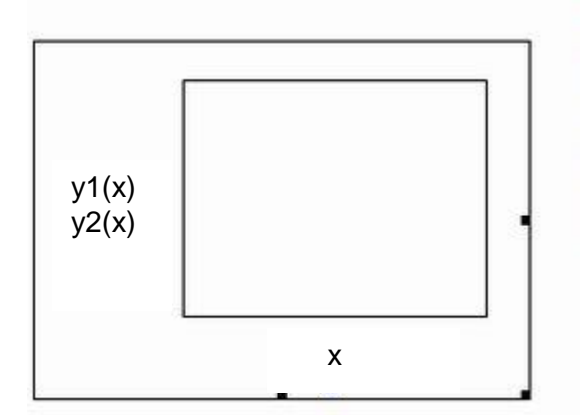

Критерии оценки за практическую работу:

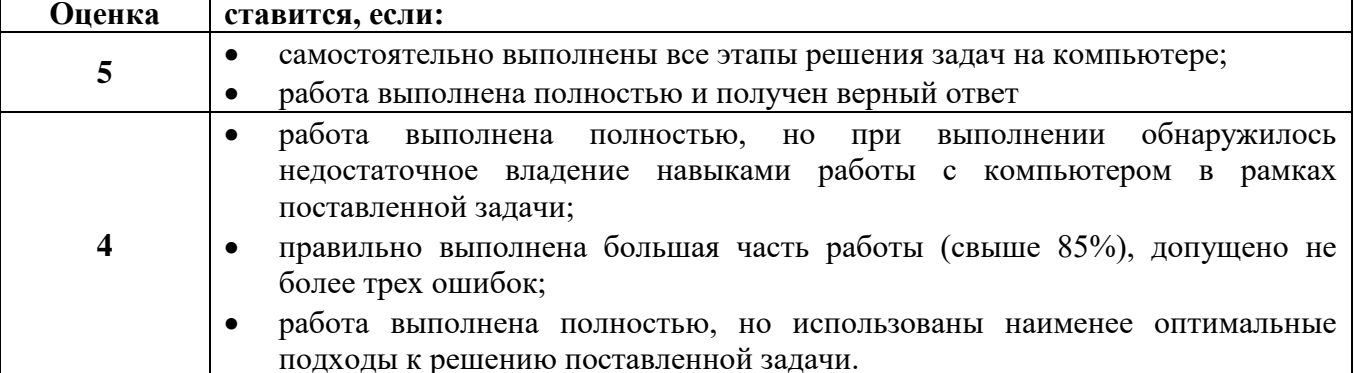

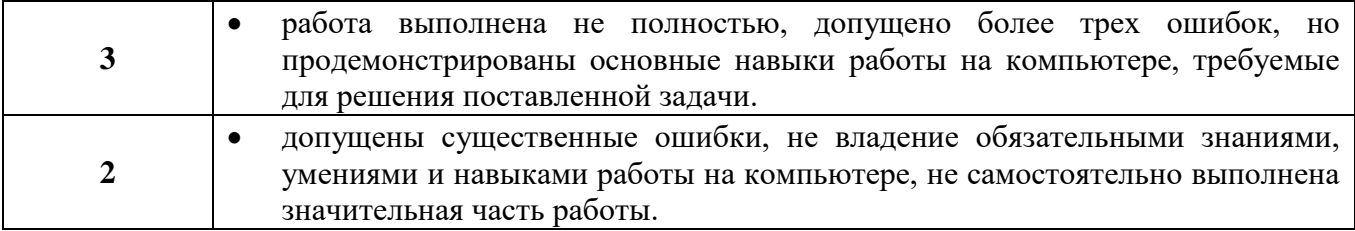

### **Практическая работа № 17 Выполнение действий с матрицами**

Задание: Решить уравнения

**Раздел:** Прикладные программные средства

**Тема:** Математический пакет MathCAD

**Количество часов:** 1

**Цель:** применить различные способы решения задач профессиональной деятельности. **Задачи:** решение систем линейных уравнений, выполнить действия с матрицами **Задание:** 

### Решение систем линейных уравнений

 $x^3 + 2x - 11 = 0$ Изучить решение систем линейных уравнений (записать в тетрадь). Пусть дана система уравнений:  $3 \cdot x + \cos(x) + 1 = 0$  $0.3 \cdot w + 0.2 \cdot x + 6.6 \cdot y - 1.1 \cdot z = 1$  $2 \cdot x + \cos(x) = 0.5$  $4.5 \cdot w - 1.8 \cdot x - 0.3 \cdot y + 6.5 \cdot z = 0.1$  $-7.3 \cdot w + 9.7 \cdot x + 10.9 \cdot y - 4.1 \cdot z = 0.01$  $x^2 = \sin(x)$  $8.1 \cdot w - 2.7 \cdot x + 8.7 \cdot y + 8.9 \cdot z = 0.001$  $x - cos(x) = 0$  $\begin{bmatrix} 0.3 & 0.2 & 6.6 & -1.1 \end{bmatrix}$ 1) Записать матрицу:  $M = \begin{bmatrix} 60 & 61 & 616 & 111 \\ 4.5 & -1.8 & -0.3 & 6.5 \\ -7.3 & 9.7 & 10.9 & -4.1 \\ 8.1 & -2.7 & 8.7 & 8.9 \end{bmatrix}$  $2 \cdot x^4 - 8 \cdot x^3 + 8 \cdot x^2 - 1 = 0$  $3 \cdot x^4 + 4 \cdot x^3 - 12 \cdot x^2 - 5 = 0$  $x(x+1)^2=1$  $\boxed{0.1}$ 2) Ввести матрицы свободных членов:  $v =$  $0.001$ 3). Найти решение системы: РЕШЕНИЕ :=  $M^{-1}$ ·  $-3.937$  $-2.975$ 4) Вектор искомых решений: РЕШЕНИЕ = 0.746 1.952

### Решение уравнений

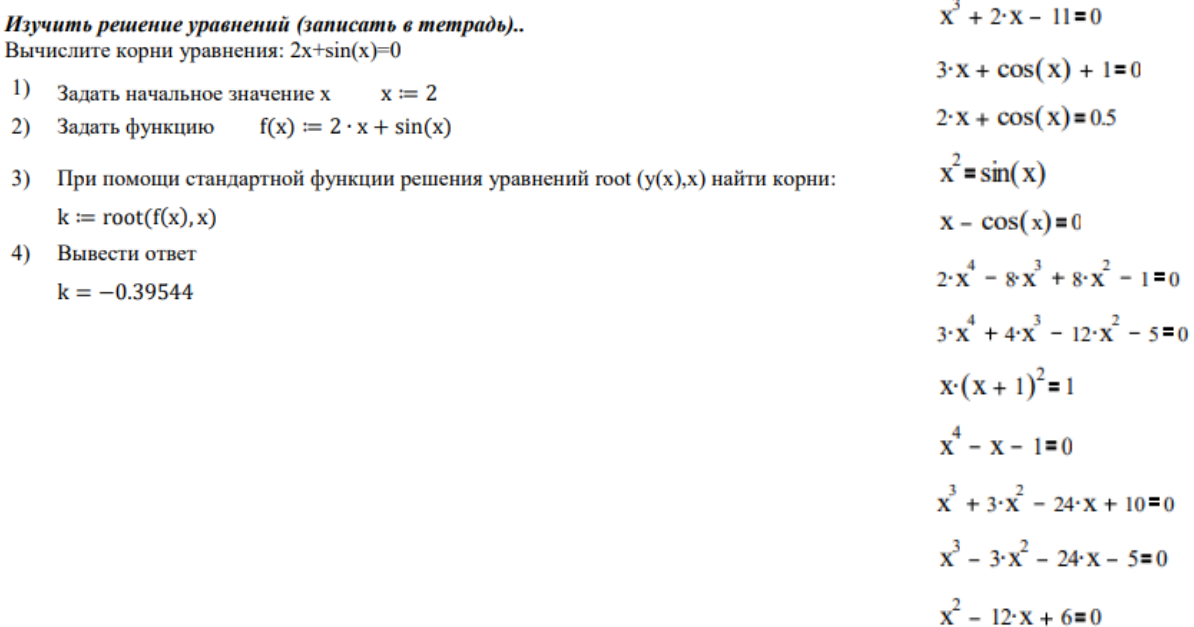

Задание: Решить уравнения

 $1 = 0$ 

 $+10-0$ 

### **Критерии оценки за практическую работу:**

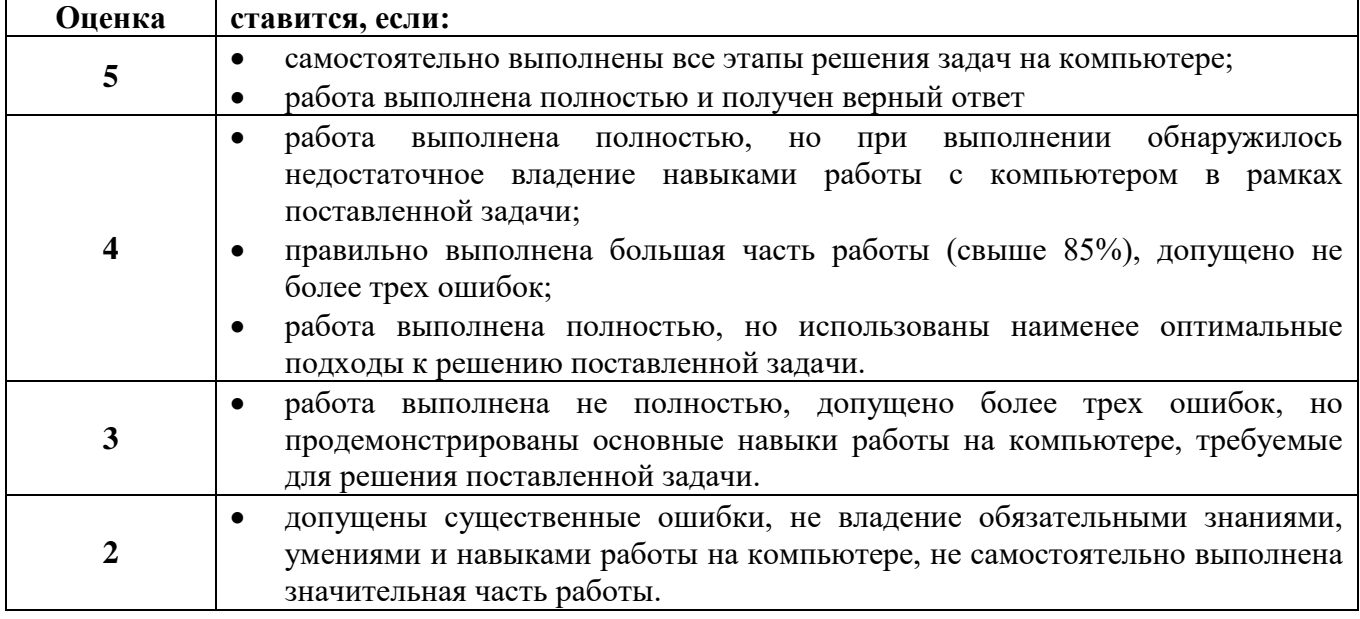

### **Практическая работа № 18 Создание линейных презентаций**

**Раздел:** Прикладные программные средства

**Тема:** Создание презентаций в Microsoft Office PowerPoint

### **Количество часов:** 1

**Цель:** применение мультимедийных технологий обработки и представления информации **Задачи:** создать линейную презентацию

**Задание:** создать презентацию линейного типа на тему «Дни недели». Применить шаблон оформления, настроить анимации и переходы слайдов

### **Критерии оценки за практическую работу:**

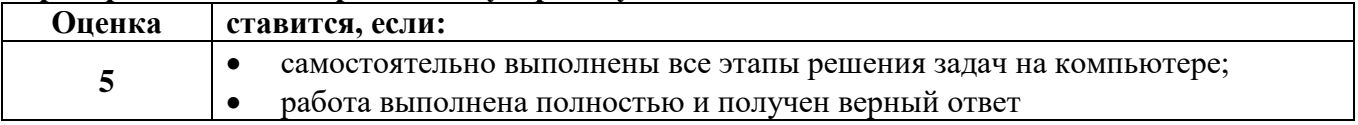

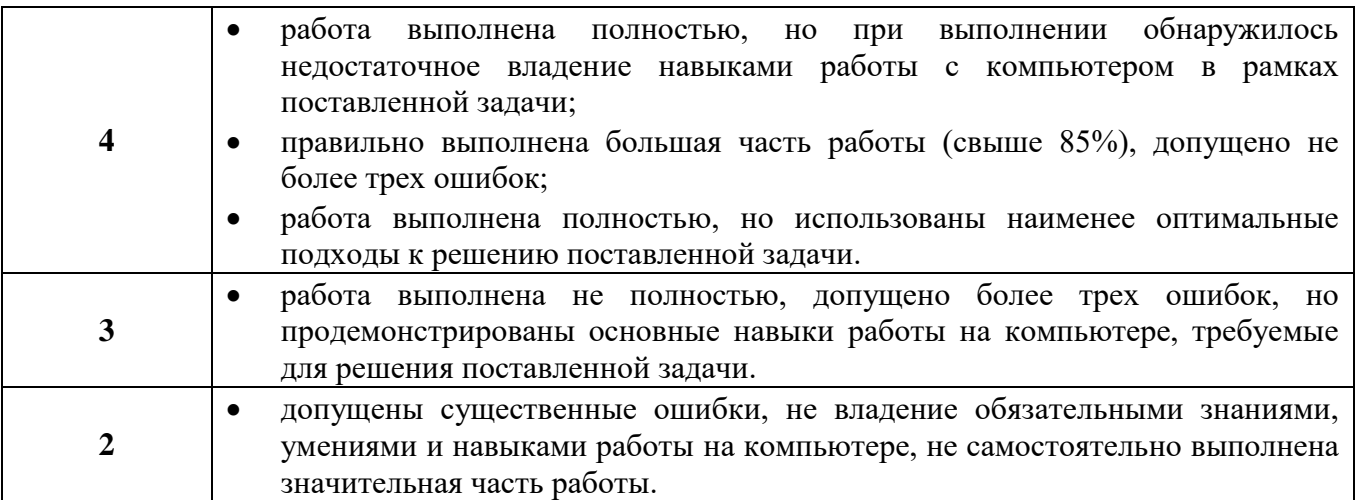

### Практическая работа № 19 Создание нелинейных презентаций

Раздел: Прикладные программные средства

Тема: Создание презентаций в Microsoft Office PowerPoint

### Количество часов: 1

Цель: применение мультимедийных технологий обработки и представления информации Задачи: создать не линейную презентацию

Задание: создать презентацию не линейного типа по индивидуальной теме. Выполнить требования к презентации.

Инливилуальные темы:

- 1. MS Word Вставка страницы
- 2. MS Word Вставка таблицы (таблицы Excel, экспресс-таблицы)
- 3. MS Word Вставка SmartArt
- 4. MS Word Вставка колонтитулы
- 5. MS Word Вставка объект
- 6. MS Word Вставка экспресс блоки
- 7. MS Word Вставка символы
- 8. MS Word Разметка страниц параметры страницы (разрывы, номера строк, расстановка переносов)
- 9. MS Word Разметка страниц упорядочение выровнять (сетка)
- $10. MS$  Word Ссылки оглавление
- 11. MS Word Ссылки сноски
- 12. MS Word Ссылки ссылки и списки литературы
- 13. MS Word Рассылки создать
- 14. MS Word Рецензирование правописание (тезаурус, статистика)
- 15. MS Word Рецензирование правописание (перевод, подсказка с переводом, выбрать язык)
- 16. MS Word Рецензирование Отслеживание
- 17. MS Word Рецензирование Запись исправлений
- 18. MS Word Рецензирование Сравнить, Защитить
- 19. MS Word Вид Режимы просмотра
- 20. MS Word Вид Макросы
- 21. MS Excel главная вставить специальная вставка
- 22. MS Excel главная стили условное форматирование
- 23. MS Excel главная редактирование
- 24. MS Excel вставка сводная таблица
- 25. MS Excel Формулы Логические
- 26. MS Excel Формулы Финансовые
- 27. MS Excel Формулы Дата время
- 28. MS Excel Формулы Математические
- 29. MS Excel Формулы Ссылки и массивы
- 30. MS Excel Определенные имена
- 31. MS Excel Зависимость формул
- 32. MS Excel Данные Работа с данными
- 33. MS Excel Данные Структура промежуточный итог

### Требования:

- 1 Min 10 слайдов:
	- Титульный лист
	- Содержание
	- Слайды по теме: картинка (кнопка), текст-пояснение, пример (можно из справки))
	- Автор
	- Заключительный слайд
- 2 Организовать переходы по гиперссылкам по схеме

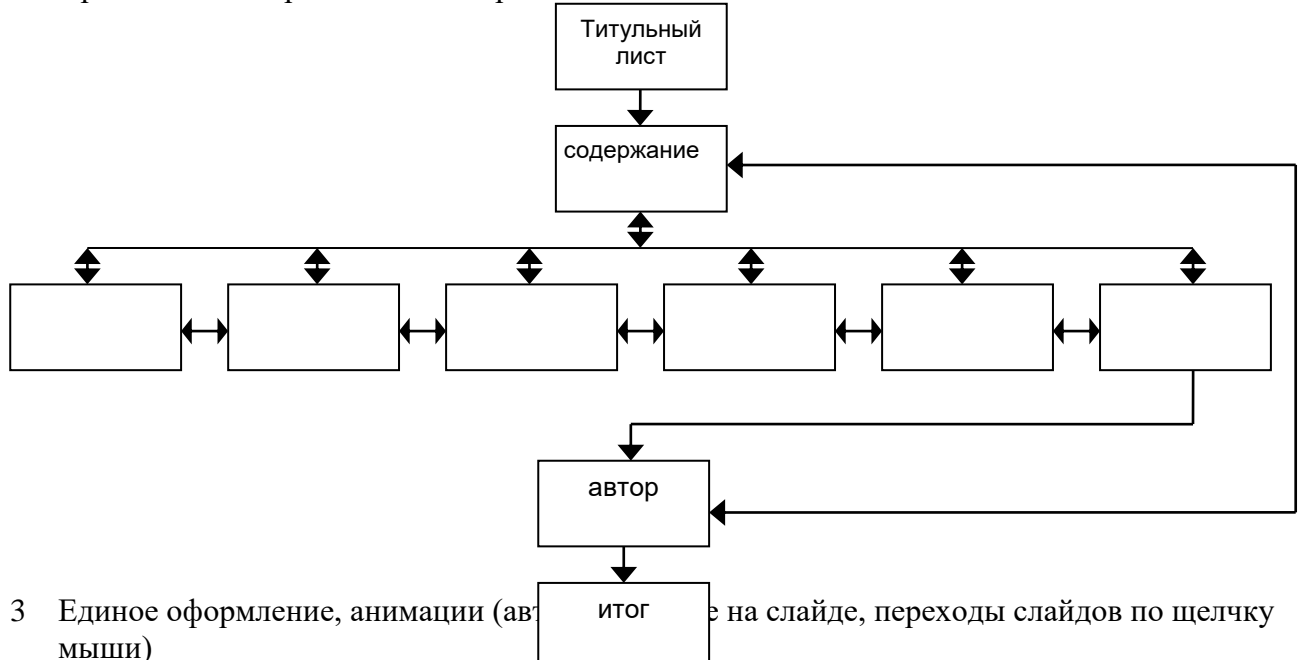

4 Рисунок в Paint

### **Критерии оценки за практическую работу:**

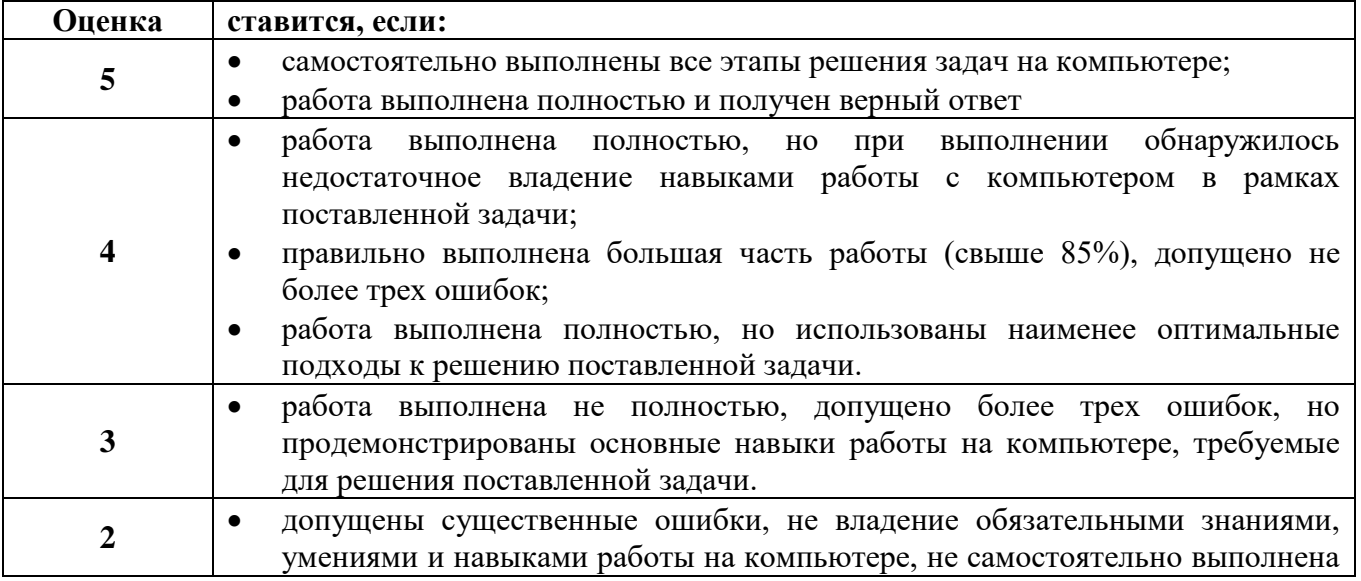

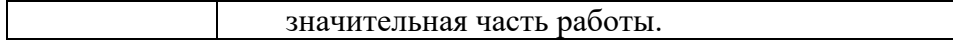

### **Практическая работа № 20 Работа в VB. Интерактивный кроссворд**

**Раздел:** Прикладные программные средства

**Тема:** Создание презентаций в Microsoft Office PowerPoint

**Количество часов:** 2

**Цель:** применение мультимедийных технологий обработки и представления информации **Задачи:** создать не линейную презентацию

**Задание:** создать презентацию – интерактивный кроссворд из 10 терминов

### **Критерии оценки за практическую работу:**

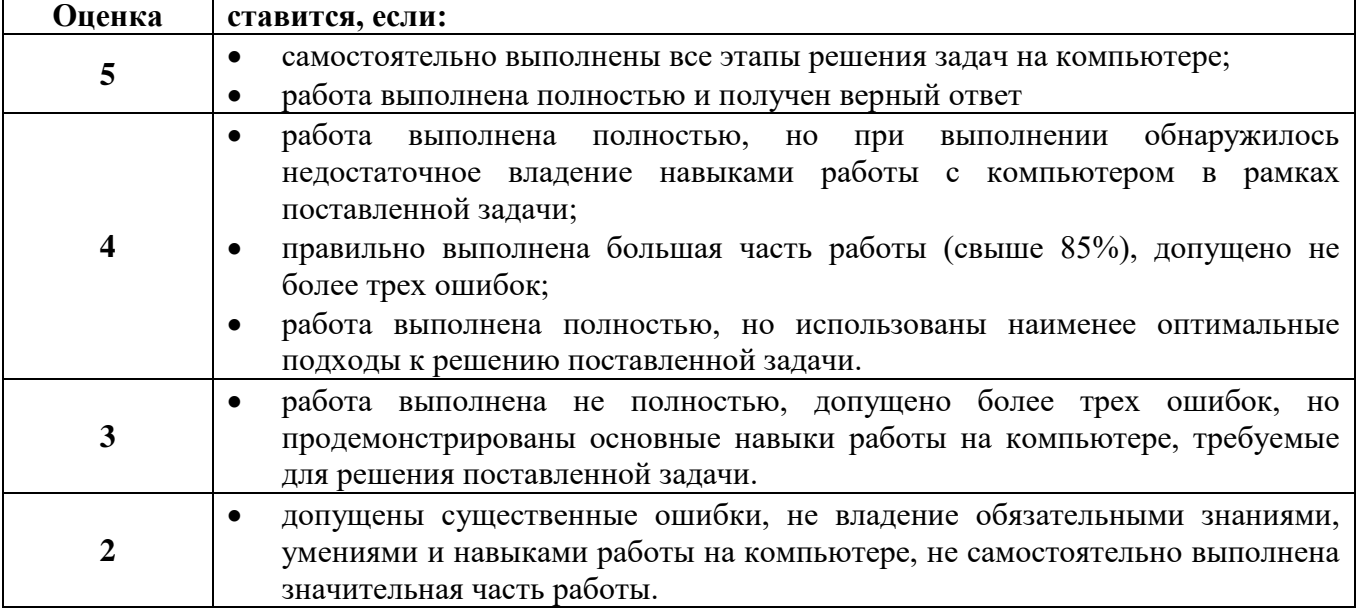

### **Практическая работа № 21**

### **MS Access. Создание таблиц. Свойства полей. Корректировка таблиц/ Создание запросов**.

**Раздел:** Прикладные программные средства

**Тема:** Системы управления базами данных Microsoft Office Access

### **Количество часов:** 4

**Цель:** применение технологий обработки и представления информации

**Задачи:** создать таблицы, запросы

### **Задание 1.**

Создайте базу данных, содержащую информацию о безработных и вакансиях предприятий с целью осуществления быстрого поиска оптимальных предложений для безработных (по профессии, окладу, району проживания, с учётом стажа работы, семейного положения и т. д.).

### **Порядок работы:**

1) В СУБД ACCESS создайте базу данных «**Бюро занятости**», содержащую таблицы: **Безработные**

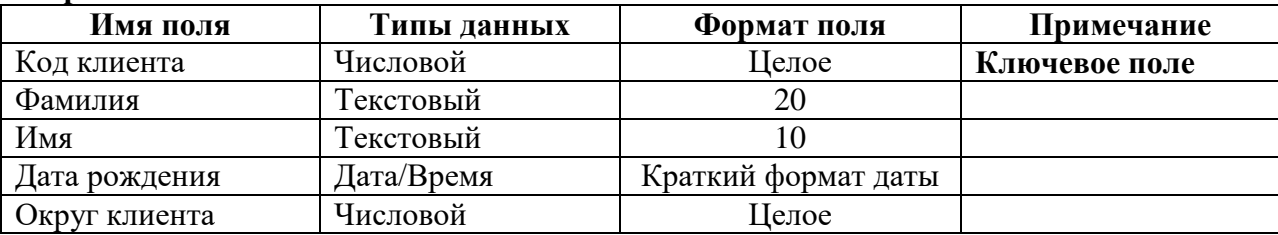

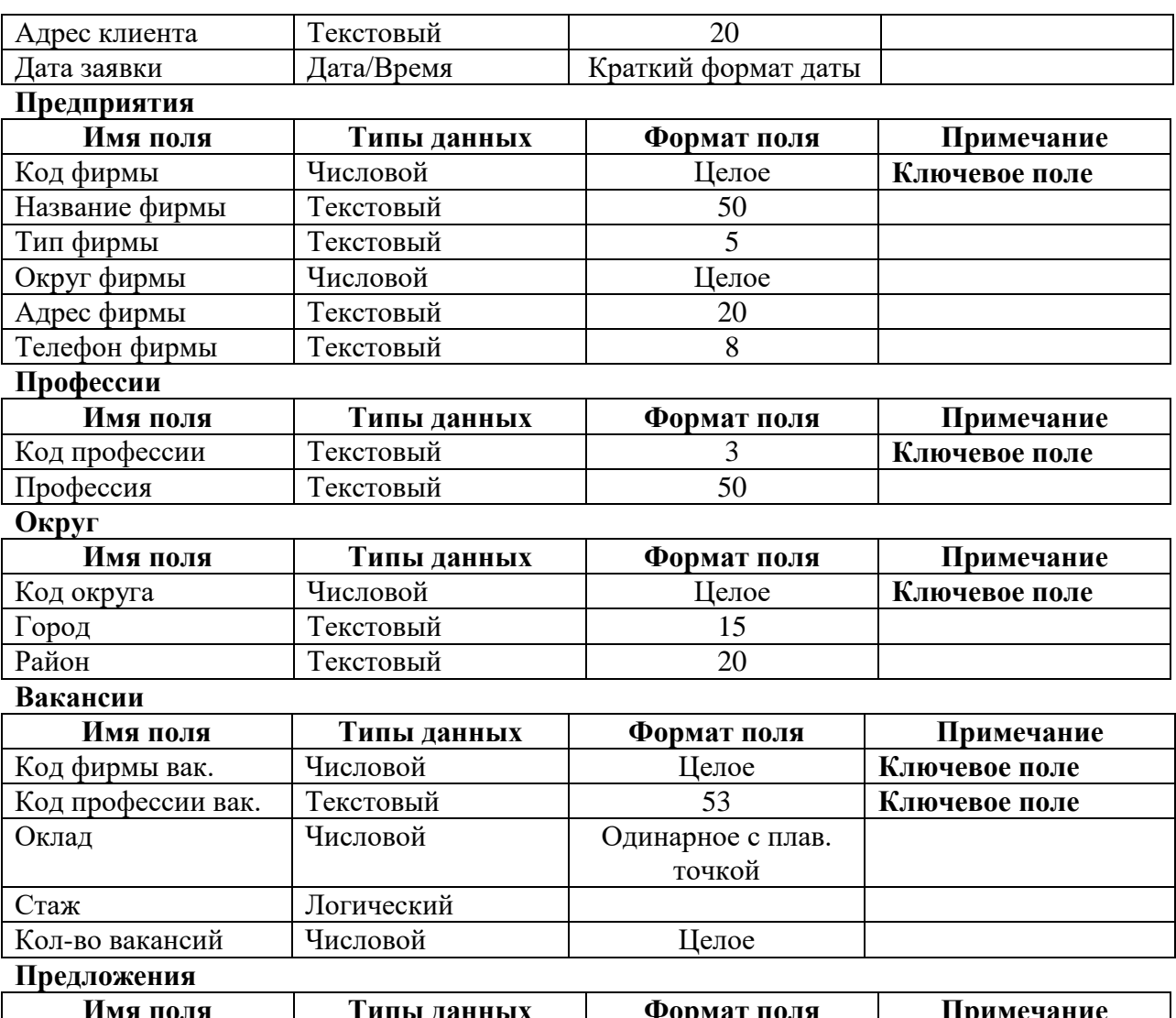

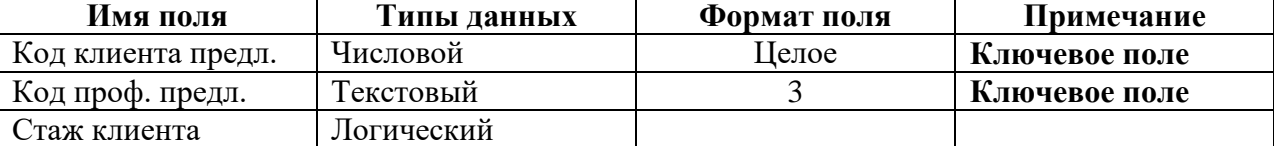

2) Установить связи таблиц по схеме (**работа с базой данных – схема данных**)

При создании связей выбрать **Обеспечить целостность данных**

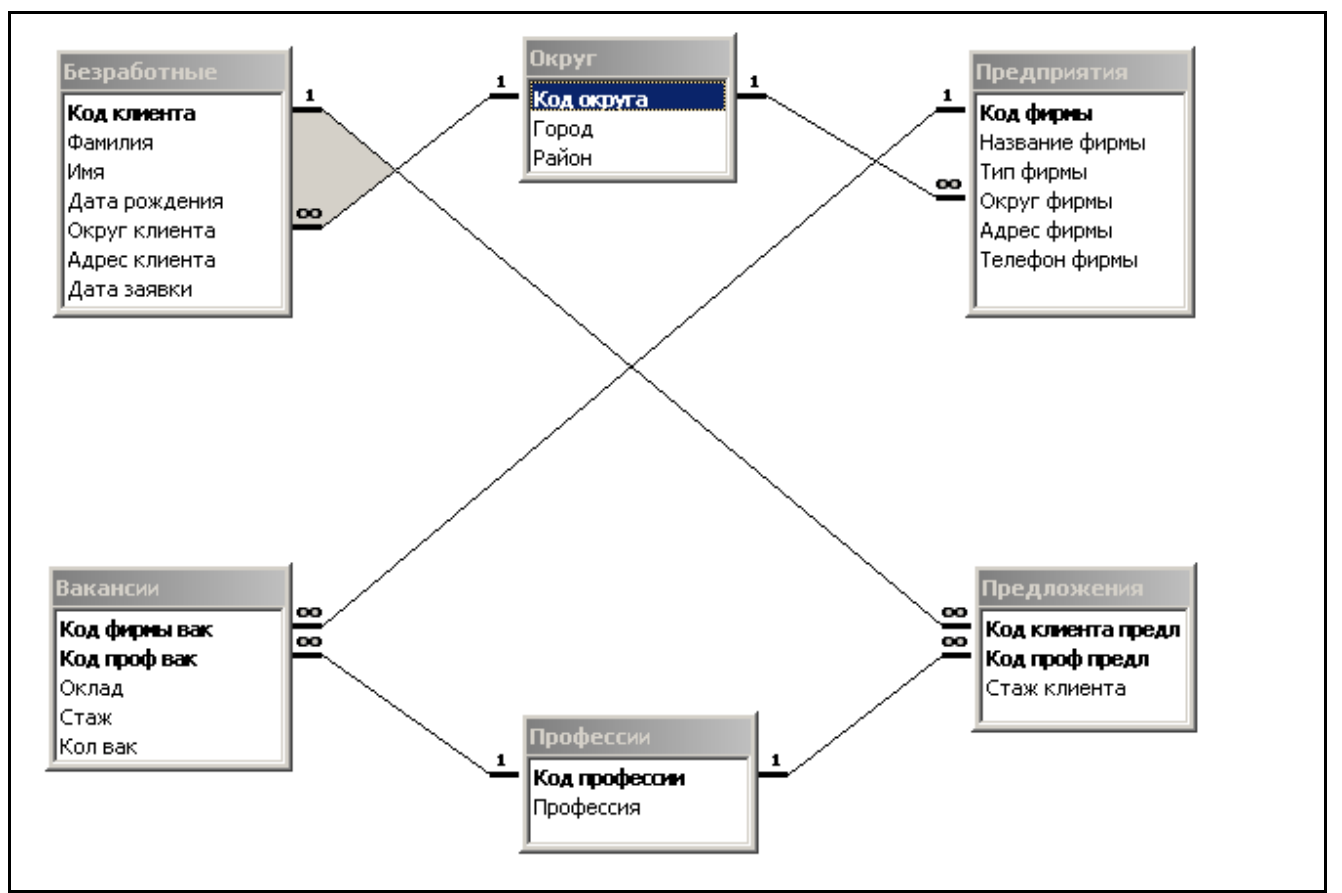

3) Внесите производственные данные в таблицы, заполнив вначале "Профессии" и "Округ", а затем "Безработные", "Предприятия" "Предложения", "Вакансии".

Во время заполнения таблиц Вы можете воспользоваться примерными данными:

### **Профессия**

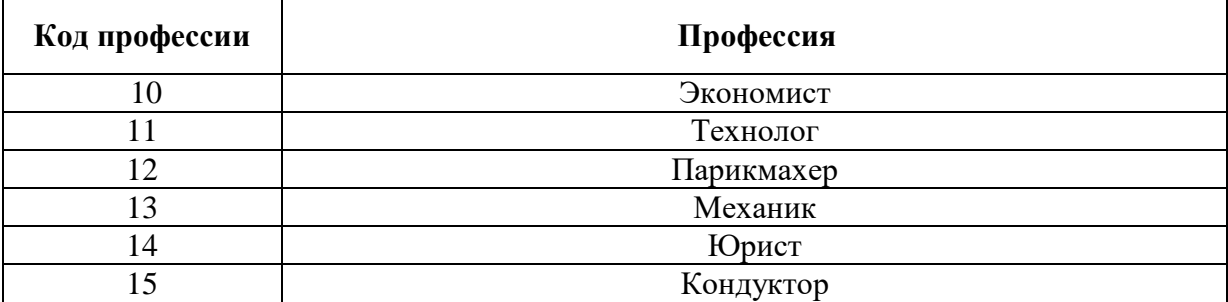

**Округ**

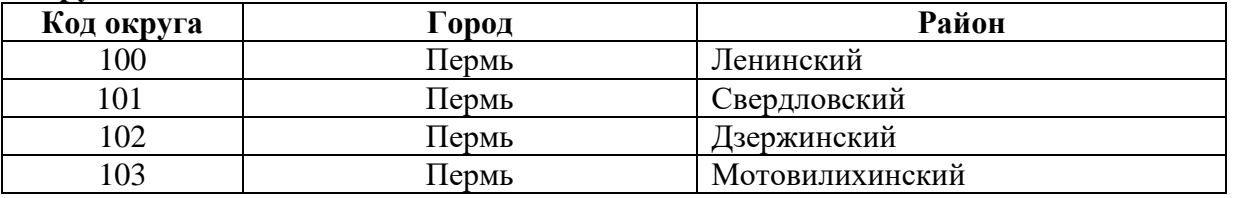

### **Безработные**

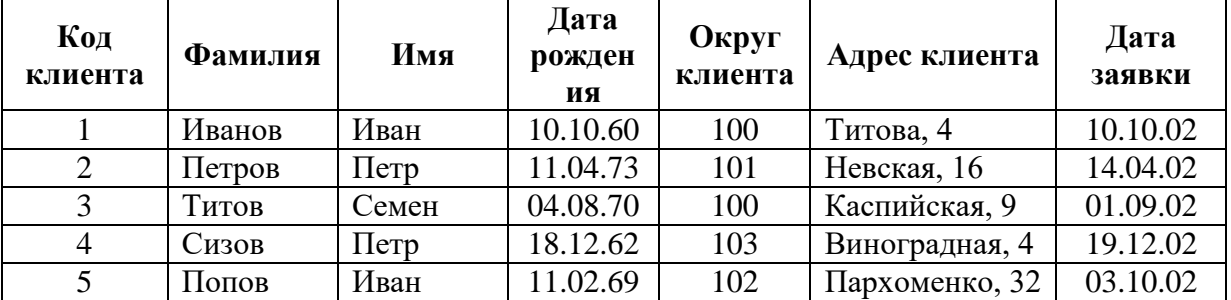

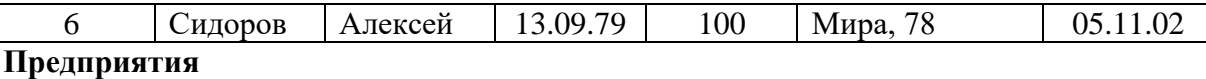

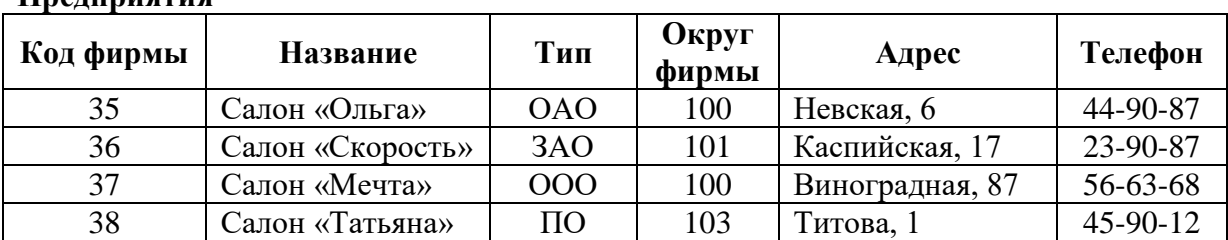

### **Предложения**

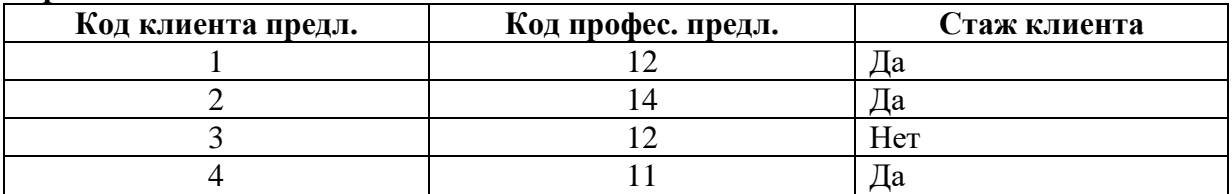

### **Вакансии**

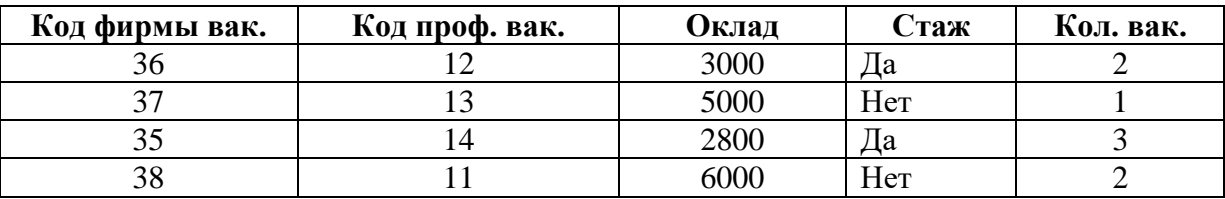

### **Задание 2**

1) Создайте и сохраните запрос «Безработные 1», позволяющий выводить следующую информацию: фамилия, имя, дата рождения, район.

### *Рекомендации по выполнению:*

Использовать таблицы «Безработные» и «Округ»

2) Создайте и сохраните запрос «Безработные 2», позволяющий выводить следующую информацию: фамилия, имя, дата рождения, район. Записи должны выводиться в алфавитном порядке.

### *Рекомендации по выполнению:*

Использовать таблицы «Безработные» и «Округ»

3) Создайте и сохраните запрос «Безработные 3», позволяющий выводить следующую информацию обо всех безработных Центрального района: фамилия, имя, дата рождения, район. Записи должны выводиться в алфавитном порядке.

### *Рекомендации по выполнению:*

- В строке «Условия отбора» поля РАЙОН наберите с клавиатуры «Свердловский»
- Сохраните запрос

4) Создайте и сохраните запрос «Безработные 4», позволяющий выводить следующую информацию: фамилия, имя, дата рождения, район. Открытие этого запроса должно начинаться с появления окна, запрашивающего район. Записи должны выводиться в алфавитном порядке. *Рекомендации по выполнению:* порядок выполнения аналогичен пункту 3, но в строке

«Условие отбора» для поля Район нужно набрать с клавиатуры фразу [Введите район] 5) Создайте запрос «Безработные 5», определяющий количество вакансий с указанием среднего оклада по районам.

### *Рекомендации по выполнению:*

- В режиме Конструктора создайте запрос (для таблиц: Округ, Профессии, Вакансии), содержащий следующие поля: Район, Профессия, Стаж, Количество вакансий, Оклад
- В конструкторе запросов выбрать Итоги (появится строка Групповые операции)
- В строке «Групповая операция» введите параметры
	- Район, профессия и стаж группировка
	- $\sim$  Количество вакансий SUM
	- Оклад Avg

Закройте и сохраните запрос

6) Создайте запрос «Безработные 6», определяющий количество вакансий по профессиям на предприятиях

### *Рекомендации по выполнению:*

- Создайте запрос (таблицы: Предприятие, Профессии, Вакансии), содержащий следующие поля: Названия, Профессия, Количество вакансий
- В конструкторе запросов выбрать Перекрёстный запрос
- В строке «Групповая операция» введите параметры
	- Название и профессия группировка
		- $\sim$  Количество вакансий SUM
- В строке «Перекрёстная таблица» введите значения
	- Названия заголовки строк
	- Профессия заголовки столбцов
	- $\sim$  Количество вакансий значение
- Сохраните запрос

### **Критерии оценки за практическую работу:**

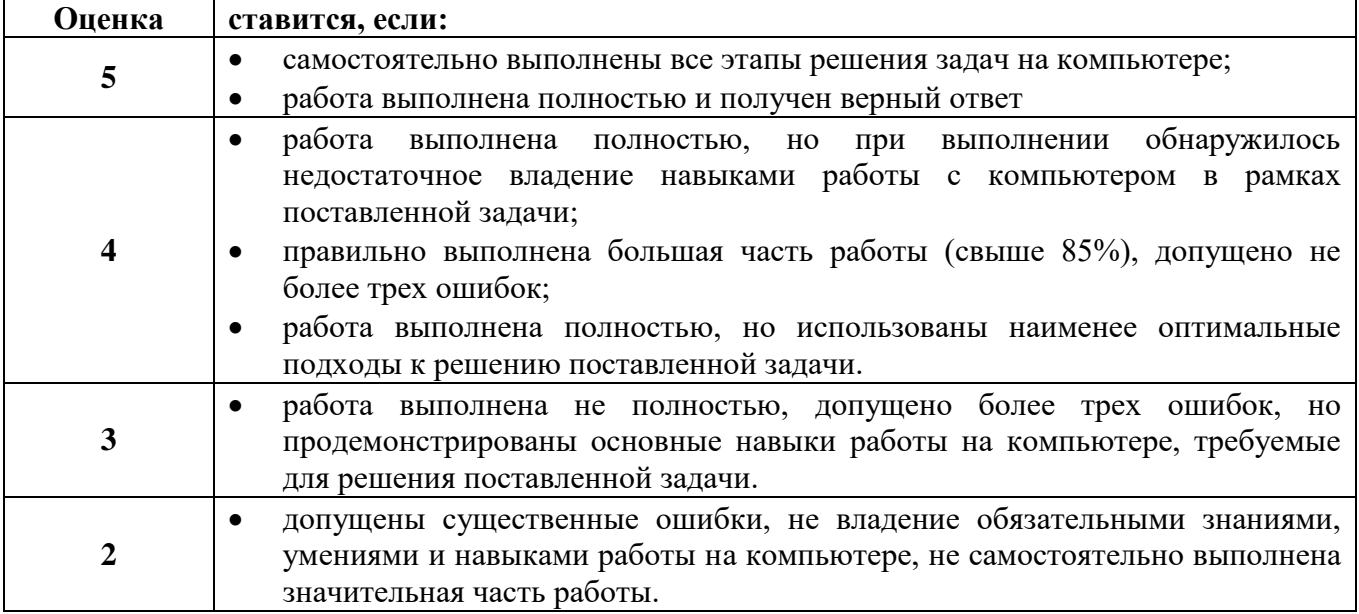

### **Практическая работа № 22 MS Access. Создание форм, отчетов**

**Раздел:** Прикладные программные средства

**Тема:** Системы управления базами данных Microsoft Office Access

### **Количество часов:** 4

**Цель:** применение технологий обработки и представления информации

**Задачи:** создать таблицы, запросы, отчеты и формы

### **Задание 1:**

Создать базу данных «Спортсмены». Вывести на экран поля «фамилия» и «страна» для спортсменов из Франции. Вывести на экран поля «фамилия» и «место» для спортсменов США, занявших 1 место. Создать форму для просмотра базы данных. Просмотреть полученный результат, создав отчет.

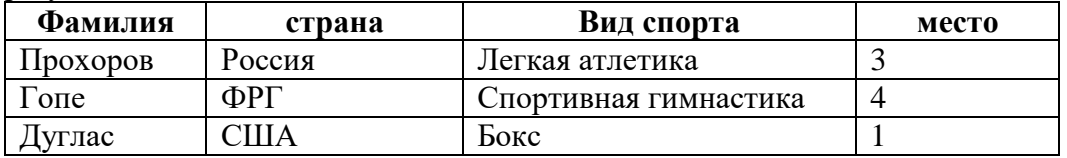

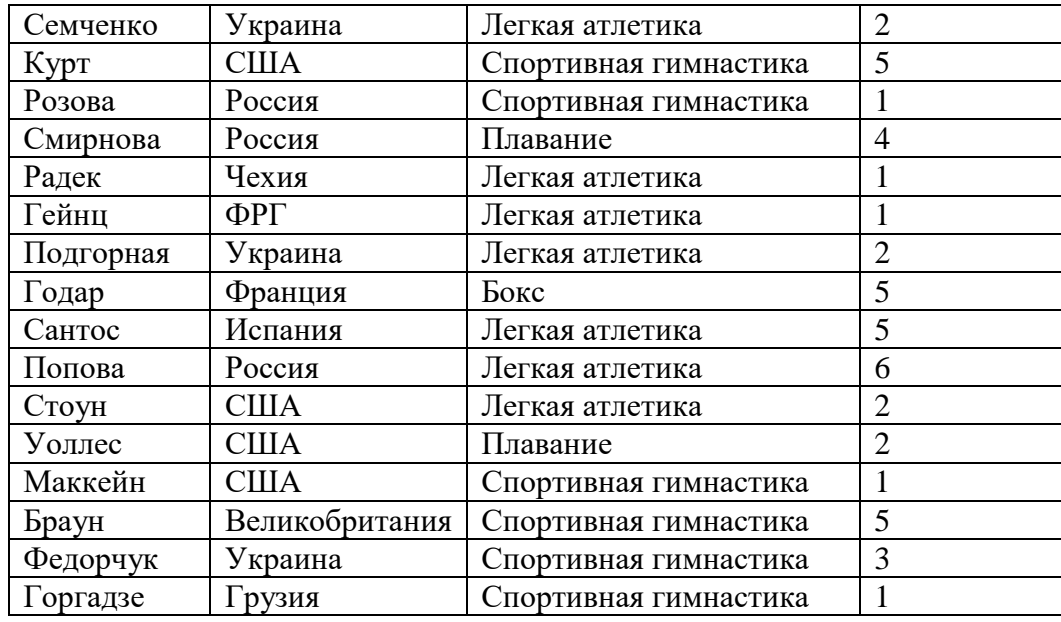

### **Задание 2.**

Создать базу данных «Страны мира». Вывести на экран поля «страна» и «часть света» для стран, расположенных в Азии. Вывести на экран поля «страна» и «площадь» для стран с населением менее 10 млн. человек. Создать форму для просмотра базы данных. Просмотреть полученный результат, создав отчет.

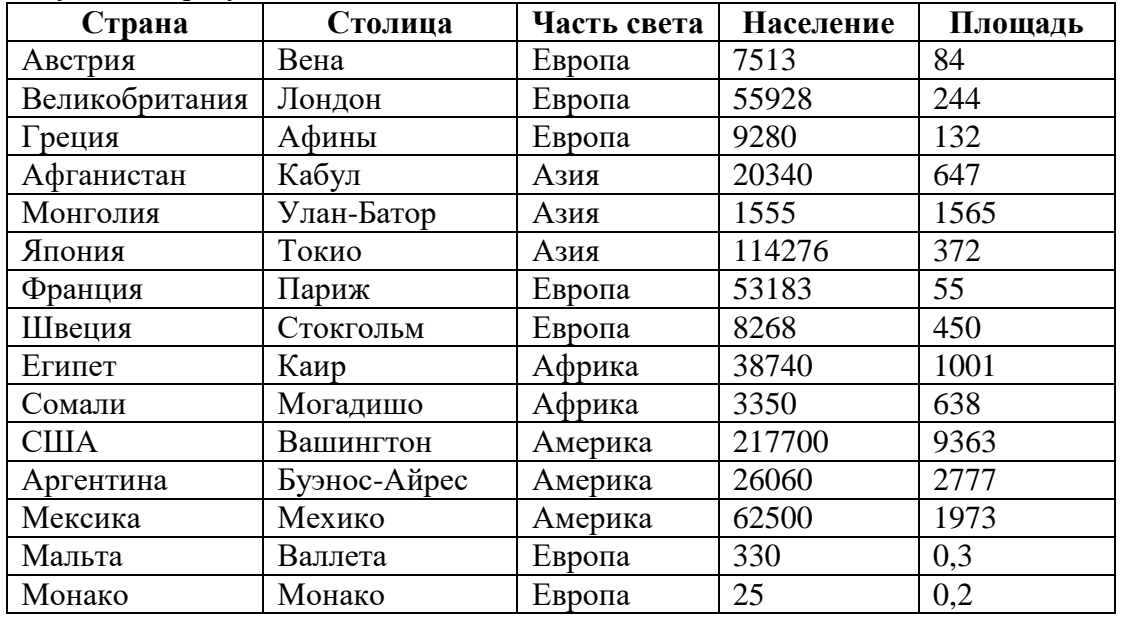

### **Задание 3.**

Создать базу данных «Абитуриент». Вывести на экран поля «фамилия», «имя», «отчество», «факультет» и «дата рождения» для всех абитуриентов физического факультета. Вывести на экран поля «фамилия», «имя», «дата рождения» и «пол» для абитуриентов, родившихся в период с 15.03.81 по 15.03.82. Создать форму для просмотра базы данных. Просмотреть полученный результат, создав отчет.

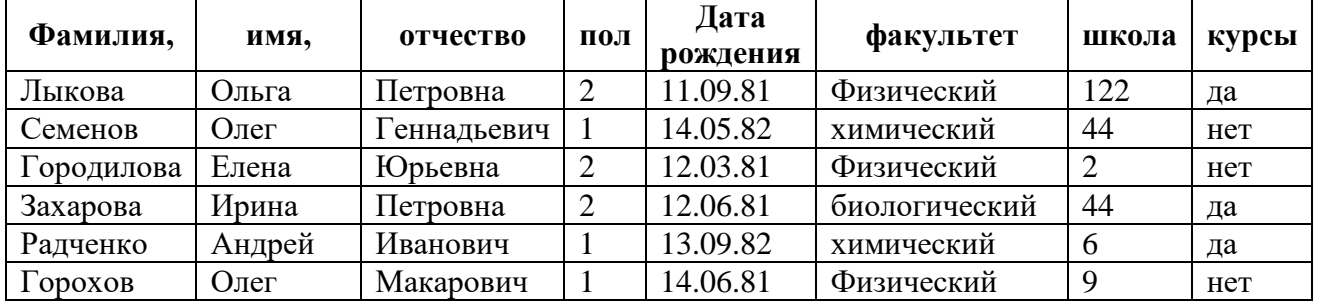

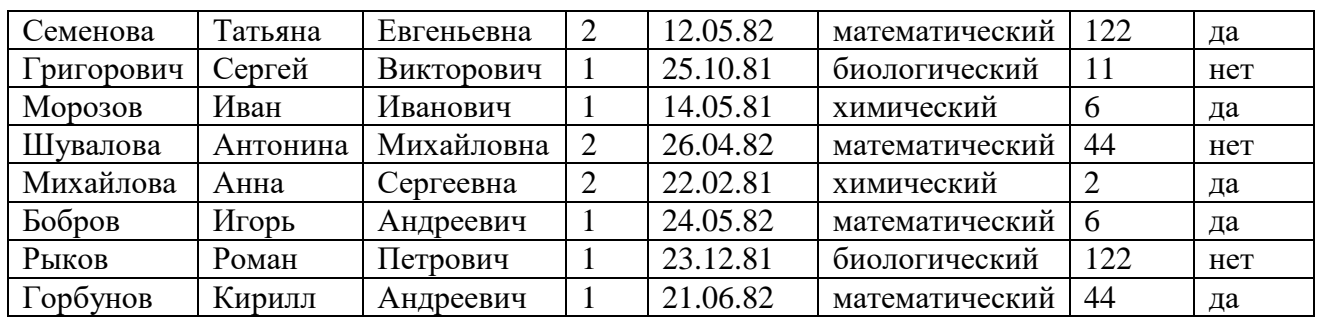

### **Критерии оценки за практическую работу:**

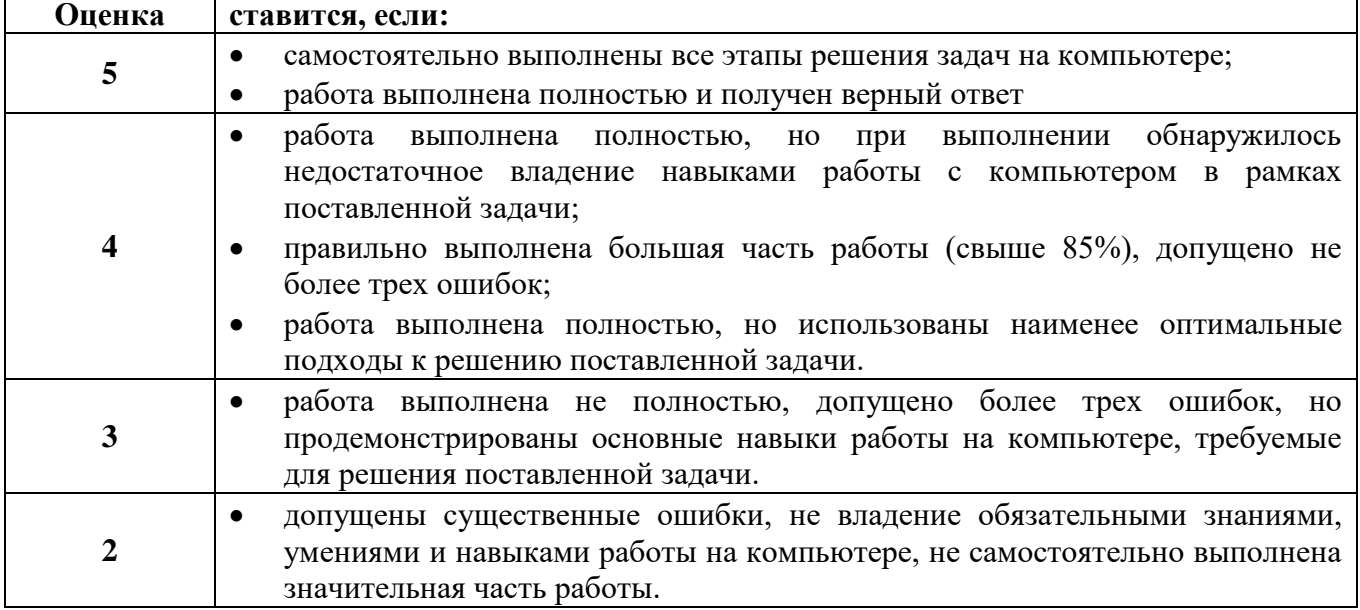

### **Практическая работа № 23**

### **СПС Консультант Плюс. Поиск документов и составление подборок по правовому вопросу из профессиональной сферы**

**Раздел:** Справочно-правовые системы (СПС)

**Тема:** Справочно-правовые системы КонсультантПлюс

### **Количество часов:** 2

**Цель:** применение технологий поиска документов в СПС

**Задачи:** отработать виды поиска в СПС КонсультантПлюс

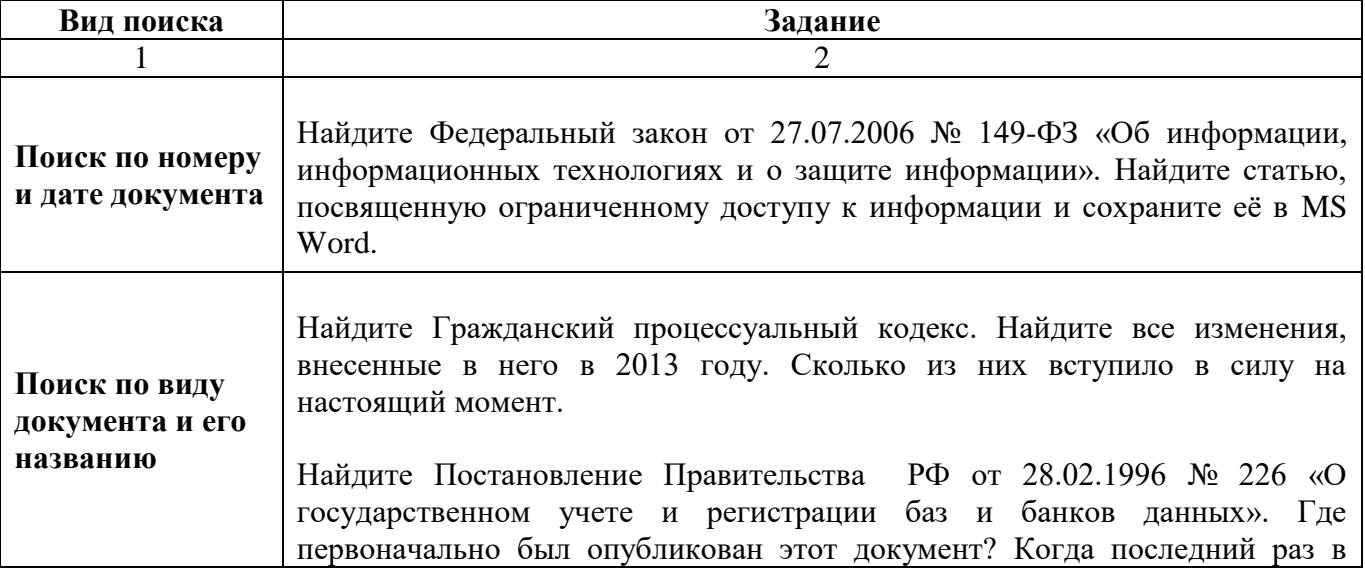

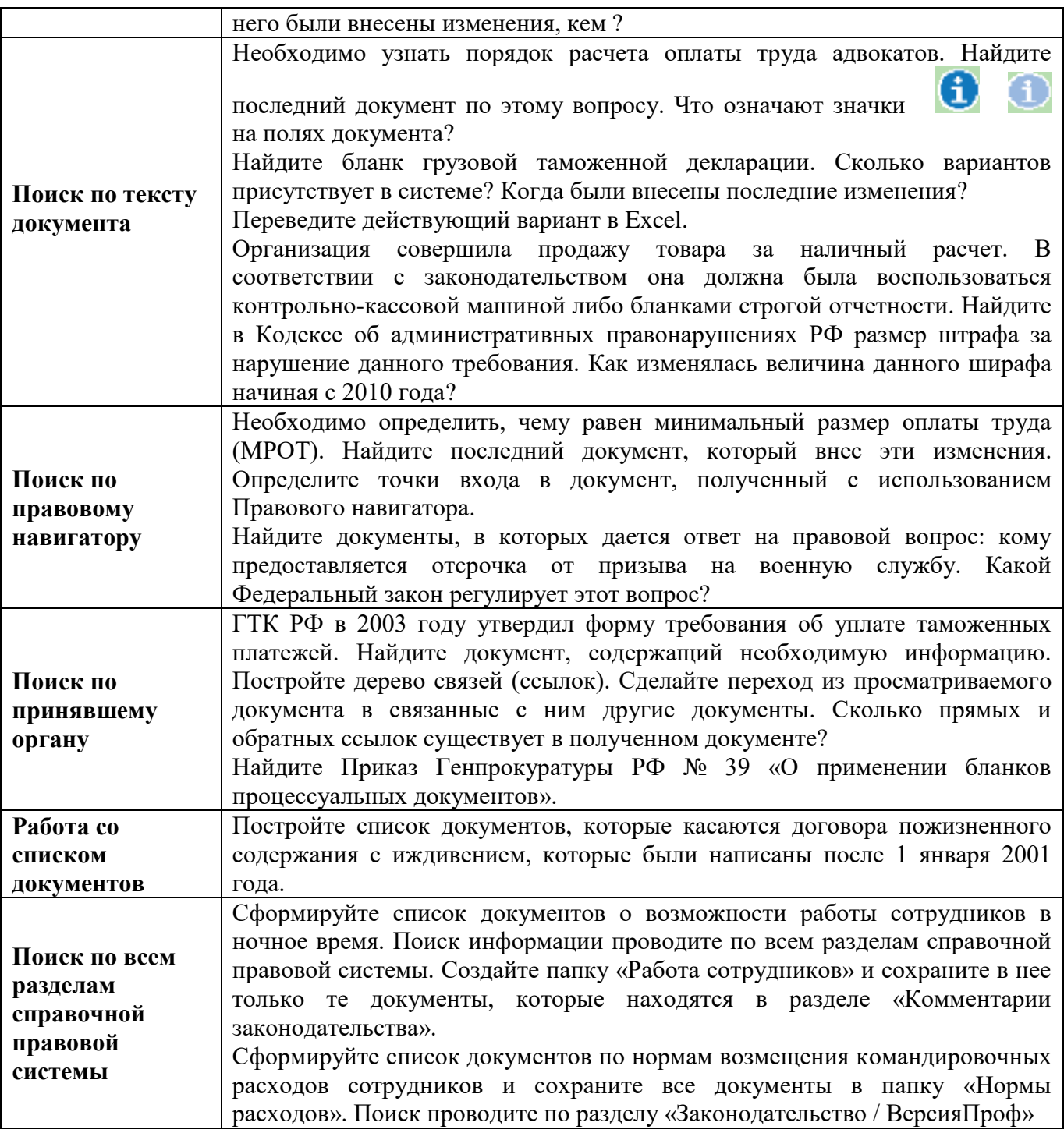

### **Критерии оценки за практическую работу:**

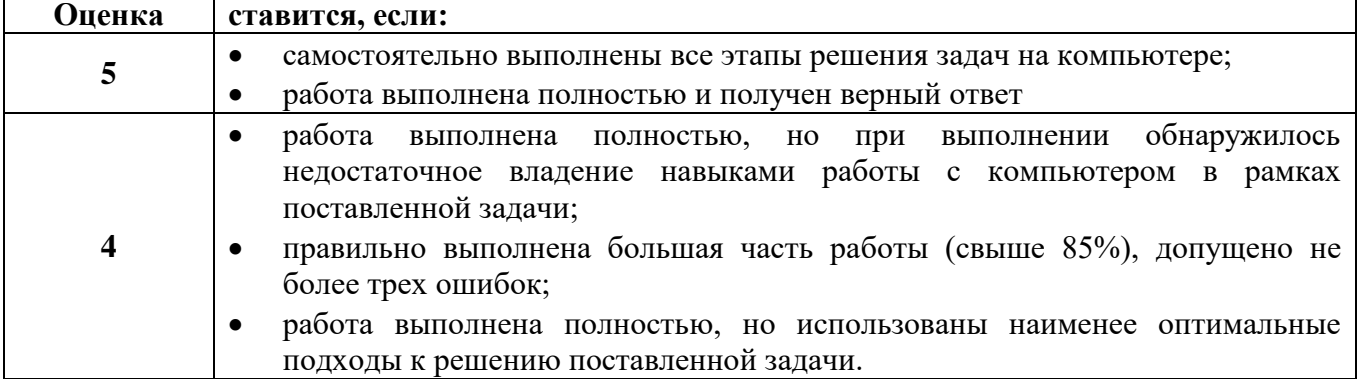

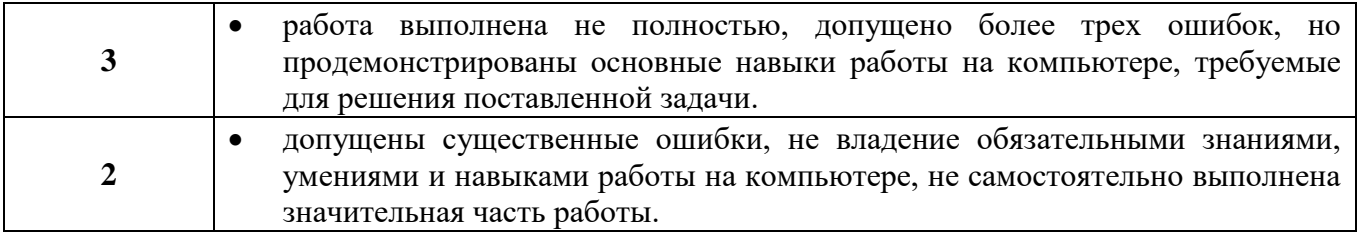

### **Список источников и литературы**

Основные источники:

- 1. Филимонова, Е. В., Информационные технологии в профессиональной деятельности : учебник / Е. В. Филимонова. — Москва : КноРус, 2023. — 482 с. — ISBN 978-5-406- 11493-3. — URL: https://book.ru/book/948895. — Текст : электронный.
- 2. Синаторов, С. В., Информационные технологии. Задачник : учебное пособие / С. В. Синаторов. — Москва : КноРус, 2020. — 253 с. — ISBN 978-5-406-01329-8. — URL: https://book.ru/book/934646. — Текст : электронный.
- 3. Япарова, Ю. А., Информационные технологии. Практикум с примерами решения задач : учебно-практическое пособие / Ю. А. Япарова. — Москва : КноРус, 2021. — 226 с. — ISBN 978-5-406-06253-1. — URL: https://book.ru/book/938667. — Текст : электронный.
- 4. Информационные технологии. Практикум с примерами решения задач [Электронный ресурс]. – Режим доступа: https://book.ru/book/938667
- 5. Михеева Е.В., Информационные технологии в профессиональной деятельности, 2016

Дополнительные источники:

- 1. Безручко В.Т. Компьютерный практикум по курсу «Информатика» + CD/ В.Т. Безручко.- 3-е изд., перераб. и доп.-М.: ФОРУМ; ИНФРА-М, 2008
- 2. Круглов, П.П. Правильно оформляем реферат/ курсовую на компьютере/ П.П.Круглов. СПб.: Наука и техника, 2008 – 2

Интернет-ресурсы:

1. Сайт Информационных Технологий [Электронный ресурс] – Режим доступа: <http://inftech.webservis.ru/home.html>